# **SISTEM INFORMASI DIGITALISASI ARSIP SURAT PADA BADAN PELAKSANA KULIAH KERJA NYATA (BP-KKN) UNIVERSITAS LAMPUNG BERBASIS WEB MENGGUNAKAN**  *FRAMEWORK* **LARAVEL**

**(Skripsi)**

**Oleh**

**FAHRUL EFENDI**

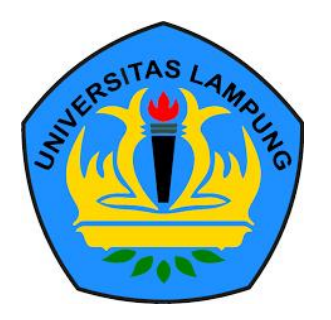

# **FAKULTAS MATEMATIKA DAN ILMU PENGETAHUAN ALAM UNIVERSITAS LAMPUNG BANDAR LAMPUNG**

**2019**

### **ABSTRACT**

# **DIGITALIZATION INFORMATION SYSTEM OF LETTER ARCHIVES IN THE IMPLEMENTATION OF BADAN PELAKSANA KULIAH KERJA NUATA (BP-KKN) WEB-BASED LAMPUNG UNIVERSITY USING LARAVEL FRAMEWORK**

#### **By**

#### **FAHRUL EFENDI**

 KKN is one of the mandatory activities of the University of Lampung in carrying out community service. KKN activities are managed by BP-KKN in the implementation does not yet have a digital place that is used to store data on incoming letters, outgoing letters and incoming assignments both issued by BP-KKN. A problem that is often encountered is the loss of letter data that has been archived by BP-KKN employees. Also, the number of incoming letters piled up on the desk of the chair of the BP-KKN, needs to be optimized in managing the digitization of the letter so that it can provide information by e-mail about incoming mails without having to file a letter placed on the desk chair of the BP-KKN. The development of information systems research uses prototyping methods that can encourage users to look for system requirements for daily use. In this method used there are three activities namely Listen to Customer, Build / Revise Mockup *dan* Customer Test-Drives Mock-up. This research resulted in the development of a letter-based digitalization information system on web-based BP-KKN using the Laravel framework. The success obtained in this information system is evidenced by the statistical data that shows the level of satisfaction with the total average value of 85.65% BP-KKN employees and the total average value of the Chairman of BP-KKN 93.75% which makes the value of both of them included in the category of "Very Good ".

**Keywords :** Digitalization Information System , Information System , Prototyping.

### **ABSTRAK**

# **SISTEM INFORMASI DIGITALISASI ARSIP SURAT PADA BADAN PELAKSANA KULIAH KERJA NYATA (BP-KKN) UNIVERSITAS LAMPUNG BERBASIS WEB MENGGUNAKAN**  *FRAMEWORK* **LARAVEL**

#### **Oleh**

### **FAHRUL EFENDI**

Kuliah Kerja Nyata (KKN) merupakan salah satu kegiatan wajib mahasiswa Universitas Lampung dalam melaksanakan pengabdian kepada masyarakat. Kegiatan KKN dikelola oleh Badan Pelaksana Kuliah Kerja Nyata (BP-KKN) pada pelaksanaanya belum terdapat tempat digital yang digunakan untuk menyimpan data surat masuk, surat keluar dan surat tugas yang masuk maupun yang dikeluarkan BP-KKN. Permasalahan yang sering ditemui adalah hilangnya data surat yang telah diarsipkanoleh staff BP-KKN. Selain itu banyaknya surat masuk yang menumpuk di meja kerja ketua BP-KKN, perlu dilakukan pengoptimalan dalam pengelolaan digitalisasi surat sehingga dapat memberikan informasi melalui *e-mail* mengenai surat masuk tanpa harus berkas surat diletakkan pada meja kerja ketua BP-KKN.

Pengembangan penelitian sistem informasi ini menggunakan metode *prototyping* yang dapat mengajak pengguna untuk mencari kebutuhan sistem dalam penggunaan untuk keseharian. Pada metode yang digunakan ini terdapat tiga kegiatan yaitu *Listen to Customer, Build / Revise Mock-up* dan *Customer Test-Drives Mock-up.*

Penelitian ini menghasilkan pengembangan sistem informasi digitalisasi arsip surat pada BP-KKN berbasis web menggunakan *framework* Laravel. Keberhasilan yang didapat pada sistem informasi ini dibuktikan dengan adanya data statistik yang menunjukkan tingkat kepuasan dengan total rata-rata nilai Staff BP-KKN 85.65% dan total rata-rata nilai Ketua BP-KKN 93.75%.yang menjadikan nilai keduanya masuk dalam kategori "Sangat Baik".

**Kata Kunci** : Digitalisasi Arsip Surat, *Prototyping*, Sistem Informasi.

# **SISTEM INFORMASI DIGITALISASI ARSIP SURAT PADA BADAN PELAKSANA KULIAH KERJA NYATA (BP-KKN) UNIVERSITAS LAMPUNG BERBASIS WEB MENGGUNAKAN**  *FRAMEWORK* **LARAVEL**

**Oleh**

**Fahrul Efendi**

**Skripsi**

# **Sebagai Salah Satu Syarat untuk Mencapai Gelar**

# **SARJANA KOMPUTER**

**Pada** 

## **Jurusan Ilmu Komputer**

**Fakultas Matematika dan Ilmu Pengetahuan Alam** 

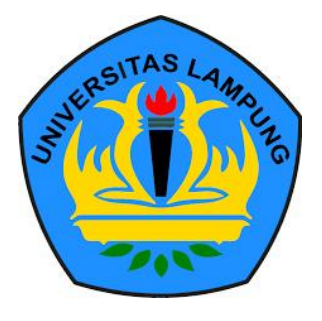

**FAKULTAS MATEMATIKA DAN ILMU PENGETAHUAN ALAM UNIVERSITAS LAMPUNG BANDAR LAMPUNG 2019** 

#### Judul Skripsi

SISTEM INFORMASI DIGITALISASI ARSIP SURAT PADA BADAN PELAKSANA KULIAH KERJA NYATA (BP-KKN) UNIVERSITAS **LAMPUNG BERBASIS WEB MENGGUNAKAN FRAMEWORK LARAVEL** 

Nama Mahasiswa

# : Fahrul Efendi

No. Pokok Mahasiswa : 1517051059

Jurusan

: Ilmu Komputer

Fakultas

: Matematika dan Ilmu Pengetahuan Alam

# **MENYETUJUI**

1. Komisi Pembingbing

Aristoteles, S.Si., M.Si. NIP 19810521 200604 1 002

2. Mengetahui Ketua Jurusan Ilmu Komputer FMIPA Universitas Lampung

Jue map!

Dr. Ir. Kurnia Muludi, M.S.Sc. NIP. 19640616 198902 1 001

# **MENGESAHK**

Tim Penguji L.

Ketua

 $\mathbb{Z}^2$ 

: Aristoteles, S.Si., M.Si.

Penguji I

Bukan Pembimbing : Didik Kurniawan, S.Si., M.T.

Penguji II Bukan Pembimbing : Astria Hijriani, S.Kom., M.Kom.

Dekan Fakultas Matematika dan Ilmu Pengetahuan Alam

uratman, M.Scl  $\mathbf{D}$ 19640604 199003 1 002 N

Tanggal Lulus Ujian Skripsi: 30 Oktober 2019

# **PERNYATAAN**

Saya yang bertanda tangan di bawah ini, menyatakan bahwa skripsi saya yang berjudul "Sistem Informasi Digitalisasi Arsip Surat Pada Badan Pelaksana Kuliah Kerja Nyata (BP-KKN) Universitas Lampung Berbasis Web Menggunakan Framework Laravel" merupakan karya saya sendiri, dan bukan karya orang lain. Semua tulisan yang tertuang dalam skripsi ini telah mengikuti kaidah penulisan karya ilmiah Universitas Lampung. Apabila di kemudian hari terbukti skripsi saya merupakan hasil penjiplakan atau dibuat orang lain, maka saya bersedia menerima sanksi berupa pencabutan gelar yang telah saya terima.

Bandar Lampung, 30 Oktober 2019

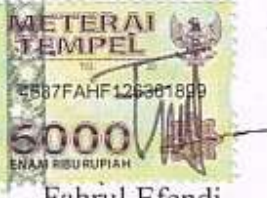

Fahrul Efendi NPM. 1517051059

#### **RIWAYAT HIDUP**

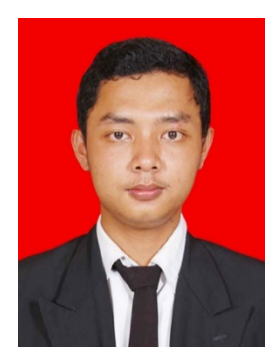

Penulis dilahirkan pada tanggal 15 Mei 1995 di Desa Terbanggi Mulya, Kecamatan Bandar Mataram, Kabupaten Lampung Tengah. Sebagai anak pertama dari dua bersaudara dengan ayah bernama Siswanto dan Ibu bernama Mut Mainah.

Penulis menyelesaikan Pendidikan formal pertama kali di taman Kanak-Kanak Miftahul Ulum Terbanggi Mulya Kecamatan Bandar Mataram dan selesai pada tahun 2002. Pendidikan dasar di SDN 1 Terbanggi Mulya Bandar Mataram dan selesai pada tahun 2008. Pendidikan menengah pertama di SMPN 1 Bandar Mataram diselesaikan pada tahun 2011, kemudian melanjutkan ke jenjang Pendidikan menengah atas pada tahun 2012 di SMAS Paramarta 1 Seputih Banyak diselesaikan pada tahun 2015.

Pada tahun 2015 penulis terdaftar sebagai mahasiswa Jurusan Ilmu Komputer Fakultas Matematika dan Ilmu Pengetahuan Alam Universitas Lampung melalui jalur Seleksi Nasional Masuk Perguruan Tinggi Negeri (SNMPTN). Selama menjadi mahasiswa beberapa kegiatan yang dilakukan penulis antara lain.

1. Pada bulan September sampai dengan bulan Oktober 2015 penulis menjadi anggota magang Unit Kegiatan Mahasiswa Fakultas (UKMF) Natural Fakultas Matematika dan Ilmu Pengetahuan Alam (FMIPA) Universitas Lampung (Unila) pada bidang *layouter*.

- 2. Pada bulan Januari 2016 penulis menjadi pengurus UKMF Natural pada bidang *layouter.*
- 3. Menjadi Asisten Laboratorium Jurusan Ilmu Komputer pada tahun periode 2016-2017.
- 4. Pernah menjadi Co Founder dari Sekelik pada tahun 2017.
- 5. Pada bulan Januari 2017 penulis menjadi ketua bidang kaderisasi di UKMF Natural Universitas Lampung.
- 6. Pada bulan Desember 2017 penulis terpilih menjadi Pemimpin Umum UKMF Natural untuk periode 2018.
- 7. Pada bulan Januari 2018 sampai dengan Maret 2018 penulis melaksanakan kerja praktik di Dinas Pemuda, Olahraga dan Pariwisata Kota Metro pada Bidang Ekonomi Kreatif.
- 8. Pada bulan Februari 2018 penulis menjadi Finalis Muli Mekhanai Kota Metro.
- 9. Pada bulan Juli 2018 sampai dengan Agustus 2018 penulis terpilih untuk mengikuti Kuliah Kerja Nyata Tematik yang bekerja sama dengan Dinas BNP2TKI melalui BP3TKI Lampung.
- 10. Pada tahun 2019 menjadi Founder dari Start-up dibidang Pendidikan bernama Fun Education (FunEdu).

### **MOTTO**

"*Sesungguhnya sesudah kesulitan itu ada kemudahan, sesungguhnya sesudah kesulitan itu ada kemudahan.*"

(QS. Al Inshirah: 5-6)

*"Allah tidak akan membebani seseorang melainkan sesuai dengan* 

*kesanggupannya"*

(QS. Al-Baqarah : 286)

*Dimana ada niat, disitu ada jalan. Dimana ada ikhtiar, disitu ada jalan keluar.*

(Fahrul Efendi)

# **PERSEMBAHAN**

*Puji syukur saya panjatkatkan kepada Allah SWT atas segala berkah-Nya sehingga Skripsi ini dapat terselesaikan.*

*Kupersembahkan karya ini kepada :*

*Teristimewa kedua orangtuaku dan keluarga besarku*

*Ibu, bapak, dan keluarga yang selalu senantiasa memberikan cinta semangat dan do'a serta dukungan yang tiada terhingga untuk mencapai keberhasilanku. Kepada seluruh keluarga besarku yang selalu memberikan semangat dan perhatian kepadaku,*

*Keluarga besar UKMF Natural,*

*Keluarga besar Ilmu Komputer 2015, Serta Almamater Tercinta, Universitas Lampung.*

# **SANWACANA**

Alhamdulilah puji syukur kehadirat Allah SWT, atas berkat dan karunia-Nya sehingga penulis dapat menyelesaikan skripsi di Jurusan Ilmu Komputer Fakultas Matematika dan Ilmu Pengetahuan Alam Universitas Lampung.

Skripsi ini diselesaikan dengan judul "Sistem Informasi Digitalisasi Arsip Surat pada Badan Pelaksana Kuliah Kerja Nyata (BP-KKN) Universitas Lampung Berbasis Web Menggunakan *Framework* Laravel".

Dalam penyusunan skripsi ini, penulis mendapat dukungan dan bantuan dari berbagai pihak. Terimakasih penulis sampaikan kepada semua pihak yang telah membantu dan berperan besar dalam menyusun skripsi ini, antara lain.

- 1. Kedua orang tua tercinta, Bapak Siswanto dan Ibu Mut Mainah, adik ku tersayang Faisal Agustian serta keluarga besar yang selalu memberikan do'a, semangat dan motivasi yang tidak ternilai harganya. Terimaksih atas semua dukungan yang telah kalian berikan selama penulis mengerjakan skipsi ini.
- 2. Bapak Aristoteles, S.Si., M.Si. sebagai pembimbing utama yang telah membimbing penulis dan memberikan masukan berupa ide, kritik serta saran sehingga penulisan skripsi ini dapat diselesaikan.
- 3. Bapak Didik Kurniawan, S.Si., M.Si., sebagai pembahas yang telah memberikan masukan yang bermanfaat dalam penulisan skripsi.
- 4. Ibu Astria Hijriani, S.Kom., M.Kom., selaku pembahas yang telah memberikan masukan yang bermanfaat dalam penulisan skripsi.
- 5. Bapak Febi Eka Febriansyah., M.T., sebagai pembimbing akademik penulis yang telah memberikan semangat dalam menyelesaikan study.
- 6. Bapak Drs. Suratman, M.Sc., selaku Dekan FMIPA Universitas Lampung.
- 7. Bapak dan Ibu Dosen Jurusan Ilmu Komputer FMIPA Universitas Lampung yang telah memberikan ilmu dan pengalaman kepada penulis.
- 8. Ibu Ade Nora Maela dan Mas Ardi Novalia yang telah membantu segala urusan administrasi penulis di Jurusan Ilmu Komputer.
- 9. Bapak Sri Waluyo, S.TP., M.Si., Ph.D., selaku Ketua Badan Pelaksana Kuliah Kerja Nyata (BP-KKN) Universitas Lampung yang telah memberikan masukan dan saran serta meberikan motivasi selama penulis melakukan penelitian di BP-KKN.
- 10. Bang Bukit, Bang Doni, Mbak Putri, Mami Lely yang telah penulis anggap sebagai keluarga penulis, yang telah memberikan saya pelajaran dan etika dalam bekerja, memberikan nasihat yang baik untuk kebaikan saya.
- 11. Rekan Start-up Sekelik Raka Nurpandi dan Adji Pangestu yang telah membantu penulis untuk bertukar pendapat mengenai skripsi yang sedang penulis kerjakan.
- 12. Sisil dan Eliza sebagai teman yang telah membantu penulis untuk dalam melakukan beberapa kegiatan.
- 13. Rekan Start-up FunEdu Afan Darmaji dan Fernatdi Angger yang selalu memberikan masukan, motivasi dan saran kepada penulis.
- 14. Rekan kerja Presidium UKMF Natural 2018, Yohanes Riyanto, Stacia Lita Suryani, Nadya Ulfa yang selalu bersama dalam melakukan kegiatan di Natural.
- 15. Keluarga besar Alumni Natural yang senantiasa memberikan nasihat untuk kebaikan penulis kedepannya.
- 16. Seluruh kaka tingkat dan adik tingkat yang secara tidak langsung memberikan pembelajaran, ilmu, masukan dan saran dalam menghadapi perkuliahan.

Penulis menyadari bahwa skripsi ini masih jauh dari kata sempurna, semoga skripsi ini membawa manfaat dan keberkahan bagi semua civitas Ilmu Komputer Universitas Lampung.

Bandar Lampung, 25 Oktober 2018

**Fahrul Efendi** NPM. 1517051059

# <span id="page-16-0"></span>**DAFTAR ISI**

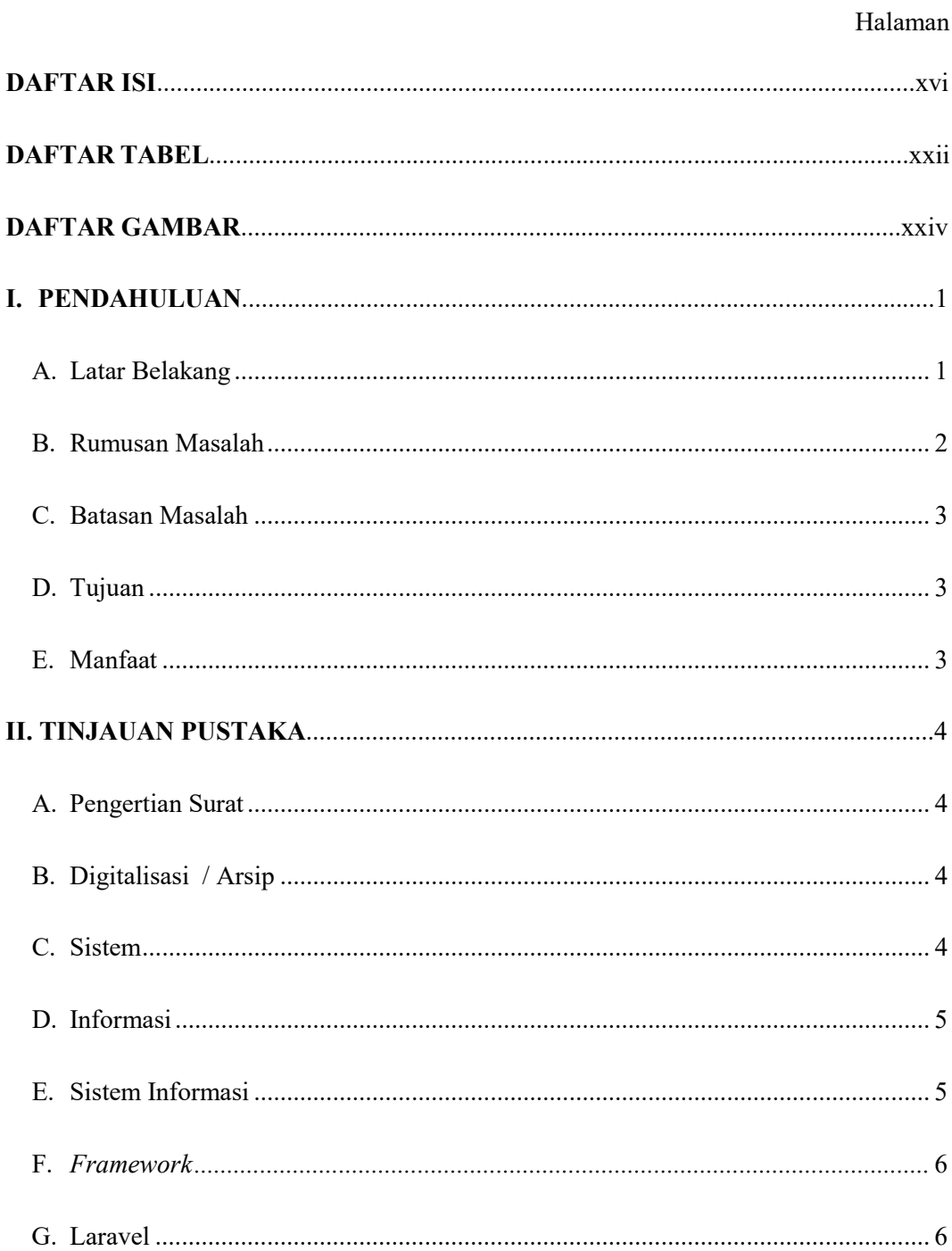

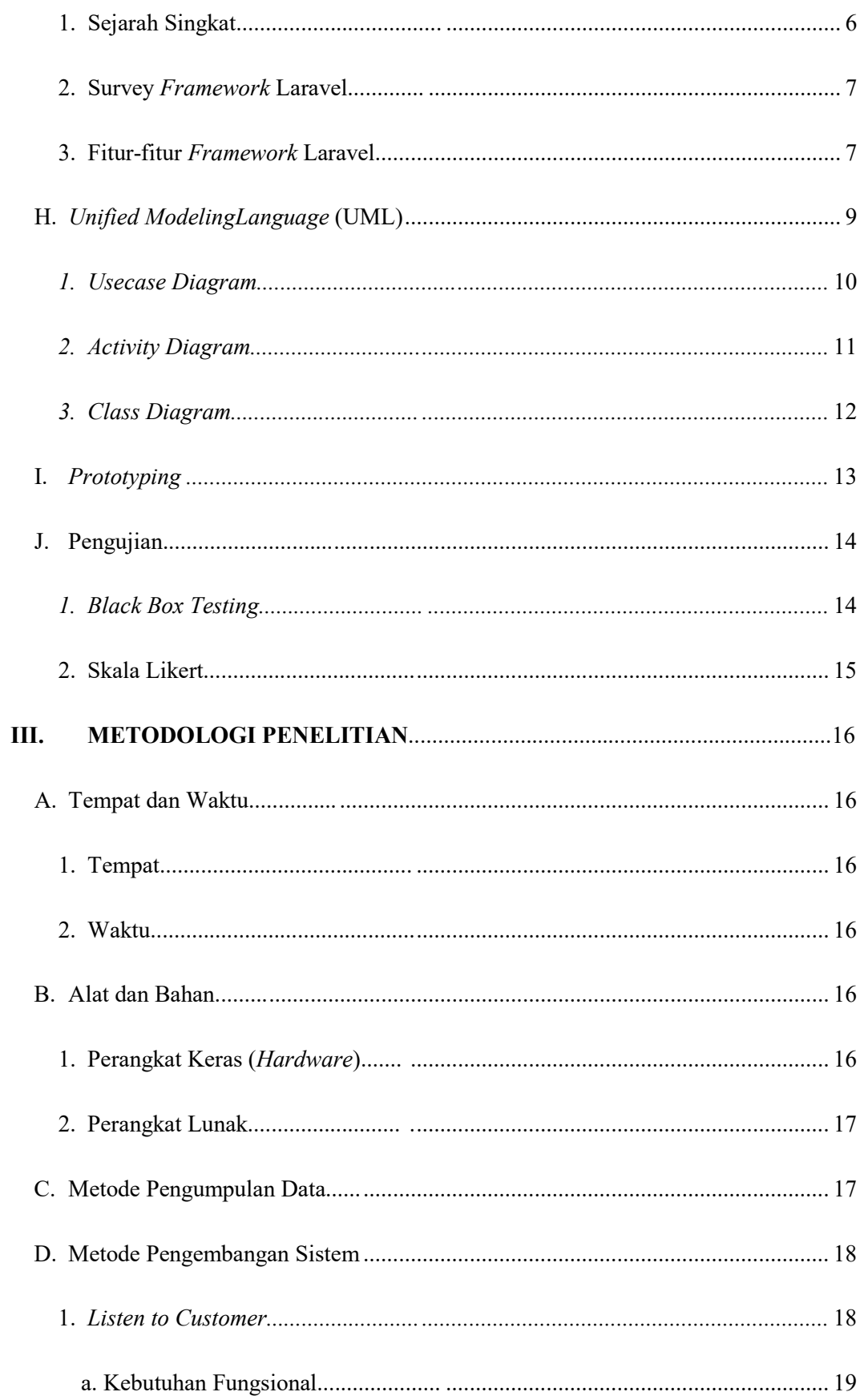

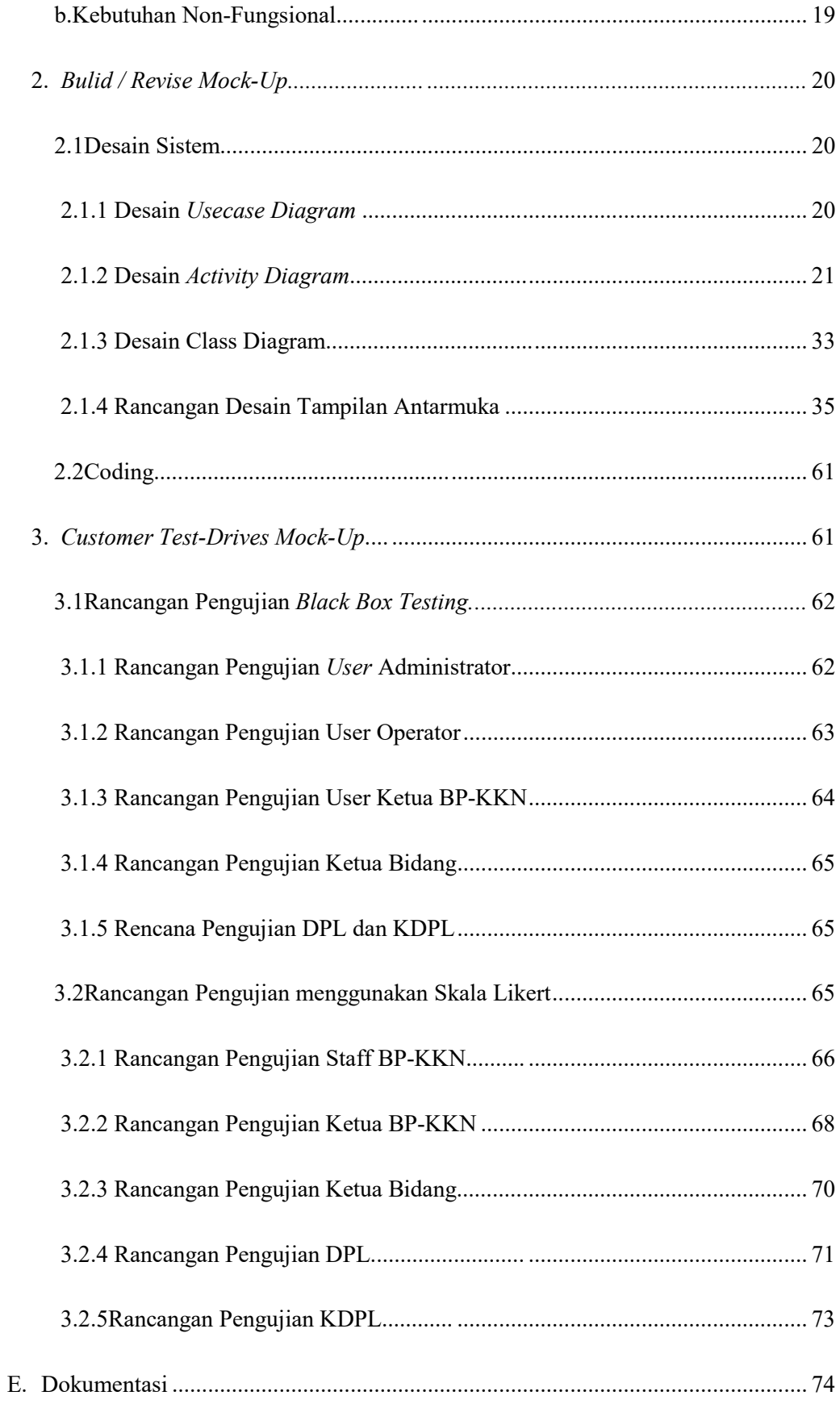

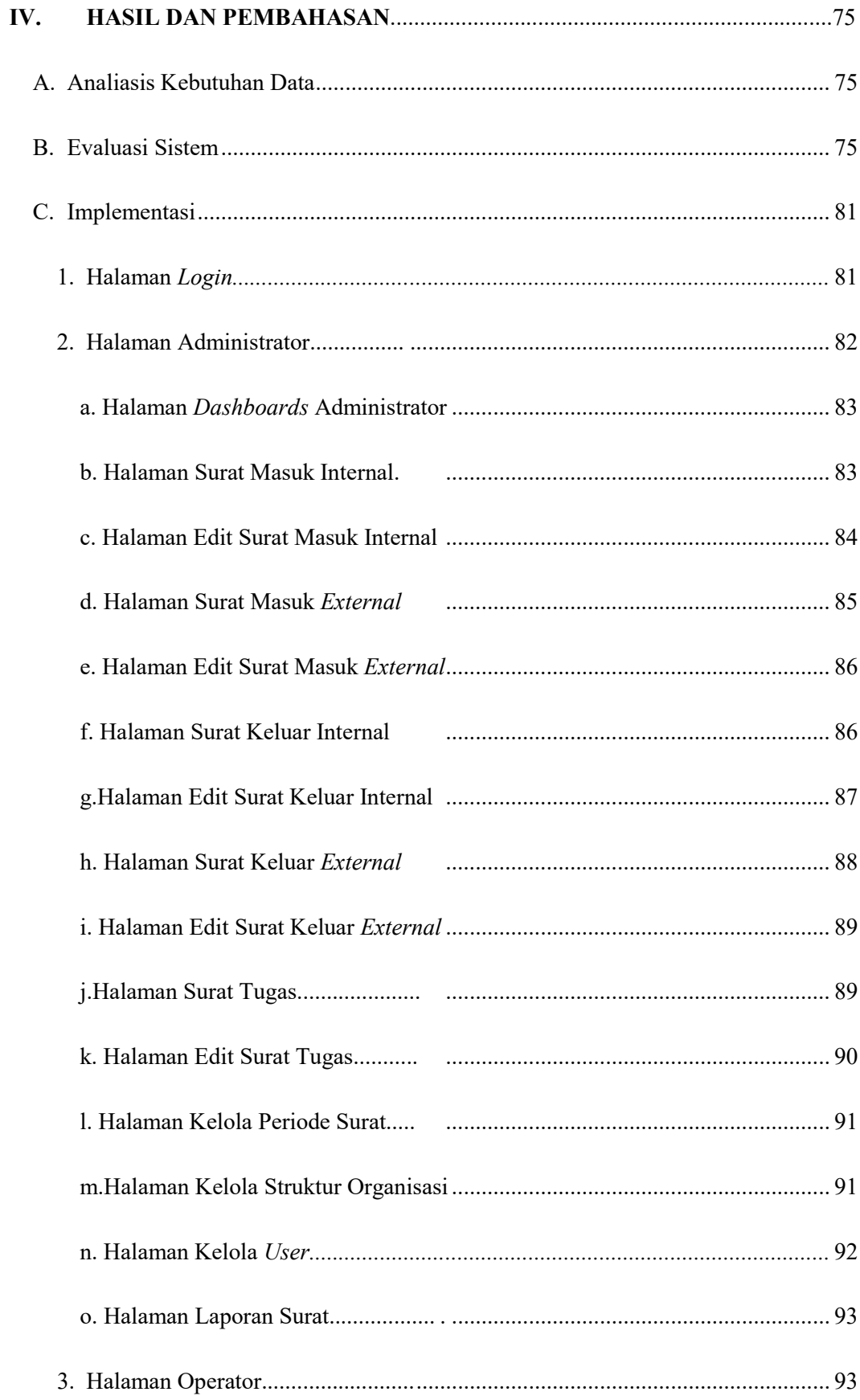

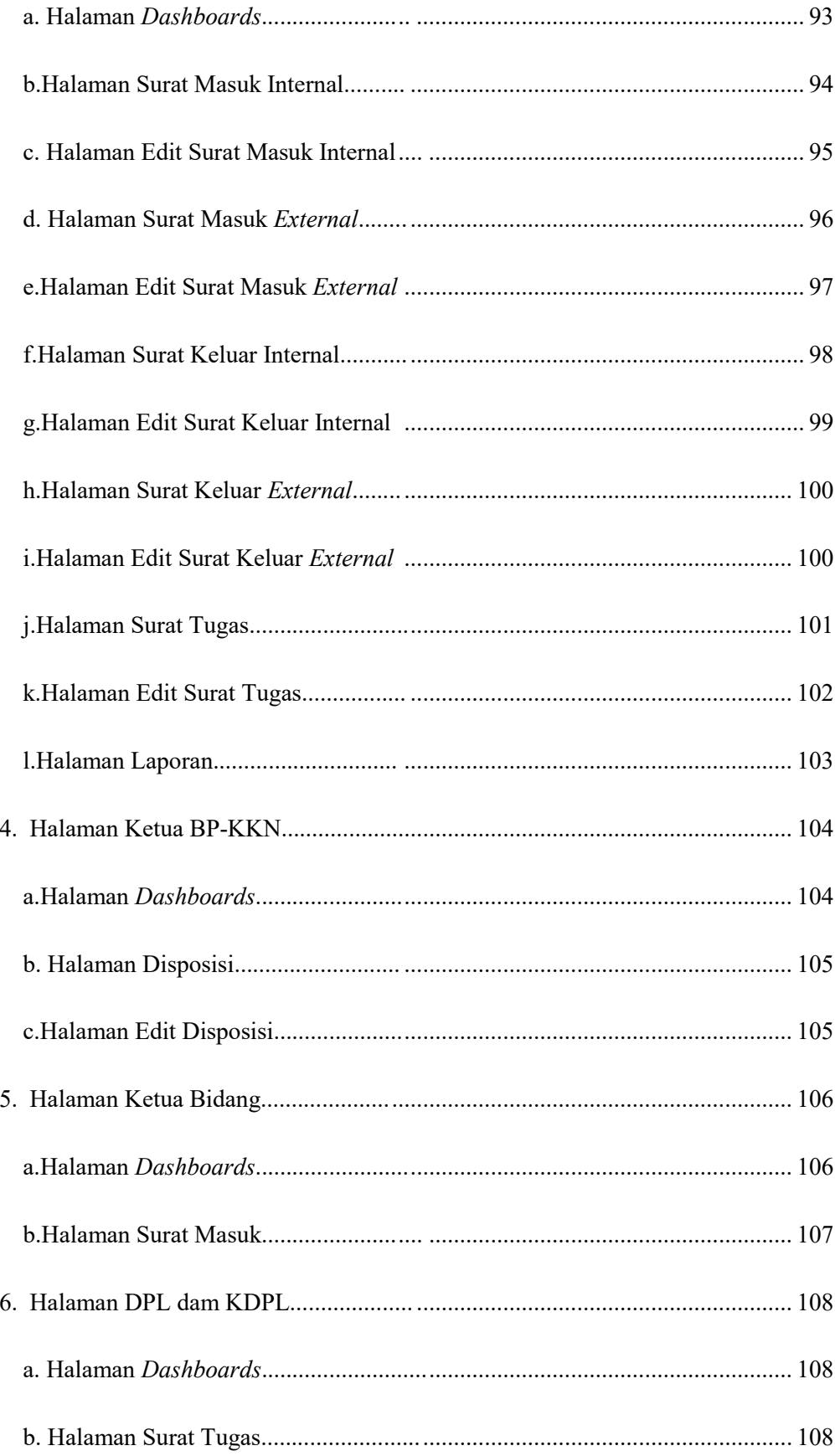

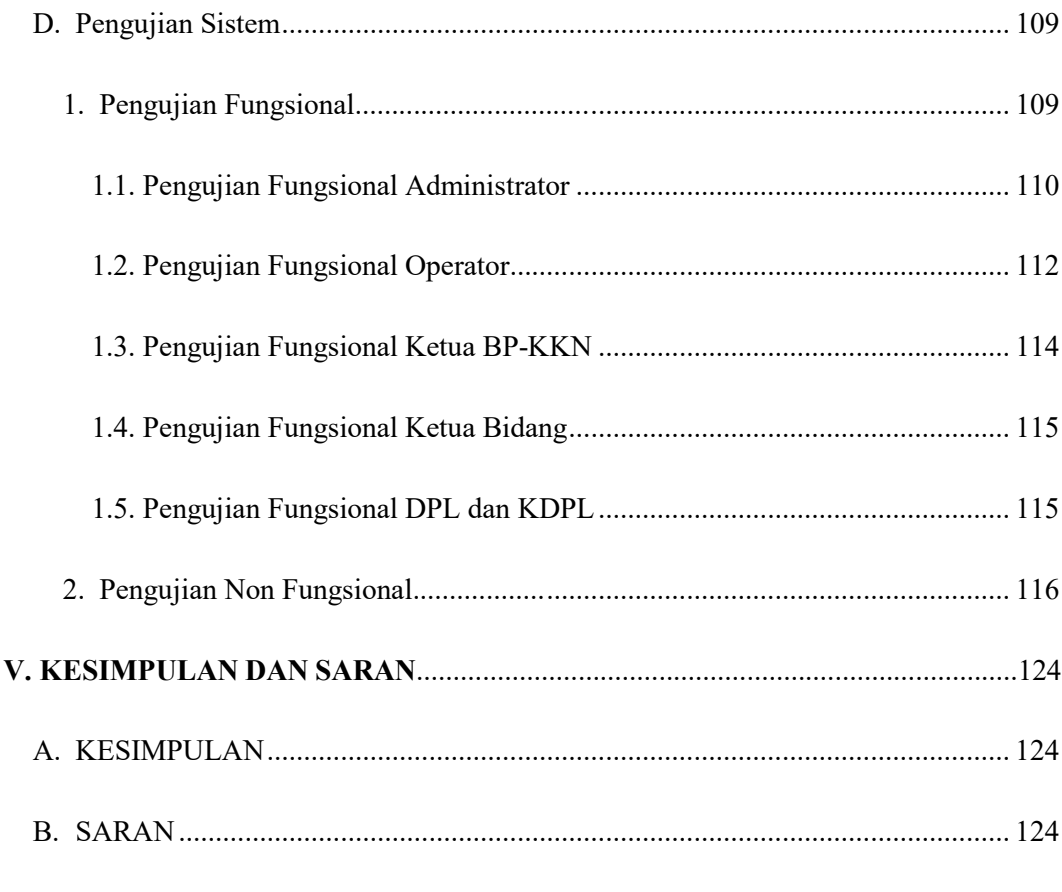

# **DAFTAR PUSTAKA**

# **DAFTAR TABEL**

<span id="page-22-0"></span>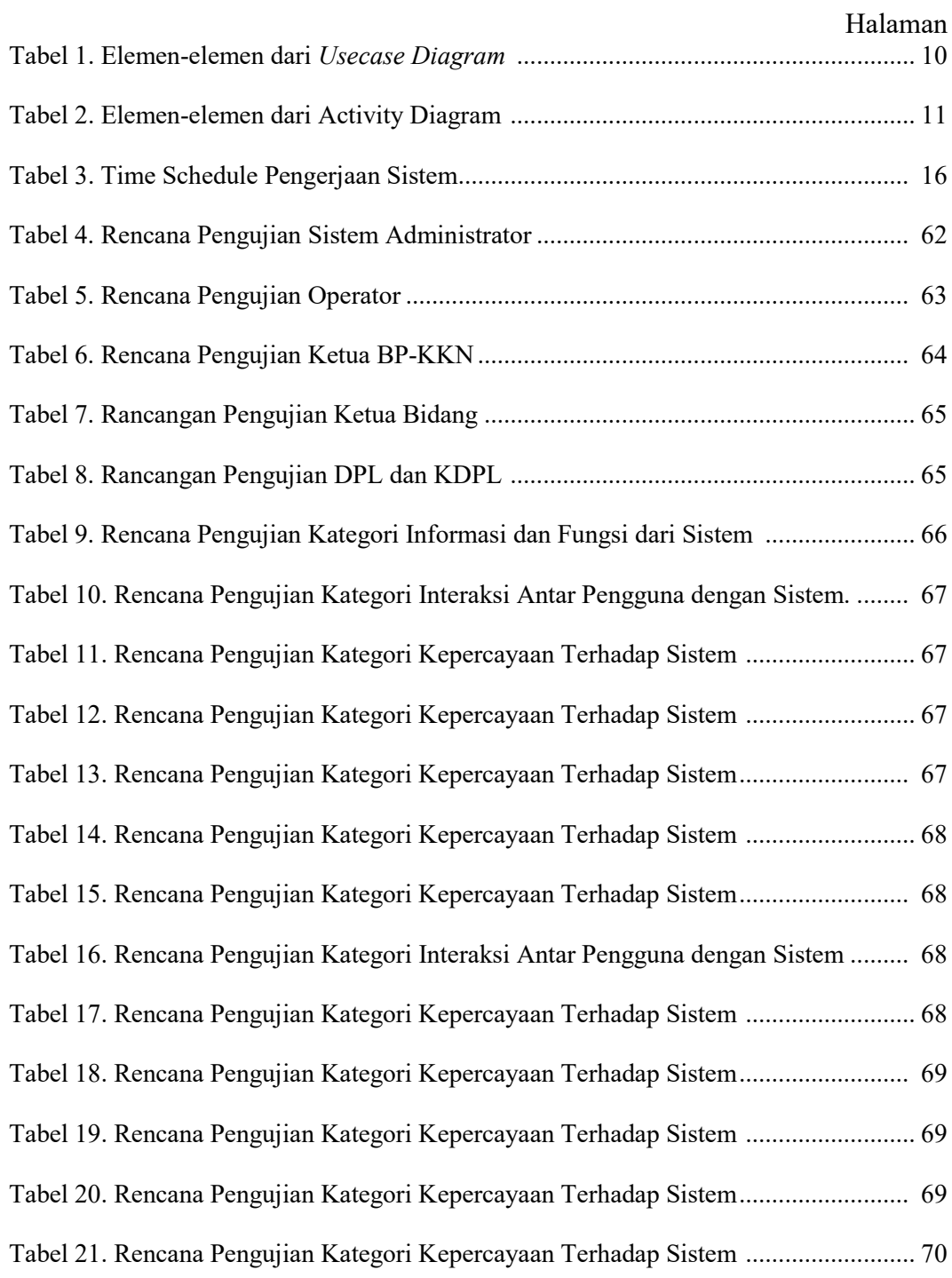

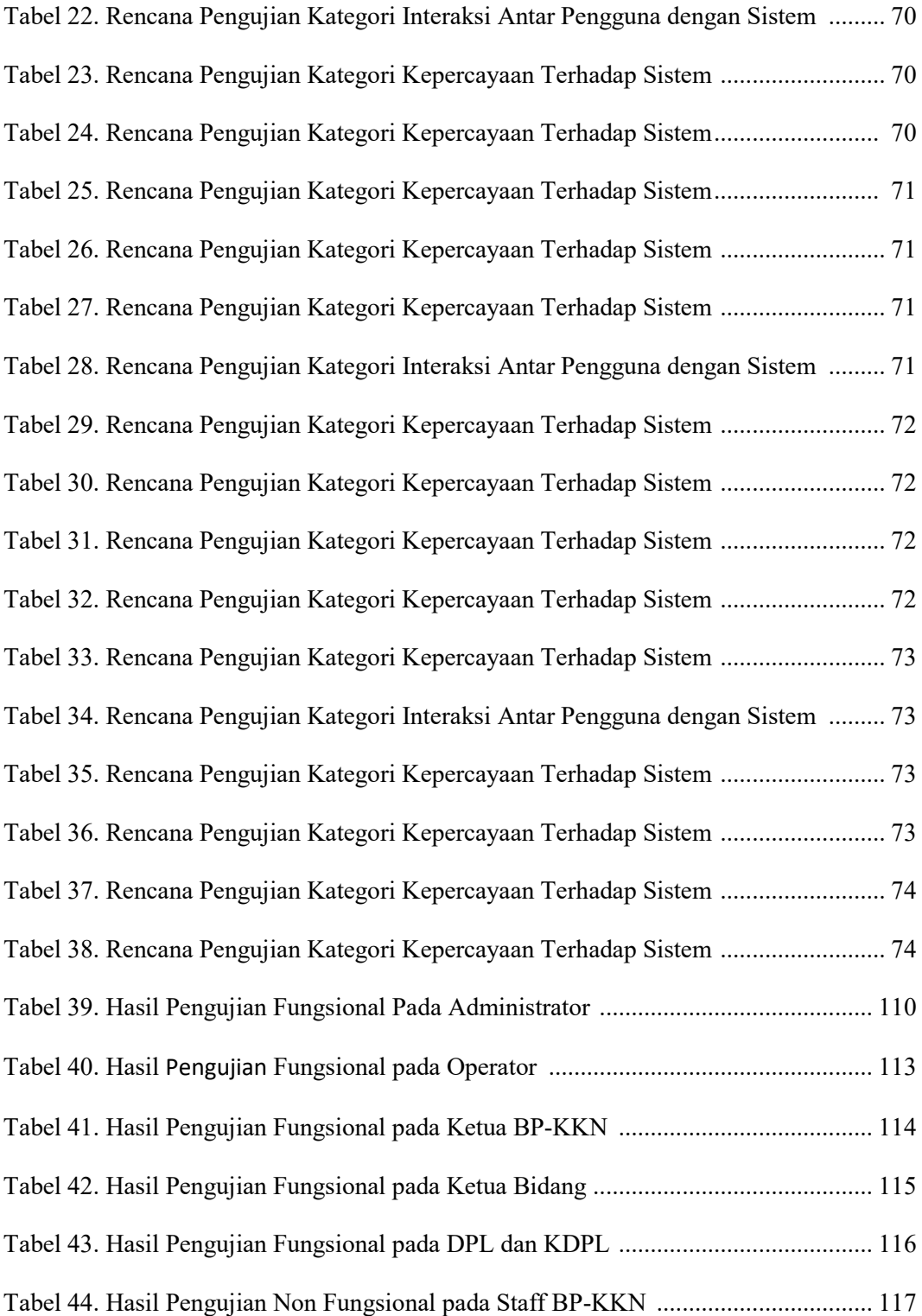

# **DAFTAR GAMBAR**

<span id="page-24-0"></span>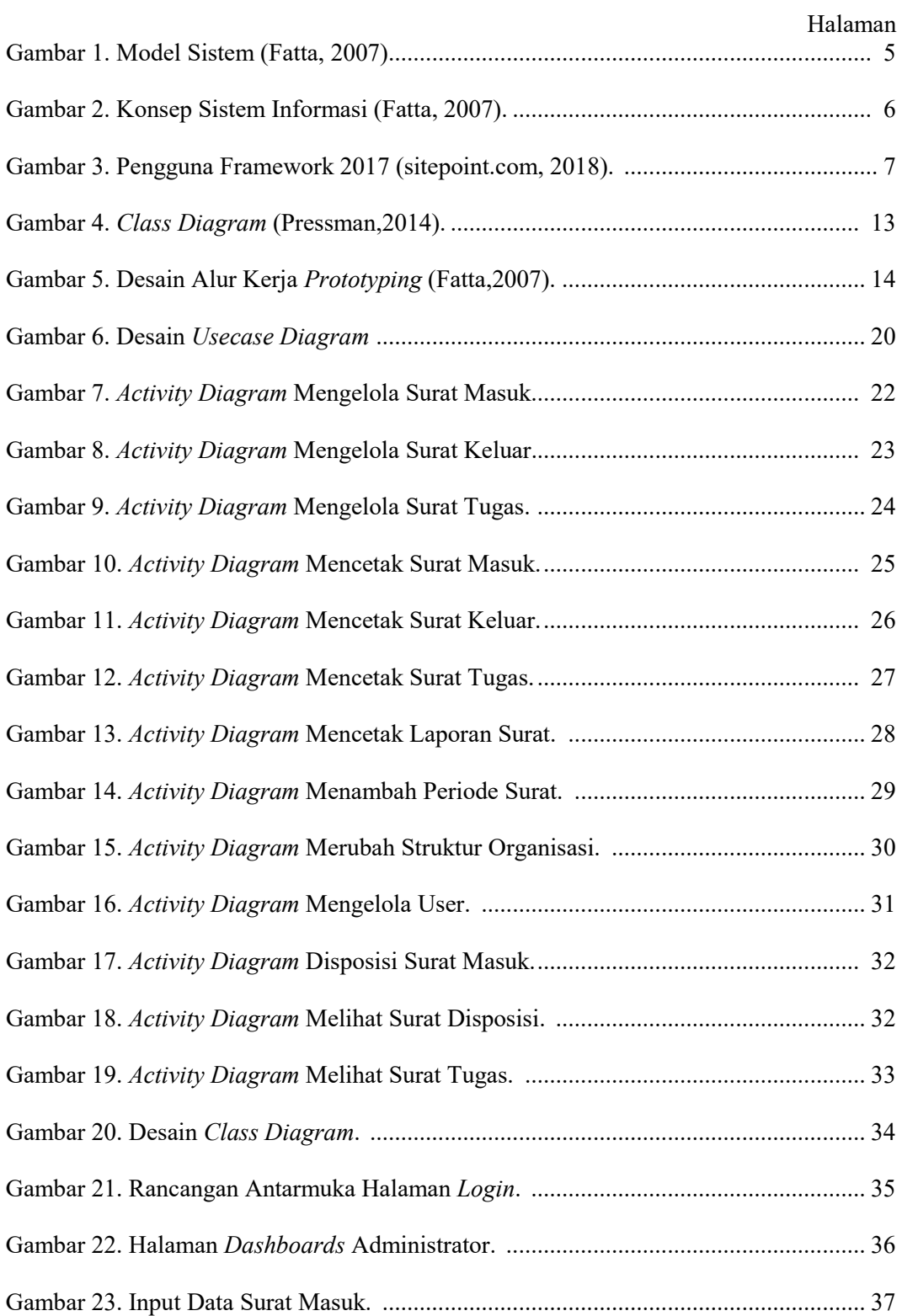

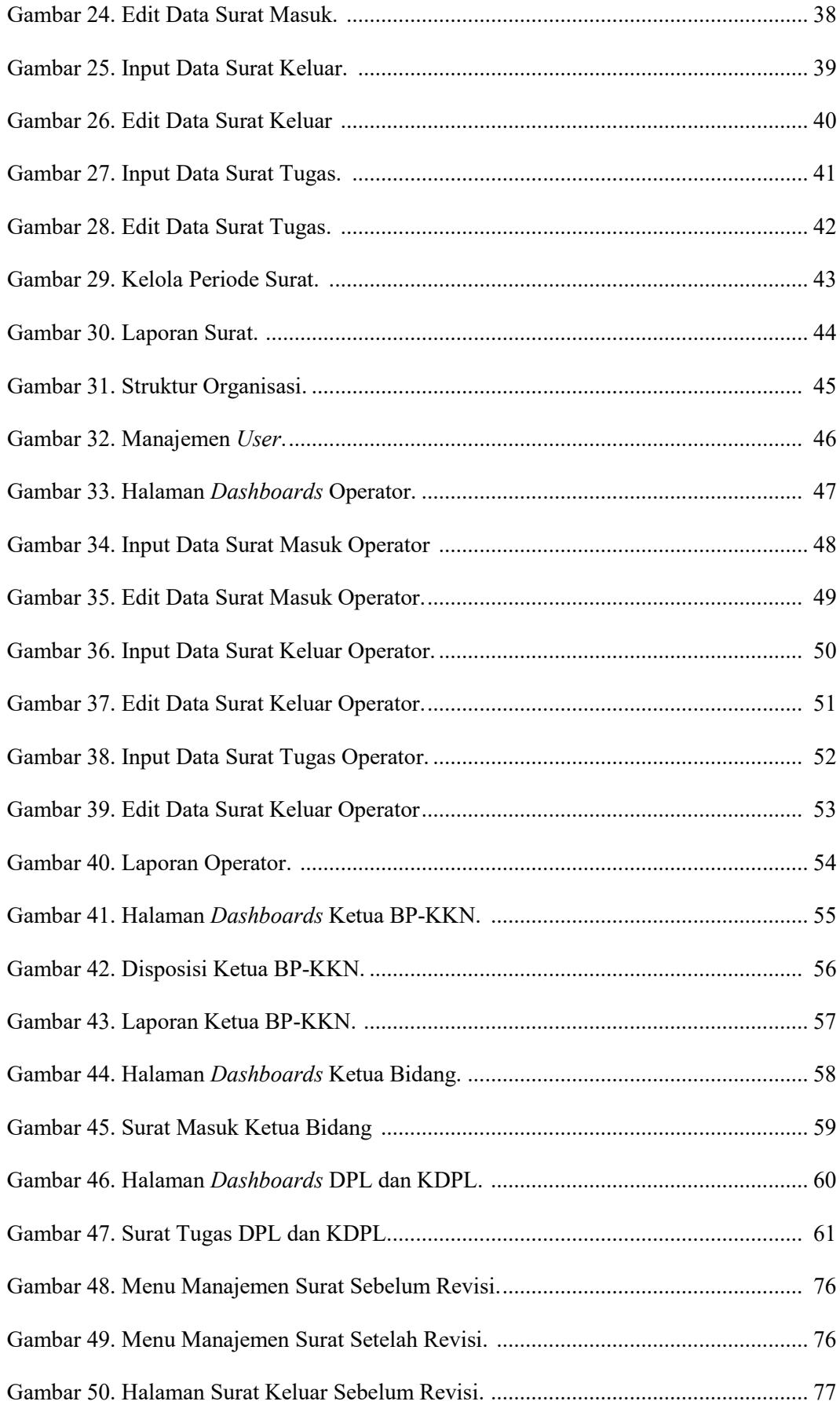

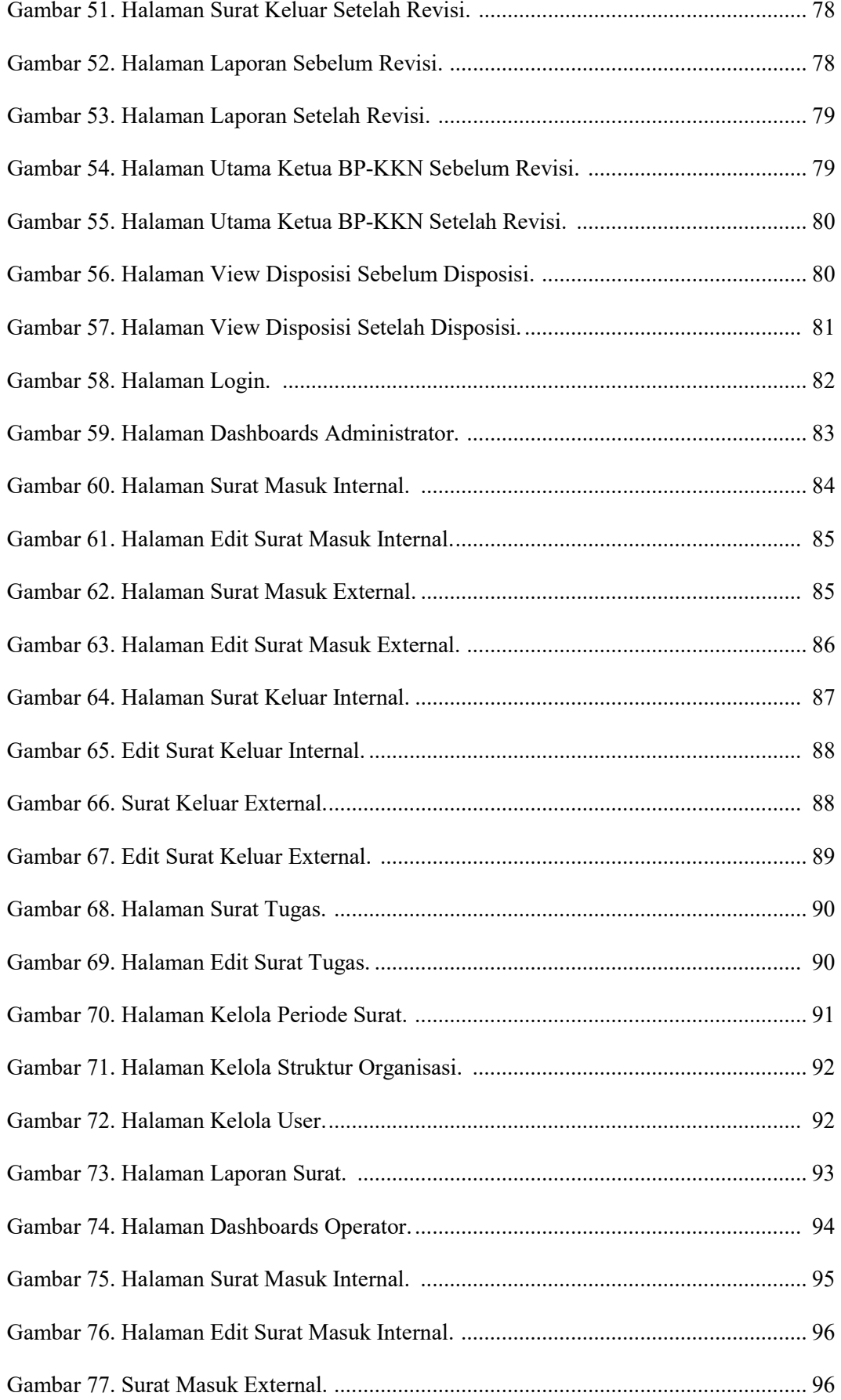

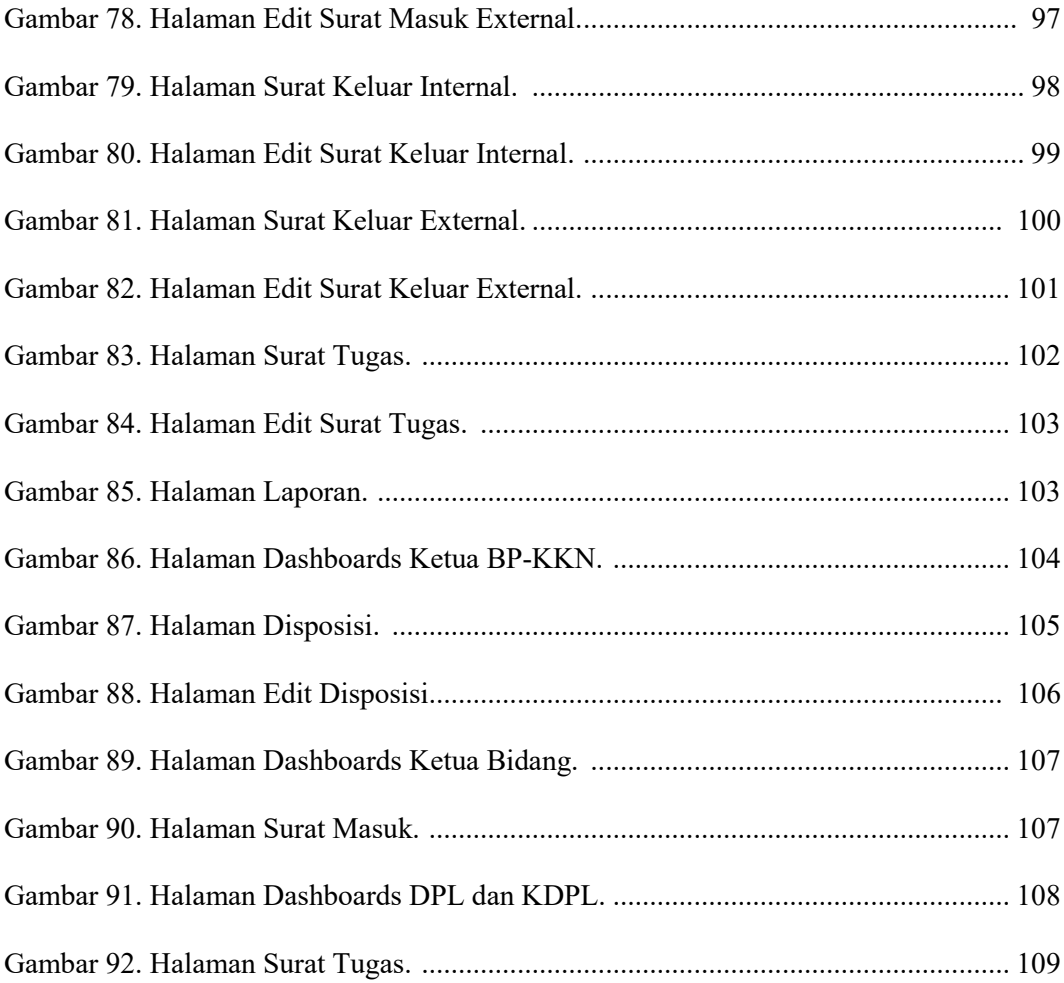

### **I. PENDAHULUAN**

#### <span id="page-28-1"></span><span id="page-28-0"></span>**A. Latar Belakang**

Masalah penanganan surat merupakan salah satu masalah yang dihadapi dalam rangka menjaga keutuhan informasi dalam suatu surat (Prawono, 2015), penanganan surat penting untuk dilakukan agar tercipta lingkungan administrasi yang efisien. Penanganan surat memiliki fungsi sebagai sarana komunikasi dan juga memilki tujuan untuk dijadikan salah satu bukti autentik yang sah untuk digunakan kembali (Syaban, 2015).

Selain menjadi alat bukti autentik, surat memiliki tujuan dan fungsi lain. Tujuan dari surat yang telah diarsipkan adalah untuk membantu pekerja dalam mencari berkas surat yang sedang dikerjakan dengan mudah dan cepat (Sitohang, 2018) kemudian surat juga memiliki fungsi untuk dijadikan memori, media data atau informasi dalam pengambilan keputusan, bahan pendukung proses pengadilan dan penyusutan berkas kerja (Darlianto, 2016). Fungsi lain dari surat adalah sebagai sarana untuk berkomunikasi antara organisasi satu dengan yang lainnya (Triyono, 2013). Oleh karena itu, pendataan surat perlu untuk dilakukan agar tercipta lingkungan administrasi perkantoran yang tertib (Masykur, 2015) dan teratur (Santi, 2013).

Universitas Lampung (Unila) merupakan salah satu lembaga pendidikan Negeri yang ada di Lampung, dalam melaksanakan tugasnya Unila dibantu dengan beberapa Unit Kerja salah satunya adalah Badan Pelaksana Kuliah Kerja Nyata (BP-KKN). BP-KKN membantu Unila dalam melaksanakan Tridarma Perguruan Tinggi yaitu dengan melaksanakan Kuliah Kerja Nyata (KKN) yang diikuti oleh seluruh mahasiswa Unila Strata I untuk mengabdi ke masyarakat. Dalam pelaksanaanya BP-KKN harus didukung dengan kelengkapan berkas yang valid tersusun secara rapi guna memudahkan dalam melaksanakan tugas. Berkas yang dimiliki oleh BP-KKN berupa surat masuk, surat keluar dan surat tugas. Semua berkas ini didata secara manual dengan metode penulisan di buku kendali. Hal ini menyebabkan lamanya pencarian data surat masuk dan surat keluar (agenda) yang sedang berjalan atau yang akan berjalan. Sedangkan surat tugas belum dilakukan penyimpanan data tersendiri sehingga sering terjadi hilangnya surat tugas yang diberikan kepada setiap dosen pembimbing lapangan.

Berdasarkan dari masalah yang telah dipaparkan maka pendataan dan arsip surat yang masih dilakukan secara manual yaitu berupa buku kendali, oleh karena itu diperlukan suatu *Sistem Informasi Digitalisasi Surat* sehingga memudahkan dalam pengendalian arsip surat dan pelaporan surat masuk, surat keluar dan surat tugas dengan mudah dan cepat sehingga dapat membantu pekerjaan yang selama ini dikerjakan oleh Badan Pelaksana Kuliah Kerja Nyata.

#### <span id="page-29-0"></span>**B. Rumusan Masalah**

Berdasarkan latar belakang tersebut, maka rumusan masalah pada penelitian ini yaitu :

- 1. Bagaimana pengelolaan digitalisasi surat pada Badan Pelaksana Kuliah Kerja Nyata Universitas Lampung ?
- 2. Bagaimana pendisposisian surat
- 3. Bagaimana pelaporan surat ?

### <span id="page-30-0"></span>**C. Batasan Masalah**

Batasan masalah dalam penelitian ini yaitu :

- 1. Digitalisasi surat dalam bentuk PDF.
- 2. Ruang lingkup digitalisasi surat pada Badan Pelaksana Kuliah Kerja Nyata
- 3. Surat yang digitalisasi berupa surat masuk, surat keluar dan surat tugas.
- 4. *Framework* yang digunakan Laravel.

## <span id="page-30-1"></span>D. **Tujuan**

Tujuan dari penelitian ini yaitu :

- 1. Membangun Sistem Informasi Digitalisasi surat masuk, surat keluar, dan surat tugas pada Badan Pelaksana Kuliah Kerja Nyata Universitas Lampung.
- 2. Melakukan pengelolaan surat secara digital.

### <span id="page-30-2"></span>**E. Manfaat**

Berikut ini merupakan manfaat dari penelitian yang dilakukan adalah:

- 1. Memudahkan monitoring dan pengarsipan surat secara digital.
- 2. Memudahkan proses pelaporan secara cepat dan efisien.
- 3. Memudahkan dalam proses pencarian surat.

### **II. TINJAUAN PUSTAKA**

#### <span id="page-31-1"></span><span id="page-31-0"></span>**A. Pengertian Surat**

Menurut Barthos (2009) surat adalah suatu alat komunikasi tertulis yang berasal dari satu pihak dan ditujukan kepada pihak lain untuk menyampaikan suatu informasi singkat. Sedangkan menurut Rahardi (2008) surat adalah pernyataan tertulis dari pihak satu kepihak lain, atas nama perorangan ataupun atas nama jabatan. Berdasarkan beberapa pendapat diatas maka dapat disimpulkan bahwa surat merupakan sarana komunikasi tertulis yang ditujukan kepada orang lain dengan maksud dan tujuan tertentu.

#### <span id="page-31-2"></span>**B. Digitalisasi / Arsip**

Digitalisasi Arsip merupakan salah satu cara merubah proses penyimpanan arsip kedalam bentuk digital. Program arsip digital dilaksanakan sebagai upaya mempertahankan aksesbilitas, sehingga dapat terjaga surat yang diarsipkan. Pengarsipan secara manual dapat dikombinasikan dengan *Electronic filing system,*arsip yang dibuat diatas kertas tidak semua dapat digantikan dengan arsip digital, khususnya arsip statis atau arsip vital (Nuraida,2008).

### <span id="page-31-3"></span>**C. Sistem**

Sistem merupakan sekumpulan objek-objek yang saling berhubungan dan berinteraksi serta hubungan antara objek dapat dilihat sebagai satu kesatuan yang dirancang untuk mencapai satu tujuan. Dengan demikian, sistem dapat

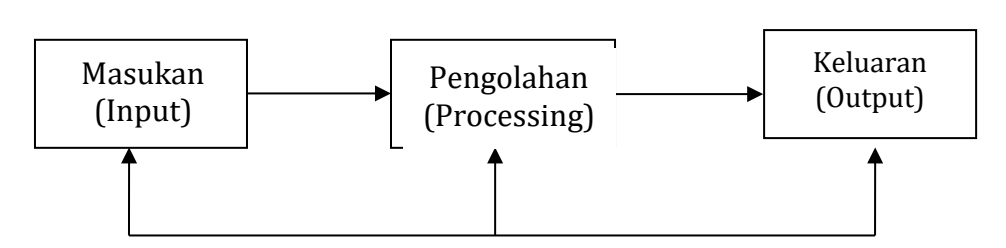

berhubungan, berinteraksi, dan bergantung satu sama lain (Fatta, 2007)

diartikan sebagai suatu kumpulan atau himpunan dari unsur-unsur yang saling

Gambar 1. Model Sistem (Fatta, 2007)

### <span id="page-32-0"></span>**D. Informasi**

Informasi secara umum dapat diartikan sebagai data yang diolah menjadi suatu bentuk yang berguna untuk membuat dan mengambil keputusan. Informasi menjadi salah satu hal yang sangat penting karena berdasarkan informasi yang telah didapatkan atau dimiliki pengelola perusahaan atau instansi dapat membuat keputusan yang lebih efektif berdasarkan data fakta yang telah terkumpulkan menjadi suatu informasi yang telah dimiliki. Dengan demikian informasi dapat diartikan suatu hasil pemrosesan data yang digunakan dengan tujuan untuk pengambilan keputusan (Meliono, 1990).

#### <span id="page-32-1"></span>**E. Sistem Informasi**

Memahami pengerian informasi harus dilihat keterkaitan antara data dengan informasi sebagai unsur penting dalam pembentukan sistem informasi. Data merupakan suatu nilai atau keadaan atau sifat yang berdiri sendiri lepas dari konteks apapun. Sementara informasi adalah data yang telah diolah menjadi sebuah bentuk yang berarti bagi penerimanya dan bermanfaat untuk pengambilan keputusan untuk saat ini ataupun saat yang akandatang (Fatta, 2007).

Dengan demikian pengertian dari Sistem Informasi adalah suatu alat untuk menyajikan informasi dengan cara sedemikian rupa sehingga dapat membantu dalam pengambilan keputusan bagi penerimanya.

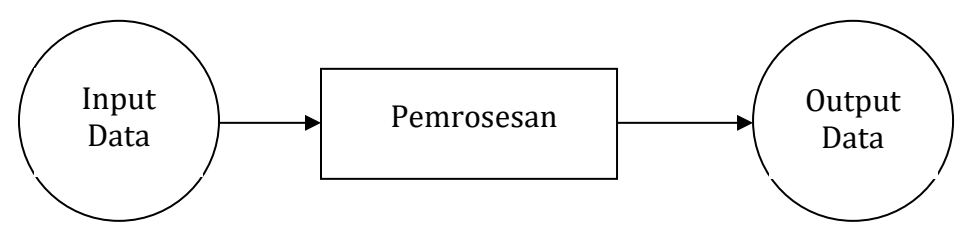

Gambar 2. Konsep Sistem Informasi (Fatta, 2007). Gambar 2. Konsep Sistem Informasi (Fatta, 2007).

#### <span id="page-33-0"></span>**F.** *Framework*

Menurut Rosmala (2011), *Framework* merupakan kerangka kerja. *Framework*  juga dapat diartikan sebagai kumpulan *Script* yang dapat membantu developer atau programmer dalam menangani berbagai masalah. Beberapa koleksi atau kumpulan dari suatu program yang disusun atau dikelompokkan, sehingga dapat digunakan untuk membantu membuat aplikasi utuh tanpa harus membuat semua kodenya dari awal.

#### <span id="page-33-1"></span>**G. Laravel**

# <span id="page-33-2"></span>**1. Sejarah Singkat**

Laravel merupakan *framework* php dalam pembangunan aplikasi berbasis web yang ekspresif dan sintaks yang elegan. Pada awal pembangunan *framework* ini pengembang *(Taylor Otwell)* dikembangkan dengan menyenangkan dan dari pengalaman kreatif agar menjadi prosuk yang memuaskan. Laravel berusaha mencoba menjadi *framework* yang mudah digunakan dengan mengurangi tugas-tugas umum yang sering disunakan dalam sebagain besar proyek web seperti *otentikasi, routing* dan *caching* (Rohman, 2014).

### <span id="page-34-0"></span>**2. Survey** *Framework* **Laravel**

Berdasarkan data yang diperoleh dari *[www.sitepoint.com](http://www.sitepoint.com/)* ditahun 2017 menyebutkan bahwa *framework* laravel memiliki daya tarik tinggi dan sering digunakan dalam pembangunan sistem informasi berbasis web PHP. Kemudian dapat dilihat pada diagram dibawah, bahwsanya penggunaan *framework* laravel memiliki peminat yang paling tinggi dan sering digunakan pada saat pembangunan web.

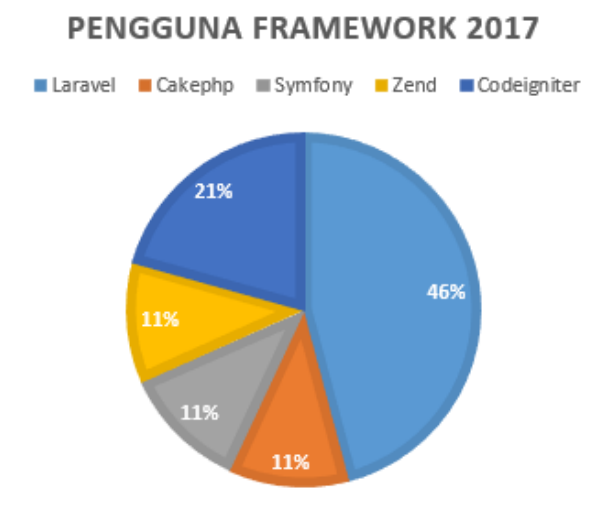

Gambar 3. Pengguna Framework 2017 (sitepoint.com, 2018).

### <span id="page-34-1"></span>**3. Fitur-fitur** *Framework* **Laravel**

Menurut Rohman (2014), terdapat beberapa fitur yang dimiliki oleh *Framework* Laravel diantaranya adalah sebagai berikut:

a. *Bundles* merupakan sebuah fitur dengan model pemasangan modular dan berbagai *Bundle* yang telah tersedia untuk digunakan kedalam aplikasi yang akan dikembangkan.

b. *Eloquent ORM* merupakan penerapan PHP lanjutan dari pola "*Active* 

*Record"* menyediakan metode internal untuk mengatasi kendala hubungan antara objek dengan database.

- c. *Aplication Logic* merupakan bagian dari aplikasi yang dikembangkan, baik menggunakan *Controller* atau sebagai bagian dari *Route.*
- d. *Reverse Routing* digunakan untuk mendefinisikan hubungan antara link dan *route*, jika nanti terdapat perubahan nama pada *route* secara otomatis akan tersambung dengan *link* yang relevan. Ketika *link* dibuat dengan menggunakan nama-nama dari *route* yang ada, secara otomatis laravel akan membuat url yang sesuai dengan *route*.
- e. *Restful controllers*, dapat memberikan sebuah pilihan untuk dapat memisahkan logika dalam melayani HTTP GET dan permintaan POST.
- f. *Class auto loading,*menyediakan otomatis *loading* untuk *class-class* PHP, tanpa membutuhkan pemeriksaan manual terhadap jalur masuk. Fitur ini mencegah *loading* yang tidak perlu.
- g. *View composers* adalah kode unit *logical* yang dapat dieksekusi ketika sebuah *View* dipanggil.
- h. *IoC Container* memungkinkan untuk objek baru yang dihasilkan dengan mengikuti prinsip *control* pembalik, dengan pilhan contoh dan referensi dari objek baru sebagai singletons.
- i. *Migrations* menyediakan versi sistem *control* untuk skema *database*, sehingga memungkinkan untuk menghubungkan perubahan dalah basis kode aplikasi dan keperluan yang dibutuhkan dalam merubah tata letak *database*, mempermudah dalam penempatan dan memperbarui aplikasi.
- j. *Unit Testing* mempunyai peran penting dalan *framework* Laravel, dimana *unit testing* ini mempunyai banyak tes untuk mendeteksi dan mencegah *regresi*. *Unit testing* ini dapat dijalankan melalui utilitas *"artisan command-line"*
- k. *Automatic pagination* menyederhanakan tugas dari penerapan halaman, menggantikan penerapan yang manual dengan metode otomatis yang terintegrasi ke Laravel.

### **H.** *Unified ModelingLanguage* **(UML)**

Menurut Muslihudin (2016), UML adalah singkatan dari *Unified Modeling Language*yang berarti bahasa pemrograman standar. Secara bahasa UML memiliki sintaks dan semantik. Ketika kita membuat model menggunakan konsep UML, ada aturan yang harus diikuti. Bagaimana elemen pada modelmodel yang kita buat berhubungan satu dengan lainnya harus mengikuti standar yang ada di UML. UML bukan hanya sekedar diagram, tetapi juga menceritakan konteksnya.

UML diaplikasikan untuk maksud tertentu, biasanya antara lain untuk:

- Merancang perangkat lunak.
- Sarana komunikasi antara perangkat lunak dengan prosesbisnis.
- Menjabarkan sistem secara rinci untuk analisis dan mencari apa yang diperlukan sistem.
- Mendokumentasi sistem yang ada, proses-proses dan organisasinya. Terdapat beberapa diagram yang ada di UML, berikut penjelasan diagram yang ada di UML.

### *1. Usecase Diagram*

Menurut Grady (1999), *Usecase* diagram menggambarkan fungsionalitas yang diharapkan dari sebuah sistem yang ditekankan adalah "apa" yang diperbuat sistem, dan bukan "bagaimana". Sebuah *usecase* merepresentasikan sebuah interaksi antara aktor dengan sistem. *Usecase* merupakan sebuah pekerjaan tertentu, misalnya *login* ke sistem, membuat sebuah daftar belanja, dan sebagainya. Seorang / sebuah aktor adalah sebuah entitas manusia atau mesin yang berinteraksi dengan sistem untuk melakukan pekerjaan-pekerjaan tertentu. *Usecase* diagram dapat sangat membantu bila kita sedang menyusun requirement sebuah sistem, mengkomunikasikan rancangan dengan *client*, dan merancang *test case* untuk semua *feature* yang ada pada sistem. Selain untuk mengkomunikasikan rancangan interaksi aktor dengan sistem kepada *client, usecase* juga digunakan untuk memberikan penjelasan dasar mengenai fungsi dari sistem yang dapat dilakukan atau diproses oleh aktor.

| Gambar | Keterangan                                                                                                    |
|--------|----------------------------------------------------------------------------------------------------|
|        | sistem, merupakan batasan proses yang sudah<br>kita deskripsikan dalam sebuah sistem                                                |
|        | Usecase, potongan proses yang merupakan bagian<br>dari sistem                                                                       |
|        | Aktor, elemen yang menjadi pemicu sistem. Aktor<br>bisa berupa orang, mesin ataupun sistem lain yang<br>berinteraksi dengan usecase |
|        | Asociation, menggambarkan interaksi antara<br><i>usecase</i> dan aktor.                                                             |

Tabel 1. Elemen-elemen dari *Usecase Diagram*

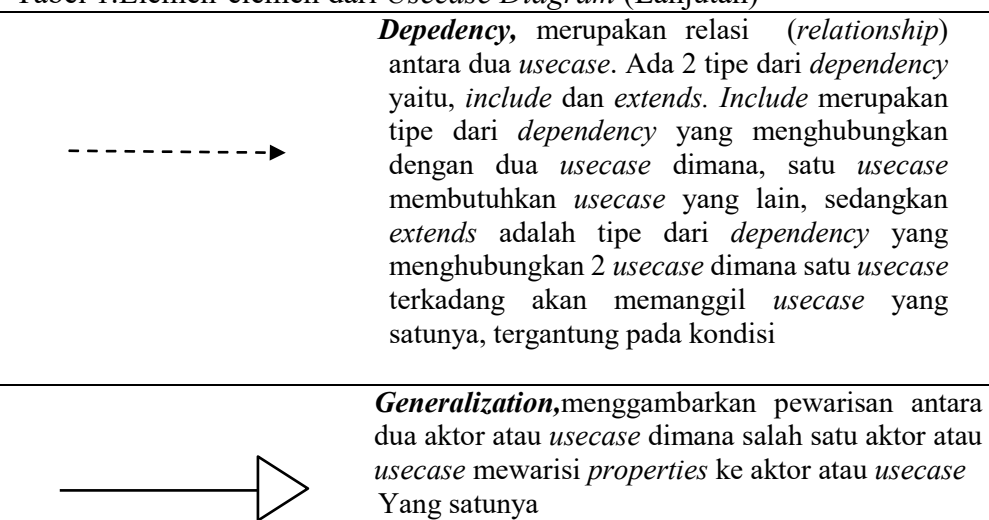

Tabel 1. Merupakan penjelasan dari elemen-elemen yang terdapat didalam *usecase diagram*. Pada tabel 1. tersebut telah dicontohkan bentuk dari elemen *usecase* beserta penjelasan singkat mengenai kegunaan dari simbol-simbol yang digunakan.

## *2. Activity Diagram*

*Activity* diagram, yaitu diagram yang digunakan untuk menggambarkan alur kerja (aktifitas) pada *usecase* (proses), logika, proses bisnis dan hubungan antara aktor dengan alur- alur kerja *usecase* (Muslihudin, 2016).

| Gambar | Keterangan                                                                                                    |
|--------|----------------------------------------------------------------------------------------------------|
|        | Activities, yaitu elemen yang digunakan<br>untuk menggambarkan<br>aktivitas.                                                    |
|        | <b>Transition</b> , yaitu elemen yang digunakan<br>utuk meggambarkan transisi dari elemen<br>ang satu ke<br>elemen yang lainnya |

Tabel 2. Elemen-elemen dari Activity Diagram

|                        | Decisions, yaitu elemen yang digunakan<br>untuk percabangan logika. Elemen ini<br>sering kita jumpai pada <i>flowchart</i> yang<br>digunakan untuk menggambarkan senuah<br>algoritma.                                                                                                    |  |  |  |  |  |
|------------------------|----------------------------------------------------------------------------------------------------|--|--|--|--|--|
| decisions              | elemen<br>Merge<br><i>point,</i><br>yaitu<br>yang<br>digunakan<br>untuk<br>menggabungkan<br>percabangan<br>Elemen<br>proses.<br>ini<br>merupakankebalikan<br>dari<br>elemen<br>decisions, dimana jika decision digunakan<br>percabangan,<br>sedangkan<br>untuk<br>digunakan<br>sebagai<br>mergepoint<br>penggabungan percabangan. |  |  |  |  |  |
| <b>Start Point</b>     | Start point, yaitu elemenyang digunakan<br>untuk memulai activity<br>Diagram.                                                                                                    |  |  |  |  |  |
| <b>End Point</b>       | End point, yaitu elemen yang digunakan<br>untuk mengakhiri Activity<br>diagram.                                                                                                    |  |  |  |  |  |
|                        | Canncurrency, yaitu elemen<br>yang<br>digunakan sebagai percabangan proses<br>(bukan percabangan logika). Proses<br>yang ada didalam elemen ini, bisa<br>dilakukan secara tidak berurutan.                                                                                                    |  |  |  |  |  |
|                        | Synchronization, yaitu elemen yang<br>untuk<br>digunakan<br>menggabungkan<br>proses yang dipisahkan<br>oleh concurrency                                                                                                    |  |  |  |  |  |
| <b>System</b><br>Actor | Swimlines, yaitu elemen yang digunakan<br>untuk memisahkan antara aktor dan<br>sistem ataupun aktor yang satudengan<br>yang lain atau antara sistem<br>aktor<br>yangsatu dengan sistem yang lain                                                                                                    |  |  |  |  |  |

Tabel 2. Elemen-elemen dari *Activity Diagram* (Lanjutan)

# *3. Class Diagram*

Menurut Pressman (2014), *class diagram* adalah suatu skenario dimana dalam penggunaannya menyiratkan seperangkat objek yang dimanipulasi sebagai aktor yang berinteraksi dengan sistem dan merupakan inti dari pengembangan dan desain berorientasi objek.

Dalam *class diagram* terdapat 3 bagian area pokok yaitu:

a. Nama

Mendefinisikan nama dari class yang dibuat yang mendiskripsikan suatu objek untuk dapat mewakili objek tersebut.

b. Atribut

Atribut ini berisi komponen-komponen yang dimiliki oleh class tersebut.

c. Metoda

Pada bagian ini class memiliki metoda atau operator yang bertujuan untuk mengoprasikan suatu objek yang ada pada class tersebut.

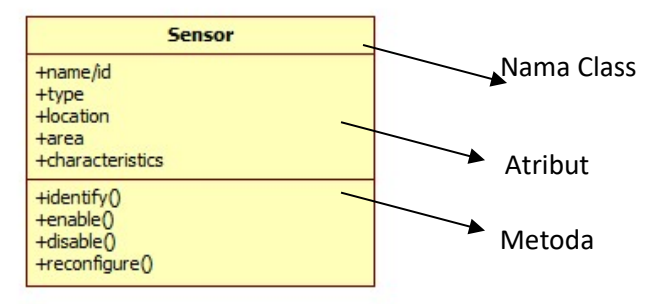

Gambar 4. *Class Diagram* (Pressman,2014).

## **I.** *Prototyping*

Menurut Fatta (2007), Metode *Prototyping* merupakan proses interatif dalam pengembangan sistem informasi yang merubah suatu kebutuha kedalam sistem yang bekerja, diperbaiki secara terus menerus melalui kerjasama antara anggota dan analis. Prototyping merupakan bentuk dari *Rapid Application Development*  (RAD). RAD memiliki beberapa kelemahan, diantaranya :

- 1. RAD mungkin mengesampingkan prinsip-prinsip rekayasa perangkat lunak
- 2. Menghasilkan inkonsistensi pada modul-modul sistem.
- 3. Tidak cocok dengan standart.
- 4. Kekurangan prinsip *reusability* komponen.

Penjelasan proses yang dilakukan dalam metode *prototype* dijelaskan pada Gambar 5.

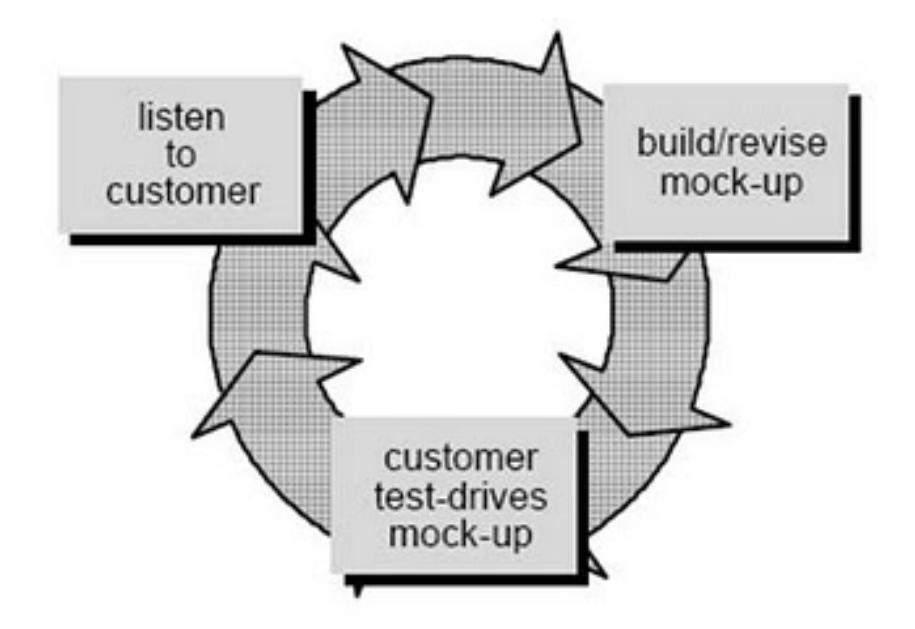

Gambar 5. Desain Alur Kerja *Prototyping* (Fatta,2007).

## **Keuntungan** *Prototype*

- *Prototype* melibatkan pengguna dalam analisis dan desain.
- Memiliki kemampuan menangkap kebutuhan secara konkrit
- Digunakan untuk memperluas SDLC

### **J. Pengujian**

### *1. Black Box Testing*

Menurut Fatta (2007), *Black Box Testing* merupakan suatu unit peogram untuk memenuhi kebutuhan dari *user*/pengguna. Pada *Black Box Testing*, cara pengujian dengan menjalankan atau mengeksekusi unit atau modul. Kemudian akan diamati apakah hasil dari unit atau modul sesuai dengan proses bisnis yang diinginkan.

- a. Teknik Pengujian *Black Box Testing*
- *Equivalence Partitioning*

Teknik desain uji perangkat lunak yang melibatkan pembagian nilai input ke dalam partisi yang valid dan tidak valid serta memilih nilai representatif dari setiap partisi sebagai data uji. *Equivalence Partitioning*berusaha untuk mendefinisikan kasus uji yang menemukan sejumlah kesalahan, dan mengurangi mengurangi jumlah kasus uji yang harus dibuat. Kondisi masukan dapat berupa spesifikasi nilai numerik, kisaran nilai, dan kumpulan nilai yang berhubungan.

## **2. Skala Likert**

Menurut Umar (2003), skala Likert berhubungan dengan pernyataan sikap seseorang terhadap sesuatu. Misalnya seseorang diminta untuk menentukan sikap terhadap sesuatu dengan pernyataan dari setuju sampai tidak setuju, puas sampai tidak puas, senang sampai tidak senang. Sebagai responden diminta untuk mengisi pernyataan dalam skala interval bentuknya verbal dalam jumlah kategori tertentu bisa 5 atau seterusnya. Pemakaian Skala Likert biasanya dipakai pada suatu kuisioner dalam menentukan kepuasan pengguna.

## **III. METODOLOGI PENELITIAN**

### **A. Tempat dan Waktu**

## **1. Tempat**

Penelitian akan laksanakan pada Badan Penyelenggara Kuliah Kerja Nyata (BP-KKN) Universitas Lampung yang beralamatkan di Jl. Prof. Dr. Ir. Sumantri Brojonegoro No.1, Gedong Meneng, Rajabasa, Kota Bandar Lampung.

# **2. Waktu**

Penelitian beserta pembangunan sistem informasi digitalisasi surat dilaksanakan berdasarkan *Time Schedule* dibawah ini:

| N <sub>o</sub> | Kegiatan              | Bulan |  |  |  |  |  |  |  |
|----------------|-----------------------|-------|--|--|--|--|--|--|--|
|                |                       |       |  |  |  |  |  |  |  |
|                | Pengumpulan Kebutuhan |       |  |  |  |  |  |  |  |
|                | Membangun Prototype   |       |  |  |  |  |  |  |  |
|                | Pembuatan Program     |       |  |  |  |  |  |  |  |
|                | Pengujian Sistem      |       |  |  |  |  |  |  |  |
|                | Evaluasi Sistem       |       |  |  |  |  |  |  |  |
|                | Evaluasi Prototyping  |       |  |  |  |  |  |  |  |
|                | Dokumentasi           |       |  |  |  |  |  |  |  |

Tabel 3. Time Schedule Pengerjaan Sistem

## **B. Alat dan Bahan**

Adapun alat-alat pendukung dalam penelitian ini adalah sebagai berikut:

## **1. Perangkat Keras (***Hardware***)**

- a. Notebook Acer *Aspire One* D270-26C
- b. *Processor* inter (R) Atom (TM) CPU N2600 @1.60GHz 1.60 GHz

### c. RAM 2 GB

d. System *Type* 32-bit *Operating System*

### **2. Perangkat Lunak**

- a. *Operating System* Windows 7 *Ultimate*
- b. *Web Browser* (Mozilla Firefox & Google Chrome)
- c. Xampp
- d. Composer
- e. Sublime Text 3
- f. Star UML
- g. Adobe Illustrator CS 6
- h. Laravel 5.5
- i. Microsoft Office Word 2013

## **C. Metode Pengumpulan Data**

Teknik pengumpulan data pada penelitian ini adalah sebagai berikut:

## **1. Wawancara**

Wawancara adalah salah satu cara pengumpulan data dengan melakukan wawancara kepada *customer* untuk mengetahui kebutuhan yang dibutuhkan dalam pengembangan sistem yang akan dikerjakan.

#### **2. Observasi**

Observasi adalah salah satu metode pengumpulan data dengan cara melihat langsung proses yang berlangsung. Metode ini digunakan untuk mengetahui proses-proses yang tidak diperoleh pada saat wawancara berlangsung.

#### **3. Kuisioner**

Kuisioner adalah salah satu metode pengumpulan data dengan memberikan pertanyaan kepada sejumlah responden guna mengetahui manfaat sistem kepada pengguna. Pada metode ini memiliki lima jenis responden, diantaranya yaitu ketua BP-KKN, ketua bidang, staff BP-KKN, Dosen Pembimbing Lapangan (DPL) dan Koordinator Dosen Pembimbing Lapangan (KDPL).

#### **D. Metode Pengembangan Sistem**

Pada pengembangan Sistem Informasi Digitalisasi Surat pada BP-KKN Universitas Lampung ini menggunakan *Framework* Laravel dengan menggunakan Metode *Prototyping.* Metode *Prototyping* memiliki beberapa tahap yang harus diselesaikan atau dikerjakan dalam rangka pembangunan sistem informasi. Adapun tahapan dalam pengerjaan sistem menggunakan metode *Prototyping* adalah *Listen to Customer*, *Bulid / Revise Mock-Up*, *Customer Test-Drives Mock-Up*.

### **1.** *Listen to Customer*

Pada tahap ini dilakukan proses analisis kebutuhan yang dibutuhkan oleh sistem berdasarkan *customer* sampaikan. Berikut hal-hal yang telah disampaikan oleh *customer* mengenai sistem digitalisasi surat yang diinginkan.

- a. Sistem yang dibuat dapat melakukan proses digitalisasi arsip surat pada Badan Pelaksana Kuliah Kerja Nyata Universitas Lampung.
- b. Pada saat proses pengarsipan surat masuk, ketua BP-KKN mendapatkan pemberitahuan melalui *e-mail* BP-KKN bahwa telah dilakukan proses pengarsipan surat masuk.
- c. Sistem dapat melakukan disposisi kepada enam kepala bidang yang ada pada BP-KKN.
- d. Sistem dapat memberikan laporan rekapitulasi dari surat yang ada pada sistem.

Berdasarkan dari keinginan *customer* kepada sistem digitalisasi arsip surat yang akan dibuat, maka diperoleh kebutuhan fungsional dan non fungsional sebagai berikut.

## **a. Kebutuhan Fungsional**

- Sistem dapat menyimpan surat secara digital.
- Sistem dapat menampilkan kembali surat yang telah disimpan.
- Sistem dapat mencari surat yang dibutuhkan.
- Sistem dapat memberikan pemberitahuan kepada ketua BP-KKN saat ada surat masuk.
- Sistem dapat melakukan proses simpan, *edit* dan hapus dalam setiap surat yang telah disimpan.
- Sistem dapat melakukan pendisposisian surat masuk kepada ketua bidang.
- Sistem dapat melakukan cetak laporan.

## **b. Kebutuhan Non-Fungsional**

- Sistem dapat dijalankan oleh beberapa software web browser diantaranya Google Chrome dan Mozilla Firefox
- Sistem dibuat dengan desain *Interface* secara *User-Friendly*
- Sistem melakukan proses yang cepat
- Sistem menjaga keamanan surat yang tersimpan didalamnya.

## **2.** *Bulid / Revise Mock-Up*

Pada tahap ini dilakukan proses desain dan coding/pengkodean yang sesuai dengan permintaan dari *customer.*

### **2.1 Desain Sistem**

#### **2.1.1 Desain** *Usecase Diagram*

Pada Gambar 6 digambarkan bahwasanya aktor dalam sistem informasi ini adalah admin, operator dan ketua Badan Penyelenggara Kuliah Kerja Nyata Universitas Lampung. Pada penjelasan *usecase diagram* tersebut menggambarkan beberapa hal yang dapat dilakukan oleh setiap *user* yang terlibat didalam sistem informasi digitalisasi ini.

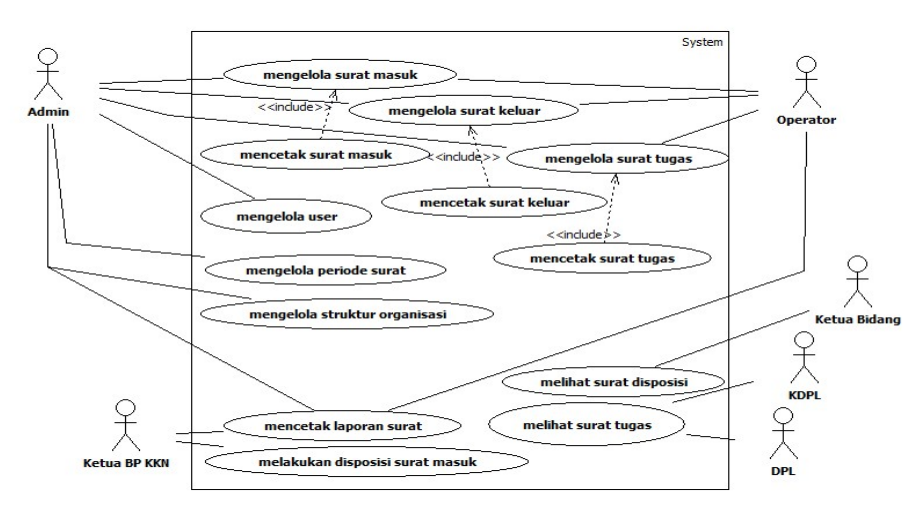

Gambar 6. Desain *Usecase Diagram*

Pengguna admin memiliki fungsi untuk dapat melakukan pengendalian penuh dari sistem digitalisasi arsip surat ini. Aksi yang dapat dilakukan adalah mengelola surat masuk, mengelola surat keluar, mengelola surat tugas, mengelola *user,* mengelola periode surat, mengelola struktur organisasi dan mencetak laporan surat. Sedangkan operator memiliki akses sama dengan admin dalam hal mengelola surat masuk, surat keluar, surat tugas dan cetak laporan surat.

Kemudian pengguna ketua BP-KKN memiliki aksi untuk dapat melakukan proses disposisi surat masuk dan mencetak laporan surat.

Kemudian untuk pengguna ketua bidang hanya memiliki aksi melihat data surat masuk yang telah dilakukan disposisi oleh ketua BP-KKN.

Sedangkan pengguna DPL dan KDPL hanya dapat melihat data surat tugas yang telah disimpan.

### **2.1.2 Desain** *Activity Diagram*

Pada sistem informasi ini memiliki desain *Activity Diagram* dengan penjelasan alur proses pengerjaan dalam setiap proses yang dilakukan *user*. Berikut macam-macam desain *Activity Diagram:*

a. *Activity Diagram* Mengelola Surat Masuk

*Activity Diagram* mengelola surat masuk dilakukan oleh staff BP-KKN yang terdaftar kedalam sistem sebagai admin atau operator. Pada aktifitas ini admin dan operator dapat memasukan data, melakukan perubahan data dan melakukan hapus data. Pada aktifitas ini jika pengguna akan melakukan penambahan data maka harus mengisi *form* yang telah disediakan oleh sistem untuk mendata surat masuk. Sebelum melakukan proses penyimpanan data pada sistem, dilakukan proses *scanning* secara terpisah dengan sistem, kemudian hasil *scan* disimpan kedalam sistem. Kemudian jika ingin melakukan perubahan data maka pengguna harus melakukan perubahan data pada *form* yang telah disediakan oleh sistem. Berikut *Activity Diagram* mengelola surat masuk dijelaskan pada Gambar 7.

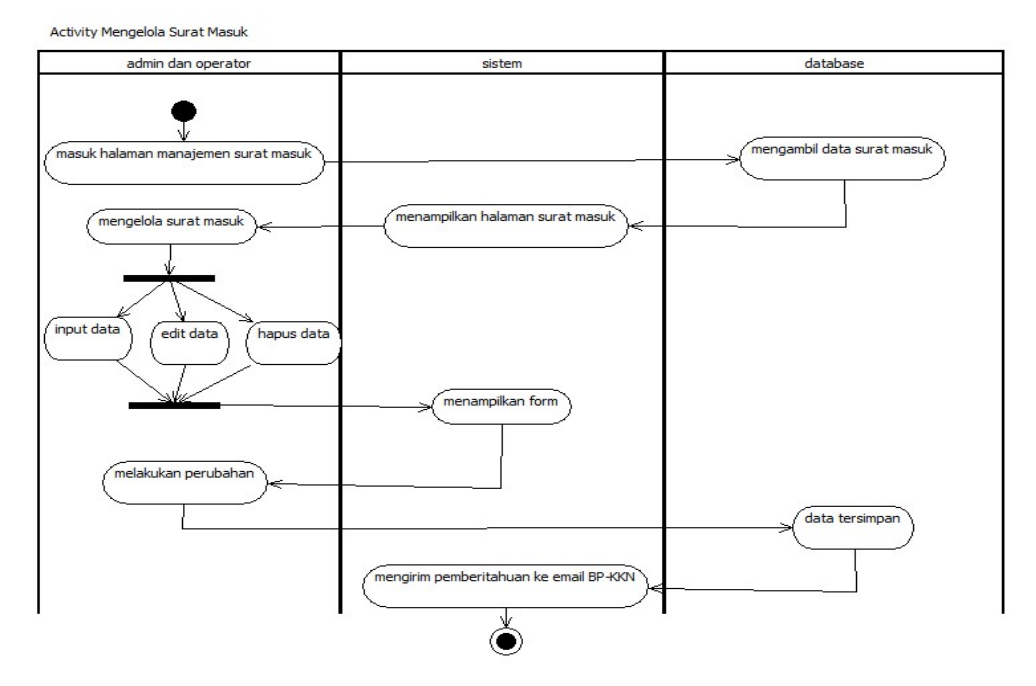

Gambar 7. *Activity Diagram* Mengelola Surat Masuk. Gambar 7. *Activity Diagram* Mengelola Surat Masuk.

#### b. *Activity Diagram* Mengelola Surat Keluar

*Activity Diagram* mengelola surat keluar dilakukan oleh staff BP-KKN yang terdaftar kedalam sistem sebagai admin atau operator. Pada aktifitas ini admin dan operator dapat memasukan data, melakukan perubahan data dan melakukan hapus. Jika pengguna ingin melakukan penambahan data maka pengguna harus mengisi *form* yang telah disediakan oleh sistem untuk mendata surat keluar. Kemudian jika ingin melakukan perubahan data maka pengguna harus melakukan perubahan data pada *form* perubahan data yang telah disediakan oleh sistem. Kemudian jika pengguna ingin melakukan penghapusan data maka pengguna akan diberikan peringatan pada saat akan melakukan proses penghapusan data. Sebelum melakukan proses penyimpanan data pada sistem, dilakukan proses *scanning* secara terpisah dengan sistem, kemudian hasil *scan* disimpan kedalam sistem. *Activity Diagram* mengelola surat keluar dijelaskan pada Gambar 8.

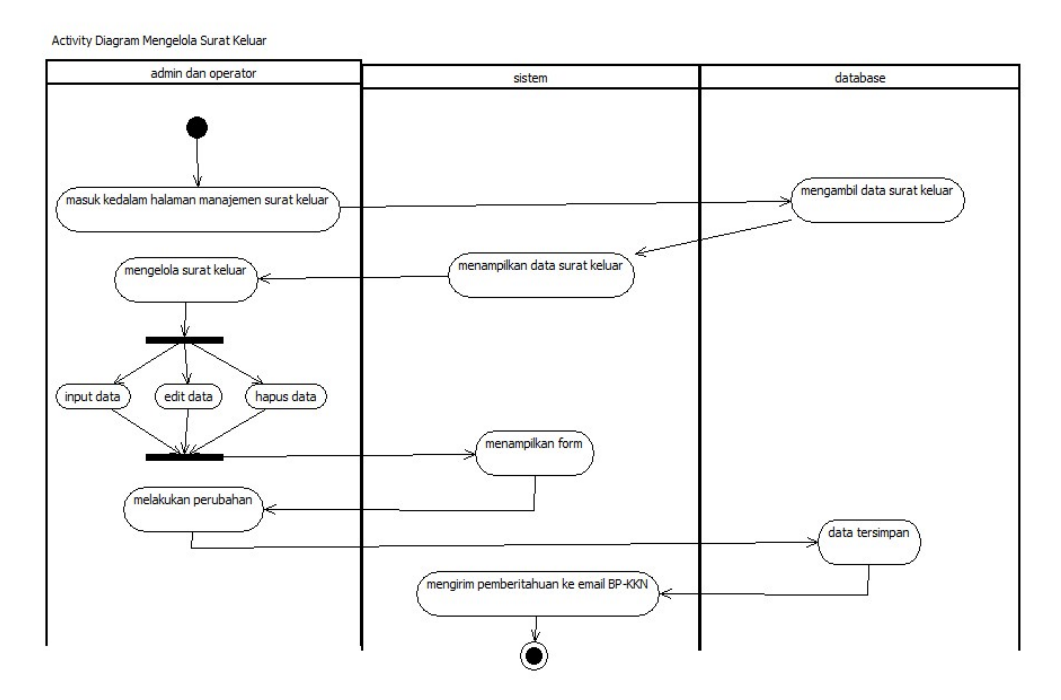

Gambar 8. *Activity Diagram* Mengelola Surat Keluar.

#### *c. Activity Diagram* Mengelola Surat Tugas

*Activity Diagram* mengelola surat tugas dilakukan oleh staff BP-KKN yang terdaftar kedalam sistem sebagai admin atau operator. Pada aktifitas ini admin dan operator dapat memasukan data, melakukan perubahan data dan melakukan hapus data surat tugas yang sesuai dengan *form* yang telah disediakan oleh sistem. Sebelum melakukan proses penyimpanan data pada sistem, dilakukan proses *scanning* secara terpisah dengan sistem, kemudian hasil *scan* disimpan kedalam sistem. pada saat pengguna melakukan penambahan data atau melakukan perubahan data harus dipastikan semua *form* yang disediakan oleh sistem dapat diisi dengan data yang lengkap. Jika data tidak lengkap maka sistem tidak akan menyimpan data yang baru dimasukan atau yang baru dirubah. Berikut *Activity Diagram* mengelola surat tugas ditunjukkan pada Gambar 9.

Activity Diagram Mengelola Surat Tugas

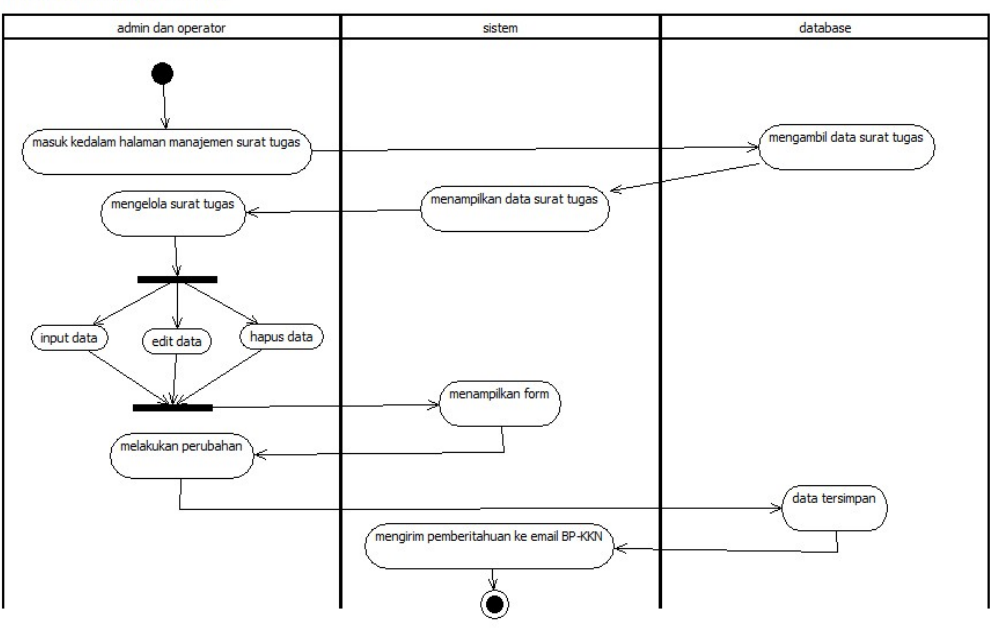

Gambar 9. *Activity Diagram* Mengelola Surat Tugas.

#### *d. Activity Diagram* Mencetak Surat Masuk

*Activity Diagram* mencetak surat masuk dilakukan oleh admin atau operator. Diagram ini menggambarkan bagaimana alur proses dalam melakukan pencetakan ulang surat masuk yang telah dilakukan digitalisasi pada sistem. Mencetak surat masuk pada proses ini dilakukan saat melihat data, kemudian jika pengguna akan melihat file dari surat maka pengguna harus memilih tombol *view* pdf untuk dapat melihat data file surat. Kemudian jika pengguna telah memilih tombol *view* pdf maka sistem akan menampilkan file dari surat yang telah disimpan kedalam sistem dalam format pdf, setelah itu file dari surat dapat dilakukan pencetakan ulang surat masuk kedalam kertas atau dapat juga dilakukan proses download surat jika hanya ingin memiliki arsip dalam bentuk file dari surat tersebut. Berikut merupakan *Activity Diagram* yang menggambarkan proses cetak ulang dari surat masuk yang akan ditunjukkan oleh Gambar 10.

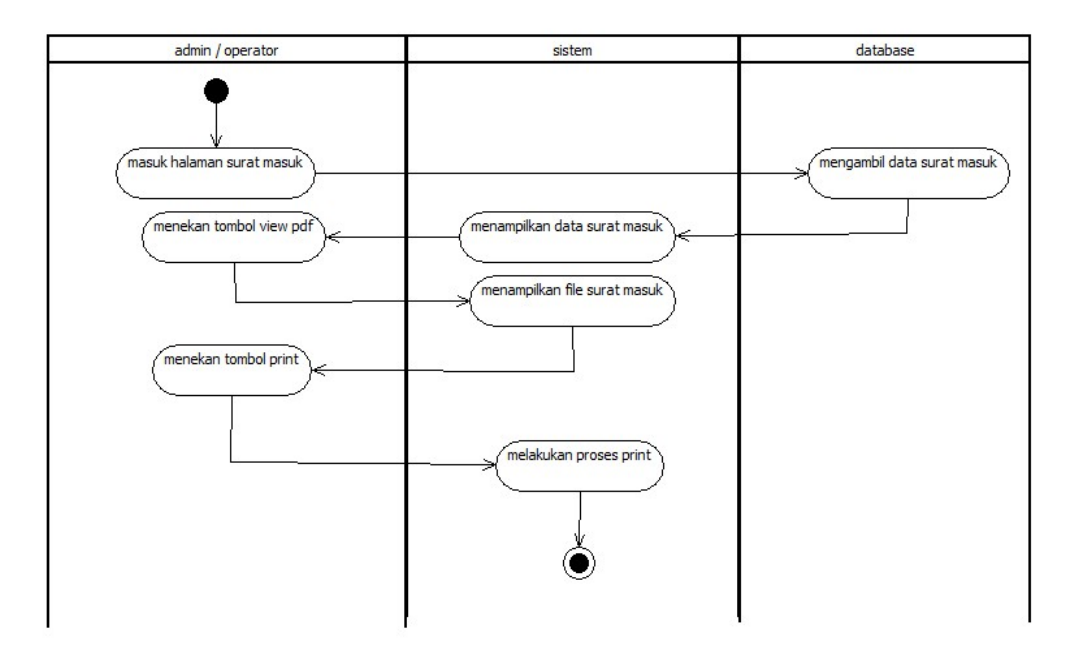

Gambar 10. *Activity Diagram* Mencetak Surat Masuk. Gambar 10. *Activity Diagram* Mencetak Surat Masuk.

### *e. Activity Diagram* Mencetak Surat Keluar

*Activity Diagram* mencetak surat keluar dilakukan oleh admin dan operator. Diagram ini menggambarkan bagaimana alur proses dalam melakukan pencetakan ulang dari surat keluar yang telah dilakukan digitalisasi pada sistem. Mencetak surat keluar pada proses ini dilakukan saat melihat data, kemudian jika pengguna akan melihat file dari surat maka pengguna harus memilih tombol *view* pdf untuk dapat melihat data file surat. Kemudian jika pengguna telah memilih tombol *view* pdf maka sistem akan menampilkan file dari surat yang telah disimpan kedalam sistem dalam format pdf, setelah itu file dari surat dapat dilakukan pencetakan ulang surat keluar kedalam kertas atau dapat juga dilakukan proses download surat jika hanya ingin memiliki arsip dalam bentuk file dari surat tersebut. Berikut merupakan Gambar 11. *Activity Diagram* yang akan menggambarkan proses dari pencetakan ulang dari surat keluar yang telah disimpan kedalam sistem.

Activity Diagram mencetak surat keluar

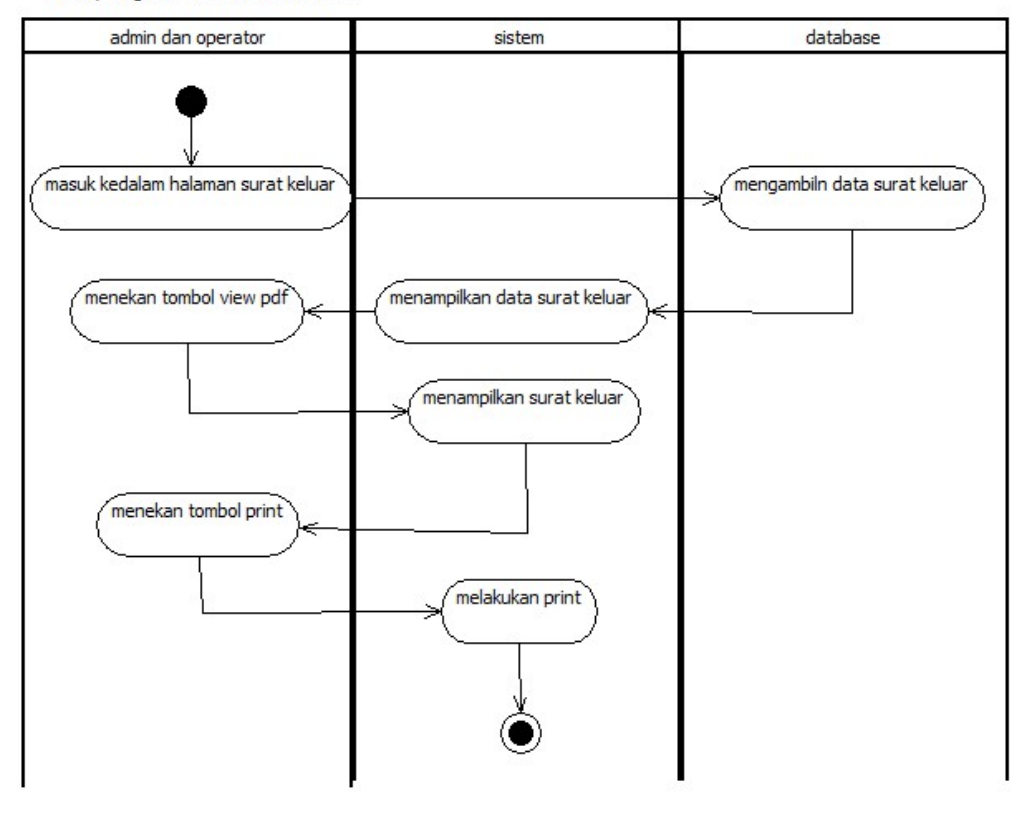

Gambar 11. *Activity Diagram* Mencetak Surat Keluar. Gambar 11. *Activity Diagram* Mencetak Surat Keluar.

### *f. Activity Diagram* Mencetak Surat Tugas

*Activity Diagram* mencetak surat tugas dilakukan oleh admin atau operator. Diagram ini menggambarkan bagaimana alur proses cetak ulang surat tugas yang telah dilakukan digitalisasi pada sistem. Mencetak surat tugas pada proses ini dilakukan saat melihat data, kemudian jika pengguna akan melihat file dari surat maka pengguna harus memilih tombol *view* pdf untuk dapat melihat data file surat. Kemudian jika pengguna telah memilih tombol *view* pdf maka sistem akan menampilkan file dari surat yang telah disimpan kedalam sistem dalam format pdf, setelah itu file dari surat dapat dilakukan pencetakan ulang surat tugas kedalam kertas atau dapat juga dilakukan proses download surat jika hanya ingin memiliki arsip dalam bentuk file dari surat tersebut. Berikut Gambar 12. *Activity Diagram* yang menggambarkan proses cetak ulang dari surat tugas.

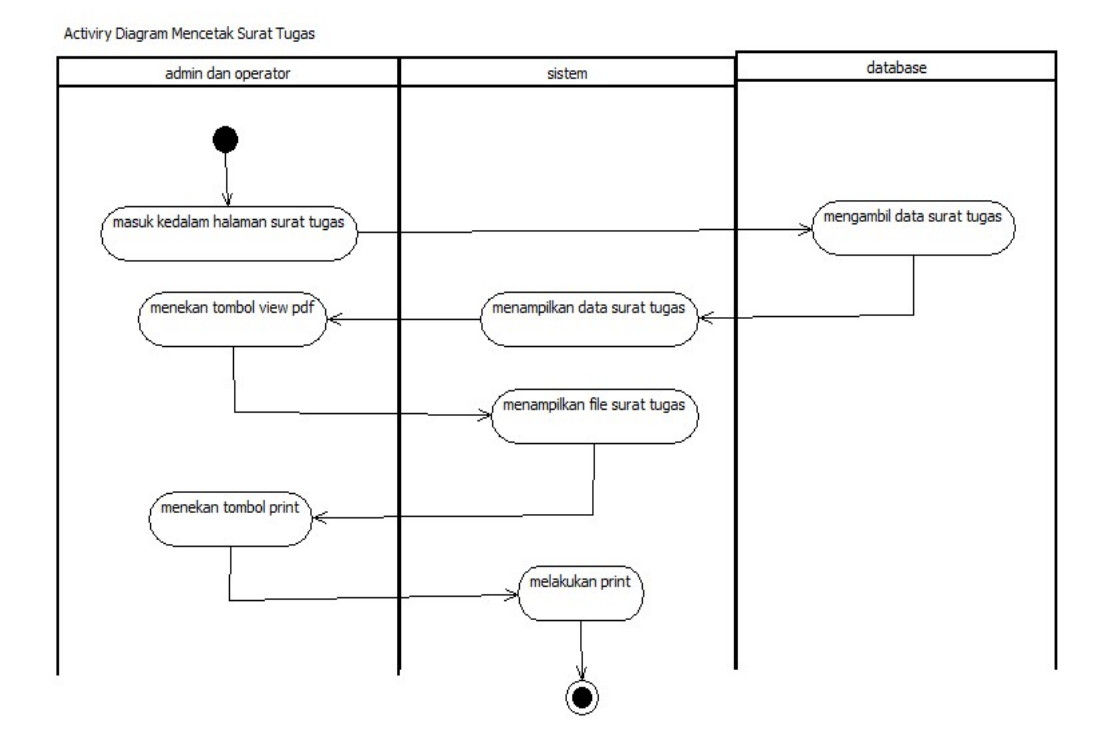

Gambar 12. *Activity Diagram* Mencetak Surat Tugas. Gambar 12. *Activity Diagram* Mencetak Surat Tugas.

## *g. Activity Diagram* Mencetak Laporan Surat

*Activity Diagram* mencetak laporan surat dilakukan oleh pengguna dengan level admin, operator dan ketua BP-KKN. Pada aktifitas ini admin, operator dan ketua BP-KKN dapat mencetak laporan surat berdasarkan periode KKN Universitas Lampung *(periode Januari dan periode Juli)*. Laporan dipisahkan berdasarkan jenis dari surat. Jenis surat itu adalah surat masuk, surat keluar dan surat tugas. Laporan yang dicetak dapat dijadikan bukti dalam menjalankan tugas selama satu tahun atau satu periode KKN sebagai bahan evaluasi kinerja BP-KKN dalam menangani permasalahan surat masuk, surat keluar dan surat

tugas pada proses berlangsungnya KKN tersebut. Berikut merupakan *Activity Diagram* mencetak laporan surat yang ditunjukkan oleh Gambar 13.

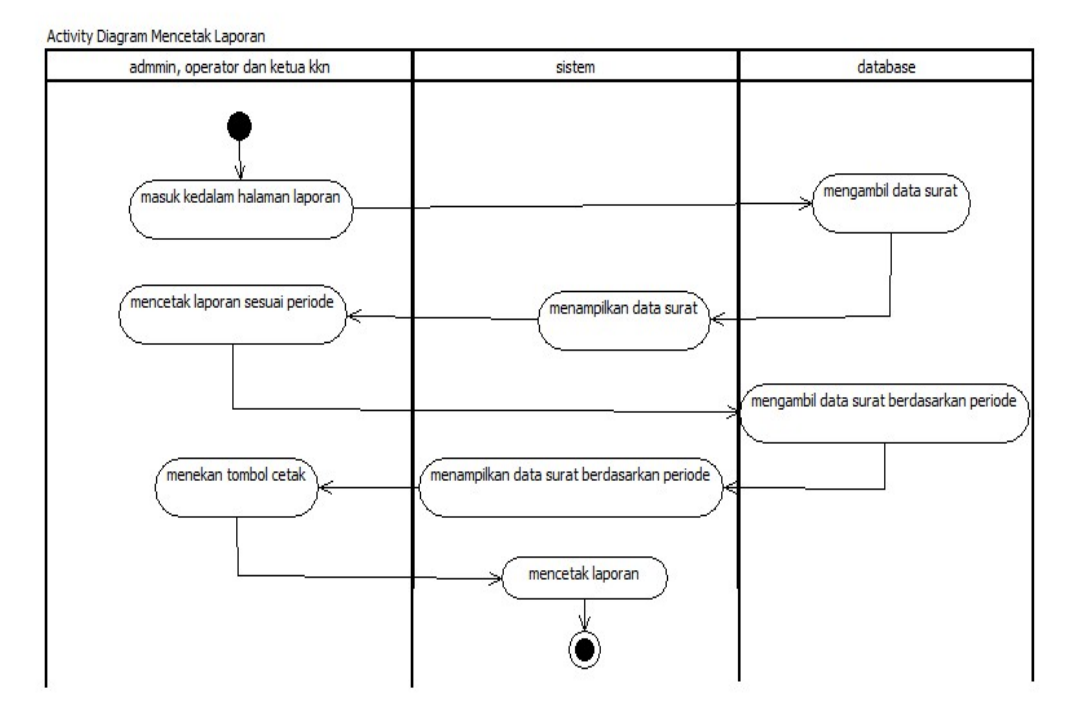

Gambar 13. *Activity Diagram* Mencetak Laporan Surat. Gambar 13. *Activity Diagram* Mencetak Laporan Surat.

## *h. Activity Diagram* Menambah Periode Surat

*Activity Diagram* menambah periode surat dilakukan oleh admin yang disesuaikan dengan periode KKN Universitas Lampung. Pada proses penambahan periode surat, admin hanya dapat menambahkan periode surat berdasarakan periode KKN yaitu periode Januari dan Juli. Pada saat admin akan melakukan penambahan periode surat maka periode yang dapat diinputkan kedalam sistem adalah periode surat yang belum disimpan, jika data yang diinputkan memiliki kesamaan dengan periode yang telah ada maka sistem akan menolak menyimpan periode dengan nilai yang sama. Pada bagian ini admin juga tidak dapat melakukan proses edit data periode dan hapus data periode.

Berikut *Activity Diagram* menambahkan periode surat yang ditunjukkan oleh Gambar 14.

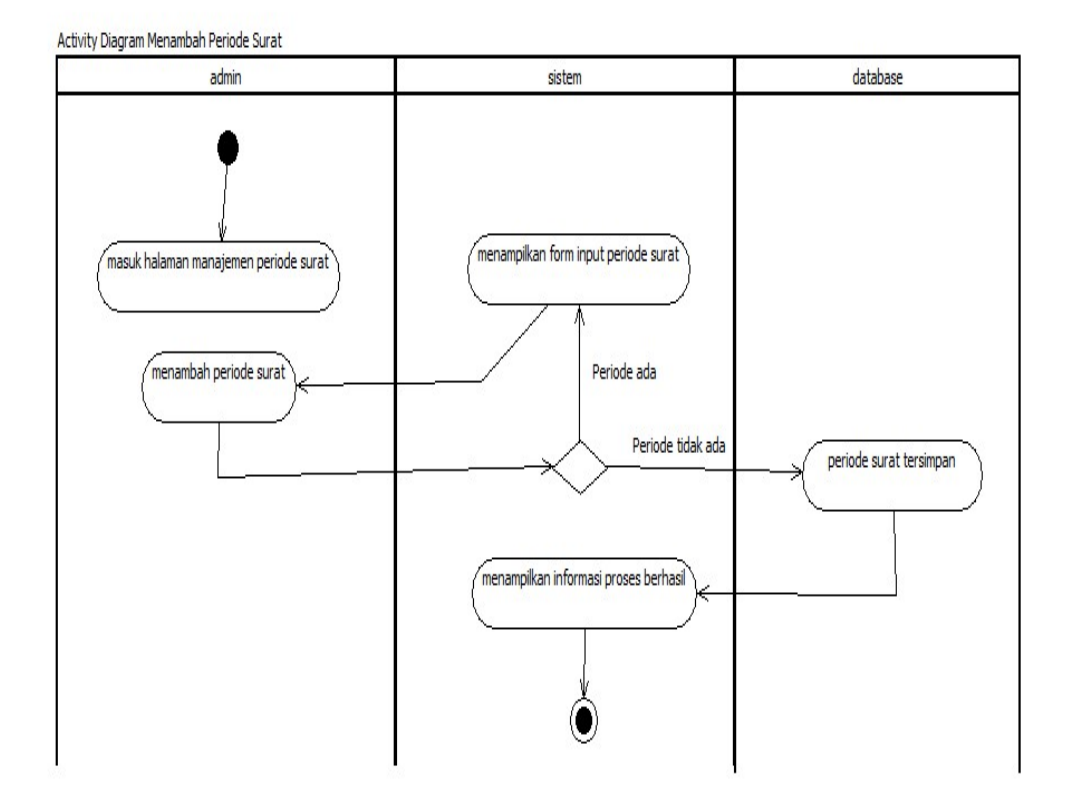

Gambar 14. *Activity Diagram* Menambah Periode Surat.

### *i. Activity Diagram* Merubah Struktur Organisasi

*Activity Diagram* merubah struktur organisasi dilakukan oleh admin. Pada aktifitas ini admin hanya dapat merubah data struktur organisasi dari struktur organisasi sebelumnya, hal ini dilakukan jika terjadi pergantian jabatan yang ada pada Badan Pelaksana Kuliah Kerja Nyata Universitas Lampung. Pada bagian ini admin tidak dapat melakukan penambahan struktur atau menghapus struktur dari setiap bidang yang ada di Badan Pelaksana Kuliah Kerja Nyata. Pada saat admin akan melakukan perubahan data pastikan data yang disimpan tidak memiliki data yang sama dengan bidang atau bagian lain. Karena jika ada yang sama maka sistem akan menolak untuk menyimpan perubahan data tersebut.Berikut *Activity Diagram* merubah struktur organisasi yang akan ditunjukkan oleh Gambar 15.

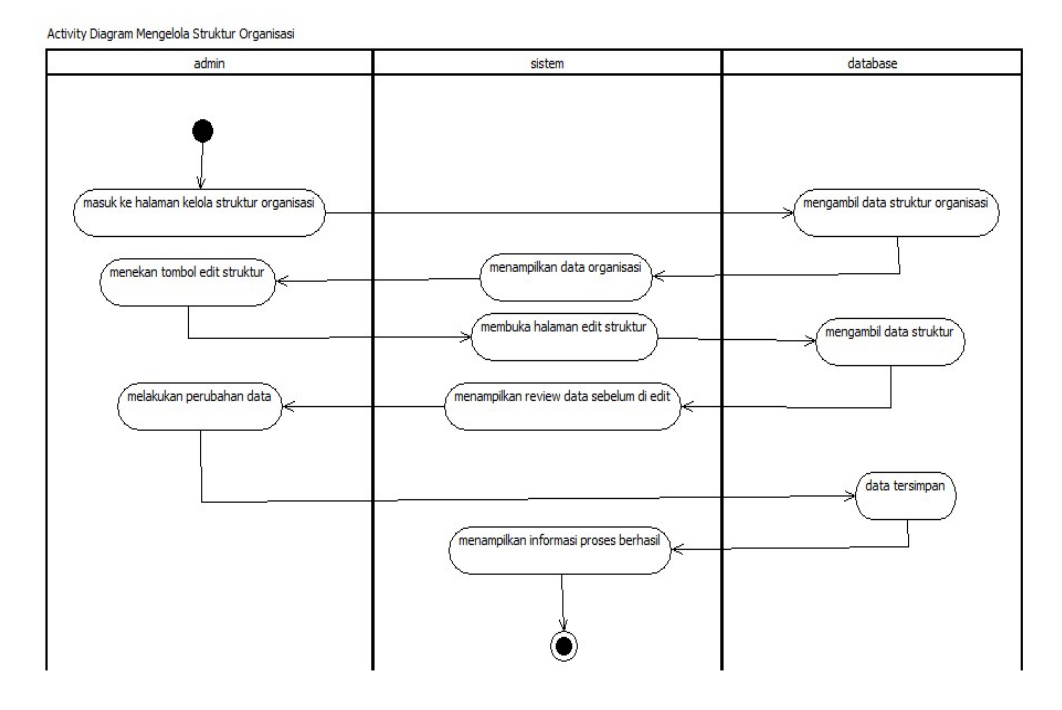

Gambar 15. *Activity Diagram* Merubah Struktur Organisasi. Gambar 15. *Activity Diagram* Merubah Struktur Organisasi.

## *j. Activity Diagram* Mengelola *User*

*Activity Diagram* mengelola *user* dilakukan oleh admin. Pada aktifitas ini admin dapat menambah, merubah dan menghapus *user* sesuai dengan kebutuhan yang di inginkan. *User* dari sistem ini terdiri dari operator, ketua BP-KKN, ketua bidang, DPL (Dosen Pembimbing Lapangan) dan KDPL (Koordinator Dosen Pembimbing Lapangan). *User* yang terdaftar ini nantinya akan mendapatkan akses sesuai dengan bagiannya masing-masing. Pada saat menambahkan *user* baru terdapat dua hal yang akan mengakibatkan *user* baru tidak dapat ditambah yaitu *username* dan *email, username* dan *email* yang telah terdaftar kedalam sistem tidak dapat digunakan untuk *user* lain. Berikut adalah *Activity Diagram* mengelola *user* yang akan ditunjukkan oleh Gambar 16*.*

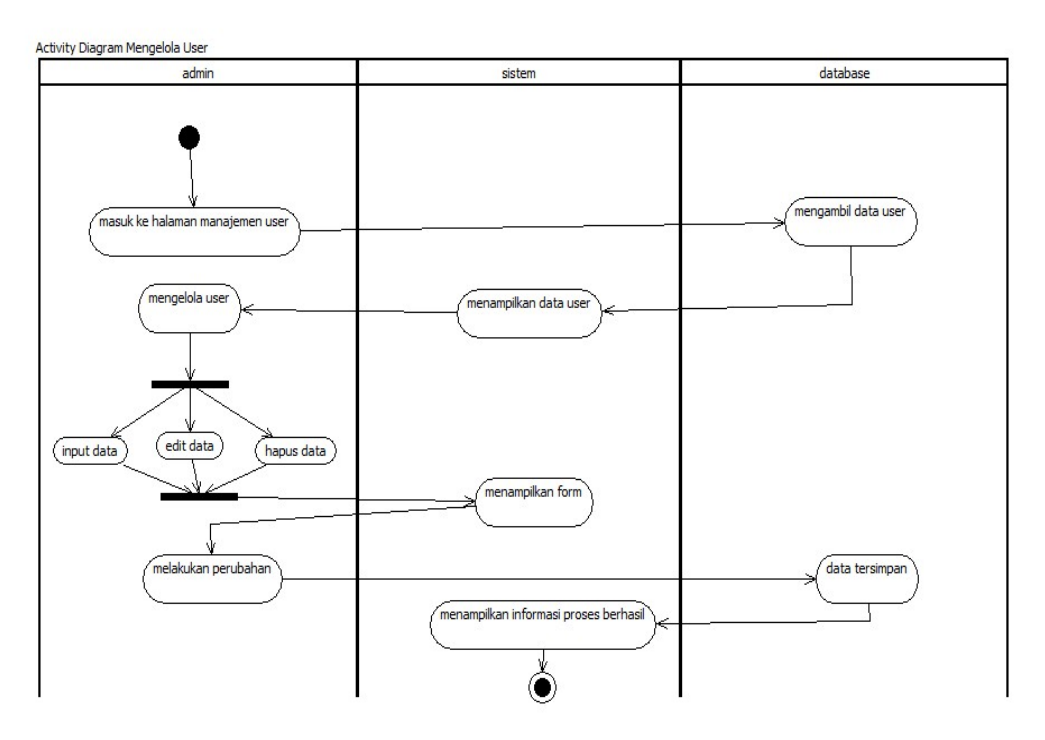

Gambar 16. *Activity Diagram* Mengelola *User.* Gambar 16. *Activity Diagram* Mengelola User.

### *k. Activity Diagram* Disposisi Surat Masuk

*Activity Diagram* disposisi surat masuk dilakukan oleh ketua BP-KKN. Pada proses ini ketua akan melakukan pendisposisian surat masuk kepada sekretaris, bendahara dan ketua bidang yang ada di BP-KKN. Ketua bidang pada BP-KKN yaitu bidang kesekretariatan, bidang Pendidikan dan pelatihan, bidang operasional, bidang pengembangan dan kerjasama, bidang teknologi informasi dan komunikasi, bidang evaluasi dan pengendalian. Setiap disposisi surat didasarkan dengan surat masuk yang memiliki status 0 (nol), kemudian pada saat disposisi berhasil dilakukan maka surat yang telah dilakukan disposisi maka status surat berubah menjadi 1 (satu) dan surat masuk yang telah di disposisikan dialihkan ke tujuan disposisi surat masuk kemudian info yang ada pada halaman utama akan hilang. Gambar 17. akan menjelaskan proses disposisi surat masuk ke tujuan disposisi.

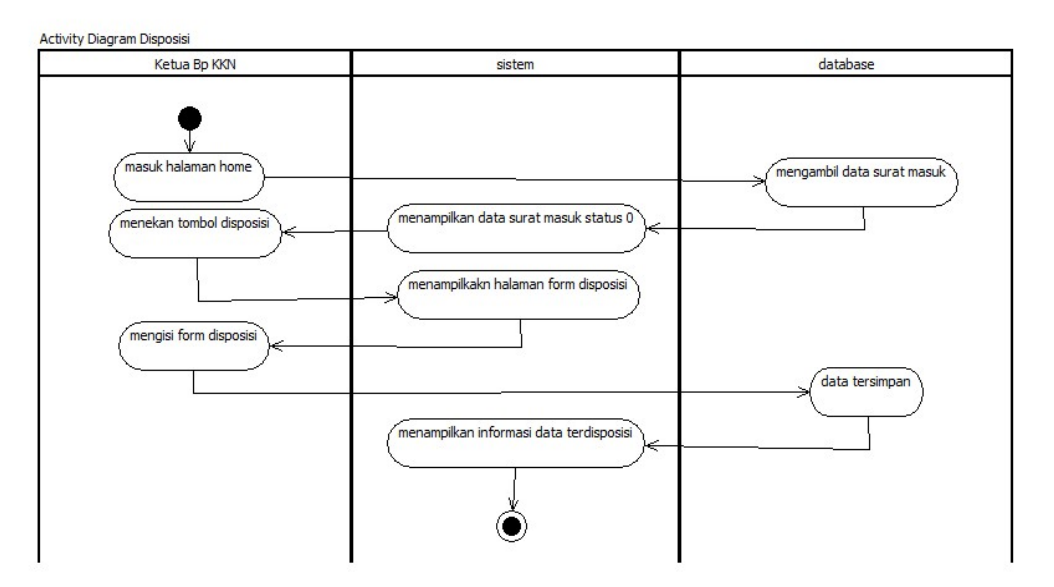

Gambar 17. *Activity Diagram* Disposisi Surat Maasuk. Gambar 17. *Activity Diagram* Disposisi Surat Masuk.

## *l. Activity Diagram* Melihat Surat Disposisi

*Activity Diagram* melihat surat disposisi dilakukan oleh sekretaris, bendahara, bidang kesekretariatan, bidang Pendidikan dan pelatihan, bidang operasional, bidang pengembangan dan kerjasama, bidang teknologi informasi dan komunikasi, bidang evaluasi dan pengendalian. Pada proses ini surat masuk yang telah di disposisikan akan masuk kedalam akun *user* yang dituju yaitu sekretaris, bendahara / ketua bindang. Gambar 18. proses *Activity Diagram* melihat surat disposisi.

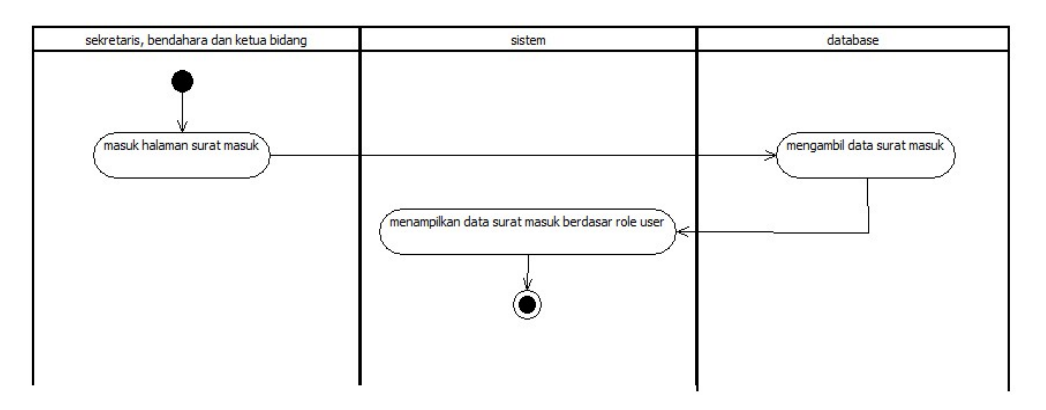

Gambar 18. *Activity Diagram* Melihat Surat Disposisi. Gambar 18. *Activity Diagram* Melihat Surat Disposisi.

*m. Activity Diagram* Melihat Surat Tugas

*Activity Diagram* melihat surat tugas dilakukan oleh DPL dan KDPL. Pada proses ini DPL dan KDPL hanya dapat melihat surat tugas. Selain dapat melihat data surat tugas DPL dan KDPL juga dapat melihat file dari surat tugas yang telah disimpan kedalam sistem. Pada saat akan melakukan melihat file dari surat tugas pengguna menekan tombol *view* pdf, maka sistem akan menampilkan file dari surat tugas. Gambar 19. merupakan proses *Activity Diagram* melihat surat tugas.

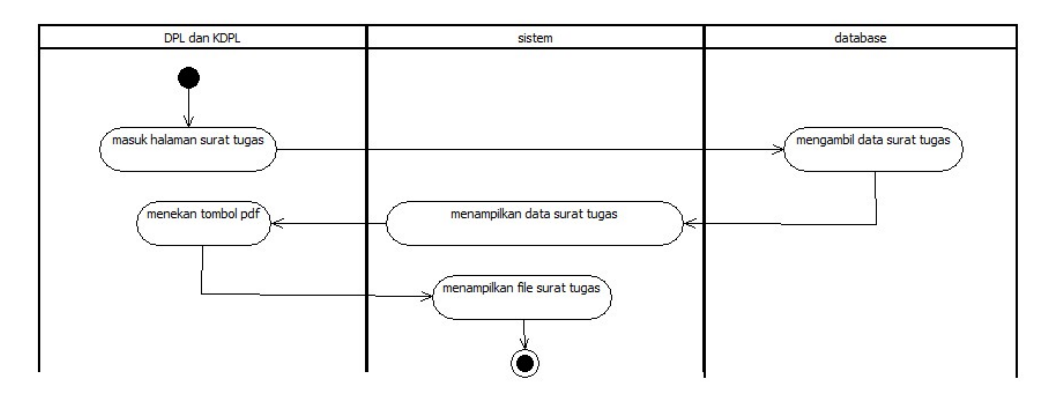

Gambar 19. *Activity Diagram* Melihat Surat Tugas. Gambar 19. *Activity Diagram* Melihat Surat Tugas.

#### **2.1.3 Desain Class Diagram**

Pembanguan sistem informasi digitalisasi arsip surat ini memiliki desain *class diagram* yang saling berhubungan atau berelasi, yang sering disebut dengan relasi antara tabel *class* ysng satu dengan yang lain. *Class* ini didesain untuk menggambarkan rancangan dari objek yang akan digunakan sistem. Berikut adalah rancangan desain dari *class diagram* sistem informasi digitalisasi surat pada Universitas Lampung yang akan dibuat . Gambar 20. merupakan *Class Diagram* dari sistem .

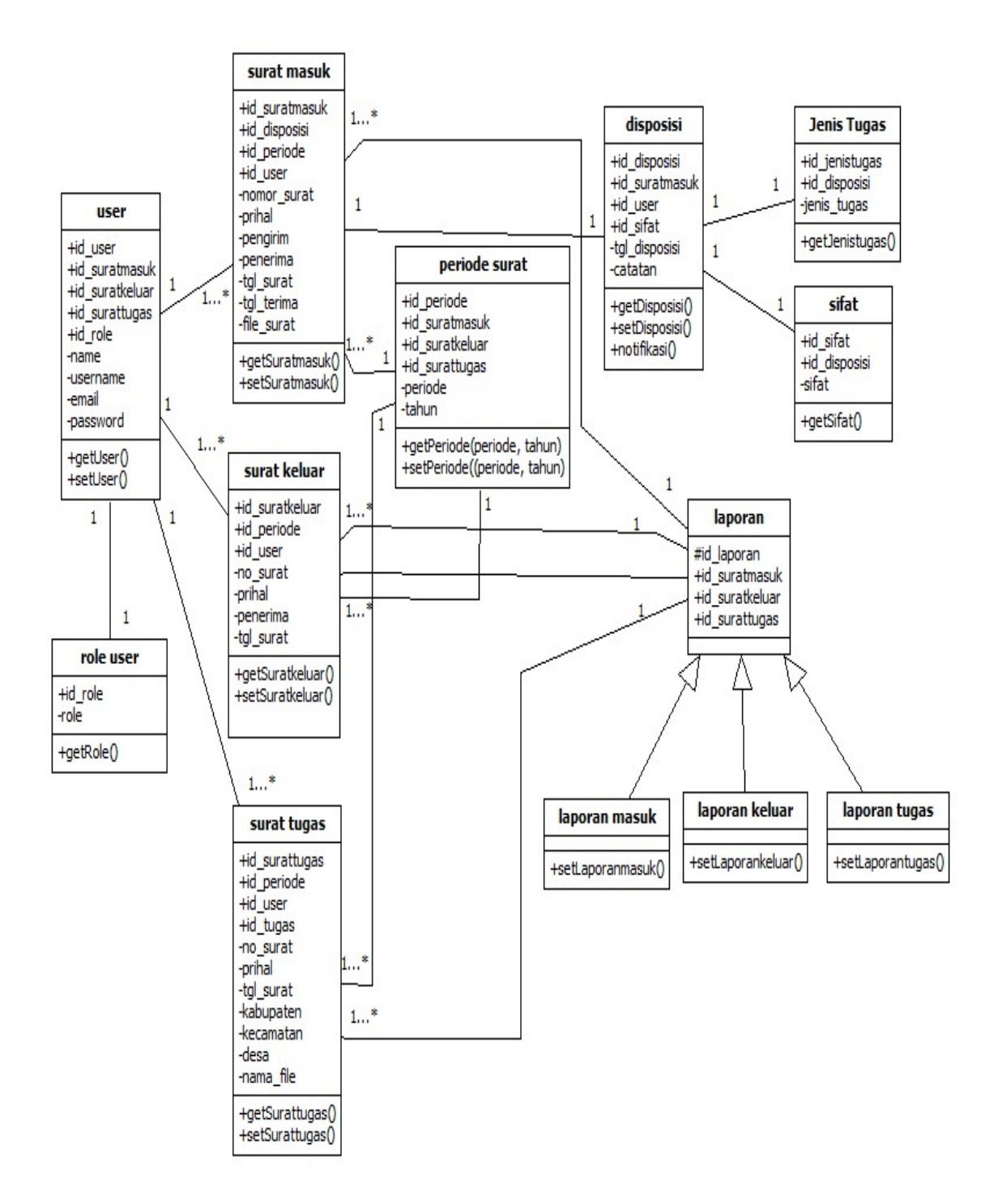

Gambar 20. Class Diagram Sistem Informasi Digitalisasi Arsip Surat.

### **2.1.4 Rancangan Desain Tampilan Antarmuka**

Antarmuka merupakan tampilan sistem yang berfungsi sebagai penghubung antara sistem digitalisasi surat dengan pengguna. Rancangan antarmuka dari sistem informasi dibuat sesuai proses bisnis yang sedang berjalan saat ini.

a. Rancangan Antarmuka Halaman *Login*

Halaman login pengguna diarahkan untuk memasukan *username* dan *password* untuk *login* sistem. Desain rancangan antarmuka login sistem ditunjukkan pada Gambar 21

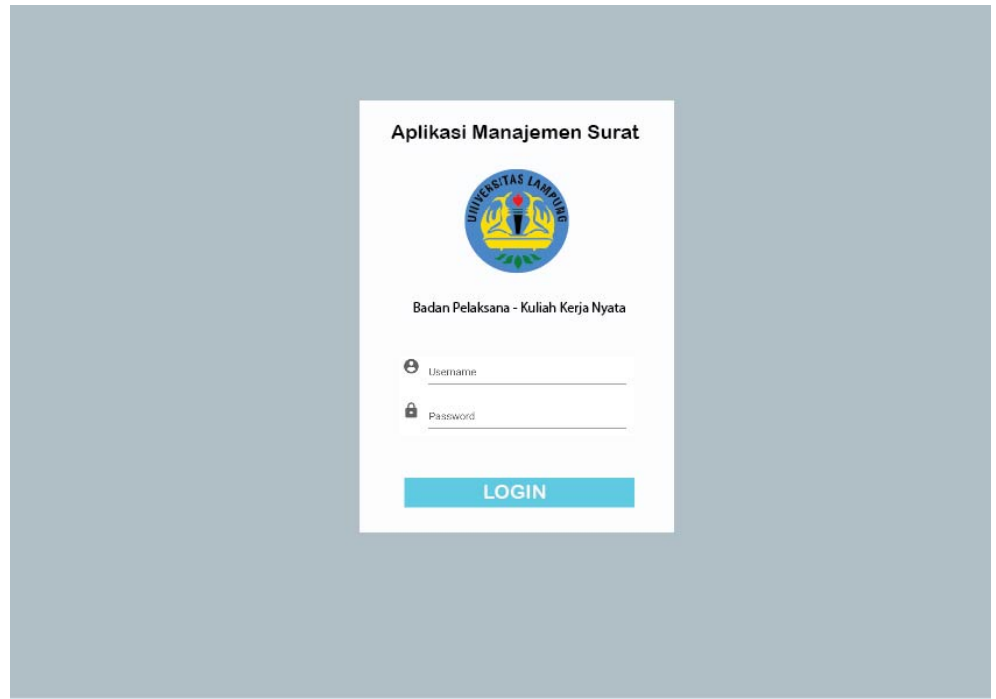

Gambar 21. Rancangan Antarmuka Halaman *Login*.

### b. Rancangan Administrator

Rancangan antarmuka administrator pada sistem informasi digitalisasi surat ditunjukkan pada gambar-gambar sebagai berikut.

### • Halaman *Dashboards* Administrator

Halaman antarmuka *Dashboards* untuk administrator terdapat beberapa informasi terkait jumlah surat berdasarkan pada periode surat terbaru. Halaman *Dashboards* merupakan halaman awal ketika *user* administrator melakukan *login.* Halaman pertama diakses adalah halaman *dashboards* seperti yang terlihat pada Gambar 22.

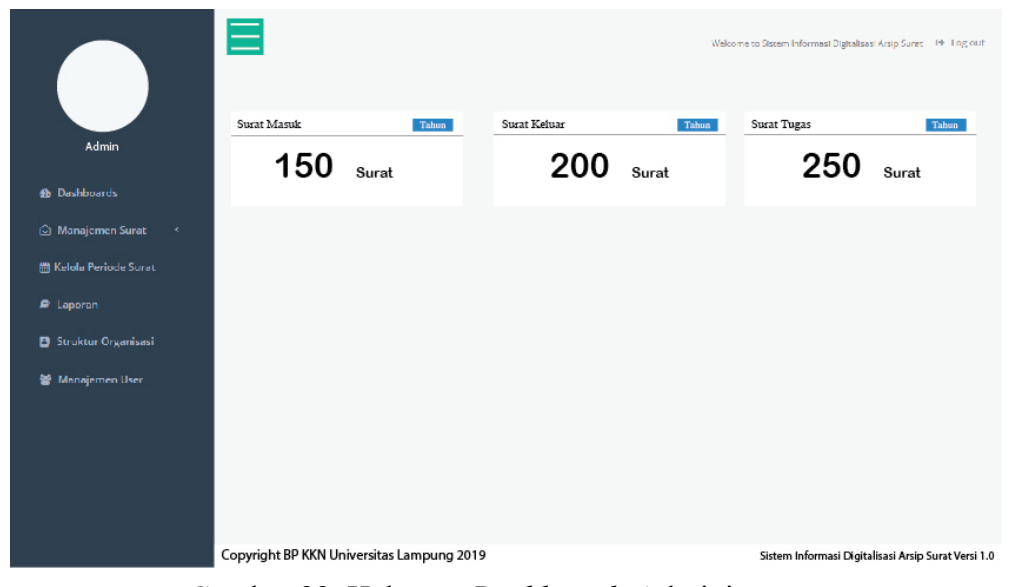

Gambar 22. Halaman *Dashboards* Administrator*.* Gambar 22. Halaman *Dashboards* Administrator.

#### • Input Data Surat Masuk

Rancangan halaman input data surat masuk ini bagian dari menu manajemen surat. Pada saat *user* memilih sub-menu surat masuk maka akan masuk kedalam halaman surat masuk. Kemudian sistem akan menampilkan data dari surat masuk. Setelah masuk kedalam halaman surat masuk maka admin dapat melakukan penambahan data surat masuk dengan menekan tombol tambah data yang terletak diatas paling kanan dari layar. Pada saat penambahan data surat masuk, file dari surat masuk harus sudah dilakukan *scanning* terlebih dahulu dari luar sistem dan disimpan kedalam bentuk pdf. Dengan ukuran file maksimal 3 MB. Gambar 23. Merupakan rancangan antarmuka input data surat masuk.

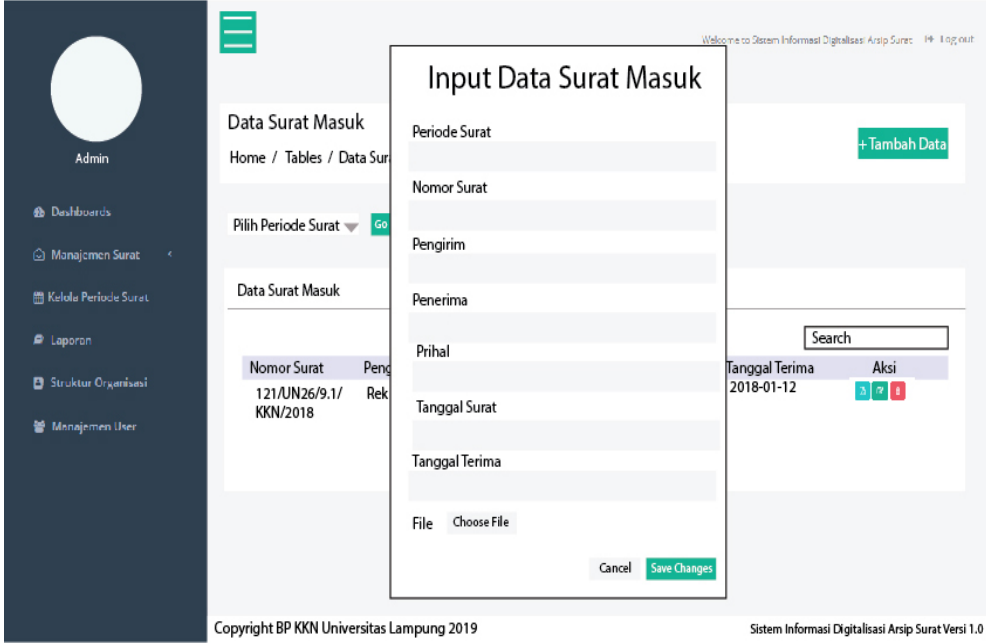

Gambar 23. Input Data Surat Masuk. Gambar 23. Input Data Surat Masuk.

• *Edit* Data Surat Masuk

Rancangan antarmuka *edit* data surat masuk ini terdapat pada tabel data surat masuk, Setiap data surat masuk yang disimpan dapat dilakukan perubahan data jika terjadi kesalahan tulisan atau kesalahan data yang disimpan. Proses perubahan data ini dapat dilakukan pada saat tombol *edit* dipilih, tombol *edit* itu sendiri terletak ditengah diantara tombol view pdf dan tombol *delete* dengan warna tombol hijau. Saat tombol *edit* dipilih maka akan menampilkan halaman *edit* dengan data surat masuk yang akan dilakukan perubahan data. Pada saat pengisian data yang akan dirubah *form* halaman edit tidak boleh ada yang kosong, jika kosong maka sistem akan memberikan pemberitahuan bahwa data tidak boleh kosong. Gambar 24. merupakan rancangan dari desain antarmuka halaman *edit* data surat masuk.

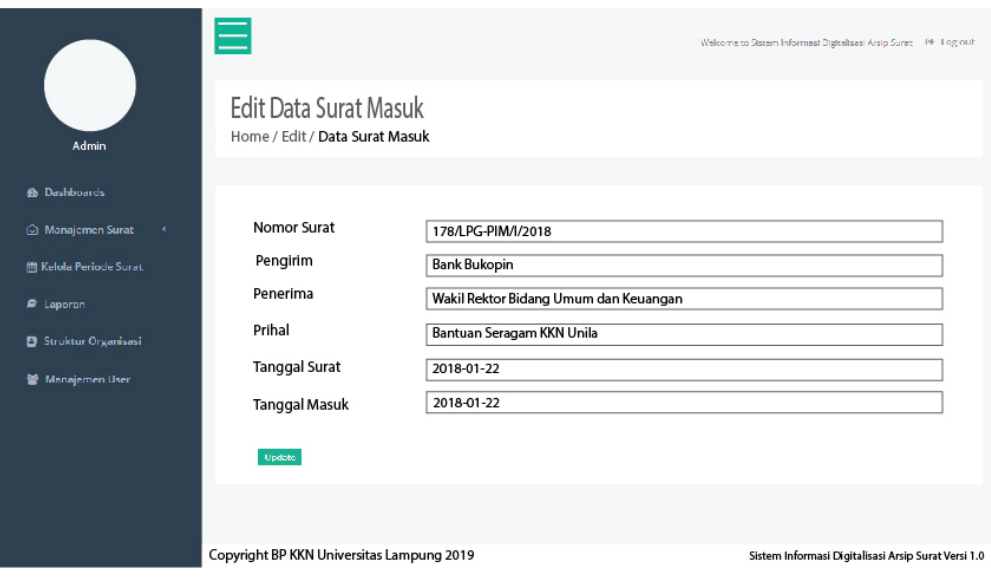

Gambar 24. Edit Data Surat Masuk. Gambar 24. Edit Data Surat Masuk.

## • Input Data Surat Keluar

Rancangan halaman input data surat keluar ini bagian dari menu manajemen surat. Pada saat *user* memilih sub-menu surat keluar maka akan masuk kedalam halaman surat keluar kemudian sistem akan menampilkan data dari surat keluar. Kemudian admin dapat melakukan penambahan data surat keluar. Pada saat admin akan melakukan penambahan surat keluar maka admin dapat menekan tombol tambah data pada kanan atas layer, kemudian sistem akan menampilkan modal *form* yang harus diisi oleh admin pada saat melakukan penambahan data surat keluar. Pada saat penambahan data surat keluar, file dari surat keluar dapat dilakukan proses upload file pada saat data surat keluar telah di simpan, pada saat upload file surat keluar harus sudah dilakukan *scanning* terlebih dahulu dari luar sistem dan disimpan kedalam bentuk .pdf dengan ukuran file maksimal 3 MB, jika file memiliki ukuran lebih besar maka sistem akan menolak untuk menyimpan data. Gambar 25. Merupakan rancangan antarmuka input data surat keluar.

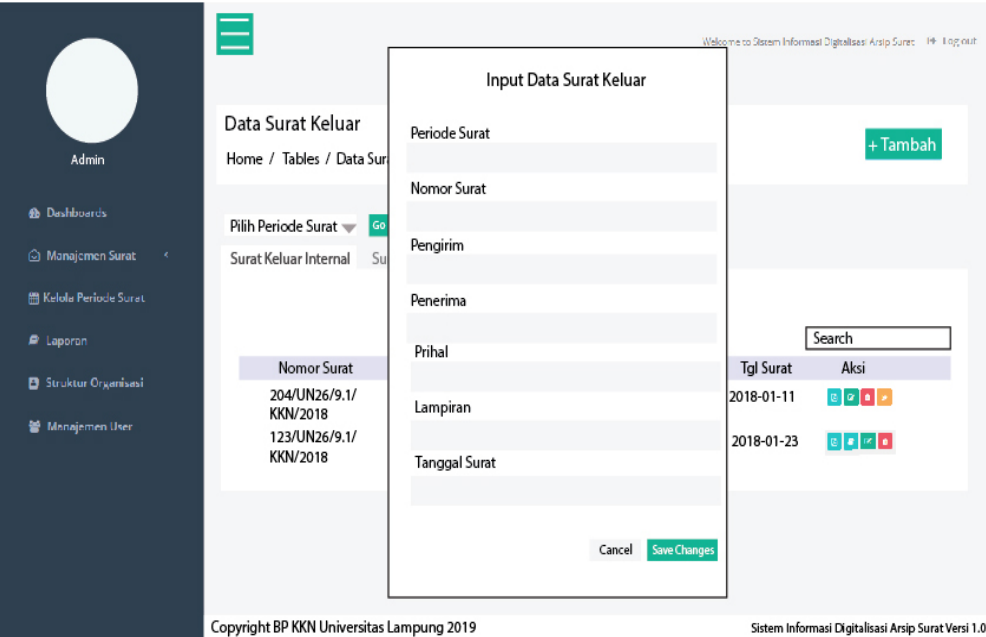

Gambar 25. Input Data Surat Keluar. Gambar 25. Input Data Surat Keluar.

# • Edit data Surat Keluar

Rancangan antarmuka *edit* data surat keluar ini terdapat pada tabel data surat keluar, perhatikan Gambar 25. Setiap data surat keluar yang disimpan dapat dilakukan perubahan data jika terjadi kesalahan tulisan atau kesalahan data yang disimpan. Proses perubahan data ini dapat dilakukan pada saat tombol *edit* dipilih, tombol *edit* itu sendiri memiliki warna tombol hijau yang terletak ditengah dari tombol *view* pdf dan hapus data. Saat tombol *edit* dipilih maka akan menampilkan halaman *edit* dengan data surat keluar yang akan dilakukan perubahan data. Pada saat melakukan perubahan data pastikan *form* perubahan data tidak ada yang kosong karena jika kosong sistem akan menolak jika ada *form* yang tidak memiliki nilai. Berikut Gambar 26. yang merupakan rancangan dari desain antarmuka halaman *edit* data surat keluar.

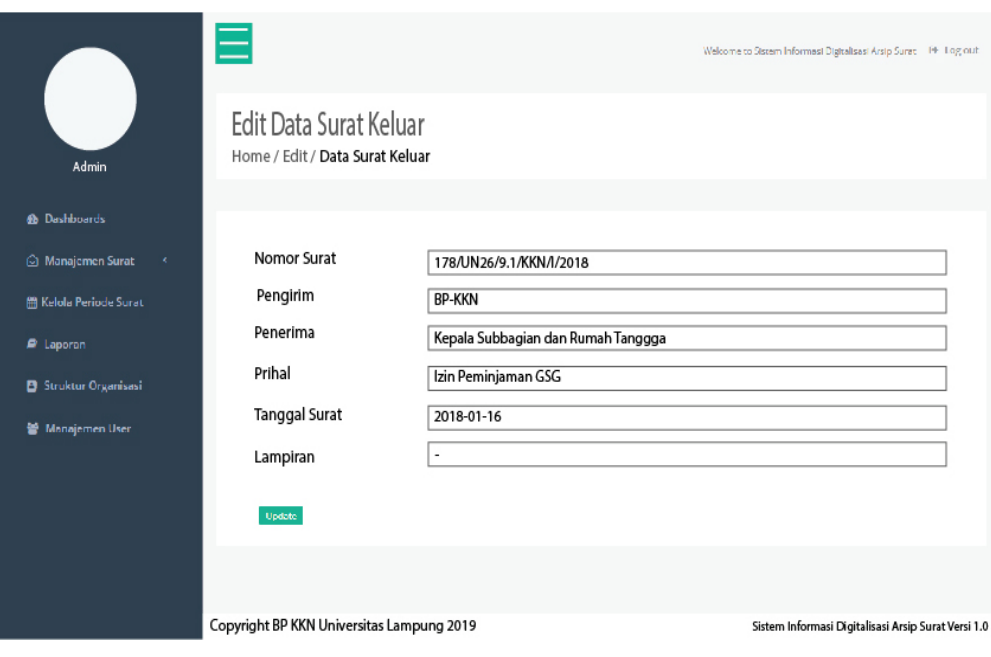

Gambar 26. Edit Data Surat Keluar

• Input Data Surat Tugas

Rancangan halaman input data surat tugas ini bagian dari menu manajemen surat. Pada saat *user* memilih sub-menu surat tugas maka akan masuk kedalam halaman surat tugas kemudian sistem akan menampilkan data dari surat tugas. Pada saat admin akan melakukan penambahan data surat tugas maka admin harus menekan tombol tambah data yang terletak pada kanan atas dari layar. Kemudian akan muncul modal *form* yang digunakan untuk memasukkan data yang akan disimpan, *form* ini tidak boleh ada yang kosong pada saat penambahan data, jika ada yang kosong maka sistem akan menampilkan pemberitahuan utuk mengisi *filed* dari *form* yang kosong. Pada saat penambahan data surat tugas, file dari surat tugas harus dilakukan proses *scanning* terlebih dahulu dari luar sistem dan disimpan kedalam bentuk .pdf dengan ukuran file maksimal 3 MB. Gambar 27. Merupakan rancangan antarmuka input data surat tugas.

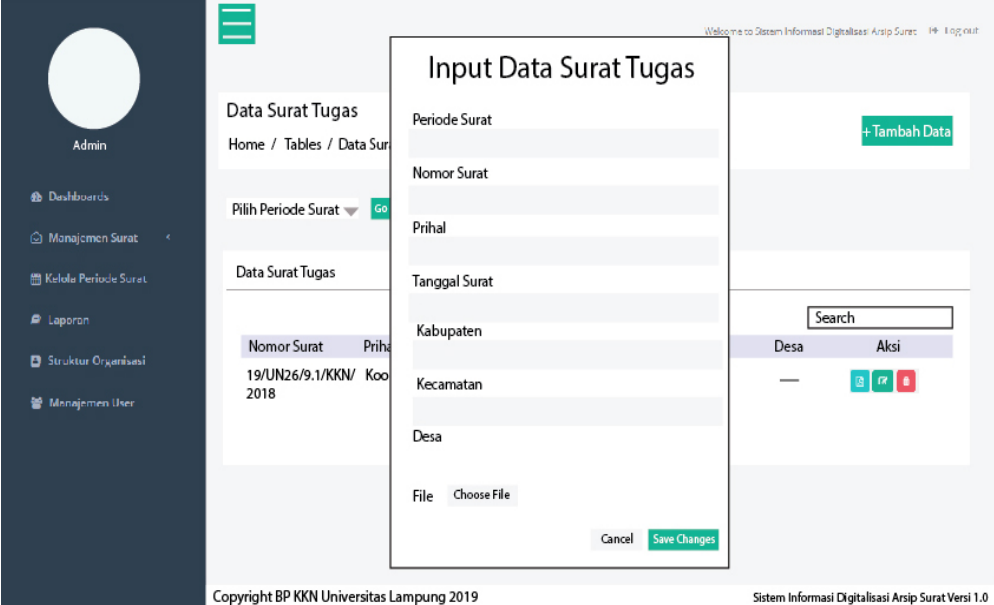

Gambar 27. Input Data Surat Tugas. Gambar 27. Input Data Surat Tugas.

• Edit Data Surat Tugas

Rancangan antarmuka *edit* data surat tugas ini terdapat pada tabel data surat tugas, perhatikan Gambar 27. Setiap data surat tugas yang disimpan dapat dilakukan perubahan data jika terjadi kesalahan tulisan atau kesalahan data yang disimpan. Proses perubahan data ini dapat dilakukan pada saat tombol *edit* dipilih, tombol *edit* itu sendiri memiliki warna tombol hijau yang terletak diantara tombol pdf file dan tombol hapus data surat tugas. Saat tombol *edit* dipilih maka akan menampilkan halaman *edit* dengan data surat tugas yang akan dilakukan perubahan data. Pada saat melakukan perubahan data pastikan *form* perubahan data tidak ada yang kosong karena sistem akan menolak jika ada *form* yang tidak memiliki nilai. Gambar 28. merupakan rancangan dari desain antarmuka halaman *edit* data surat tugas.

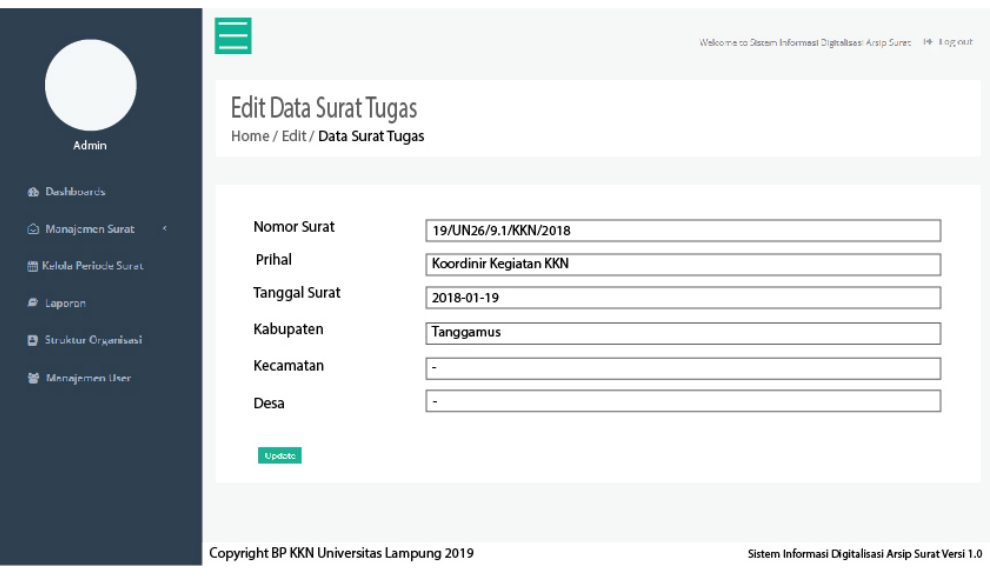

 $\mathcal{L}_{\mathcal{B}}$ Gambar 28. Edit Data Surat Tugas.

## • Kelola Periode Surat

Rancangan antarmuka kelola periode surat ini digunakan untuk membuat periode surat yang berdasar kepada periode KKN di Universitas Lampung yaitu periode Januari dan periode Juli. Pada saat menambahkan periode surat yang baru admin harus memastikan periode surat tersebut belum pernah ditambahkan, jika menambahkan periode surat yang telah ada maka data periode yang baru diinputkan tidak dapat disimpan kedalam sistem kemudian sistem akan memberikan peringatan mengenai kegagalan dalam penambahan periode surat. Jadi sebelum melakukan penambahan periode surat admin dapat mengetahui periode surat terakhir dengan melihat informasi pada halaman *dashboards* atau halaman awal pada saat *user* masuk, karena informasi jumlah surat yang ada di halaman utama berdasarkan tersebut berdasarkan kepada periode surat yang terbaru dibuat. Berikut Gambar 29. menggambarkan rancangan dari penambahan periode surat.

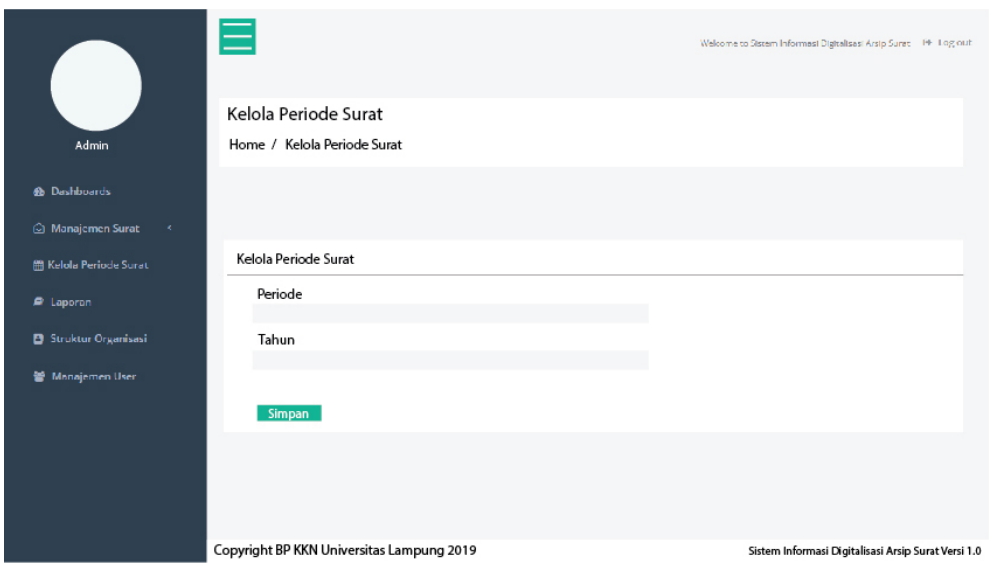

Gambar 29. Kelola Periode Surat. Gambar 29. Kelola Periode Surat.

### • Laporan Surat

Pada rancangan tampilan antarmuka laporan ini direncanakan untuk menampilkan semua data, baik dari data surat masuk, keluar dan surat tugas. Data laporan berupa kumpulan informasi mengenai surat yang bersangkutan dan dikelompokkan menjadi satu file laporan surat masuk, surat keluar dan surat tugas berdasarkan periode yang telah ditentukan. Pada saat akan mencetak laporan, perlu dilakukan *filtering* agar data yang dicetak hanya data yang berdasarkan periode surat. Pada saat akan melakukan pencetakkan laporan admin dapat menekan tombol cetak laporan maka sistem akan membuka tab baru pada browser dan menampilkan data dari laposan surat. File ini dapat dicetak langsung sehingga memudahkan pada saat mencetak laporan tanpa harus *download* terlebih dahulu, namun jika pengguna ingin menyimpan dalam bentuk *softfile* maka dapat dilakukan download laporan. Gambar 30. berikut adalah rancangan tampilan antarmuka dari laporan surat.

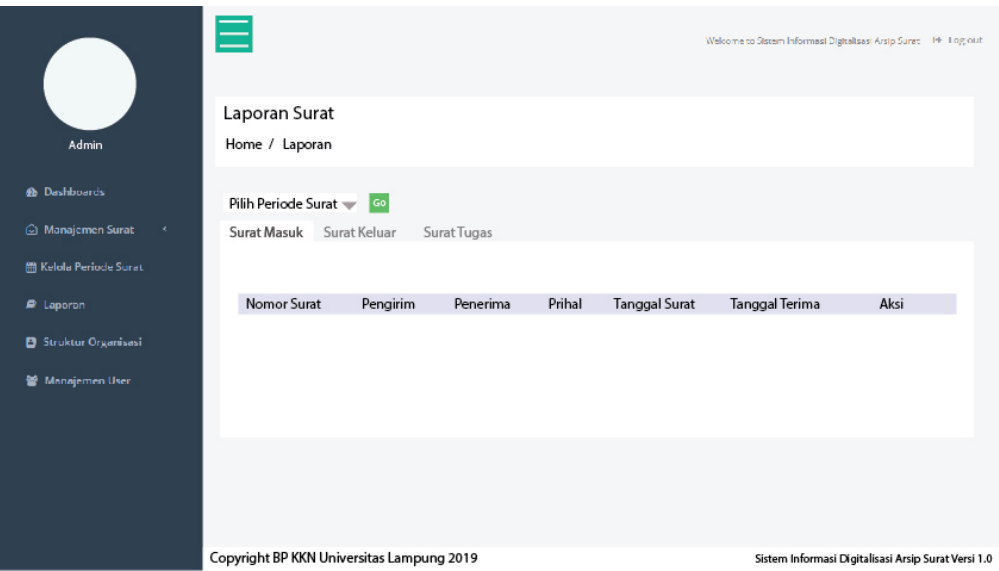

Gambar 30. Laporan Surat. Gambar 30. Laporan Surat.

### • Struktur Organisasi

Pada rancangan desain antarmuka struktur organisasi ini akan menggambarkan data dari struktur organisasi yang ada pada BP-KKN Universitas Lampung. Pada rancangan ini admin hanya dapat melakukan perubahan struktur organisasi namun tidak dapat melakukan penambahan struktur organisasi baru atau melakukan penghapusan data struktur organisasi dari BP-KKN. Struktur organisasi pada BP-KKN yaitu ketua BP-KKN, sekretaris, bendahara, kemudian ketua bidang yang terdiri dari bidang kesekretariatan, bidang pendidikan dan pelatihan, bidang operasional, pengembangan dan kerjasama, bidang teknologi informasi dan komunikasi, bidang evaluasi dan pengembangan. Struktur organisasi ini nantinya akan dihubungkan dengan akun sistem informasi digitalisasi arsip surat dari pejabat yang ada pada struktur BP-KKN Gambar 31. merupakan desain antarmuka dari struktur organisasi.
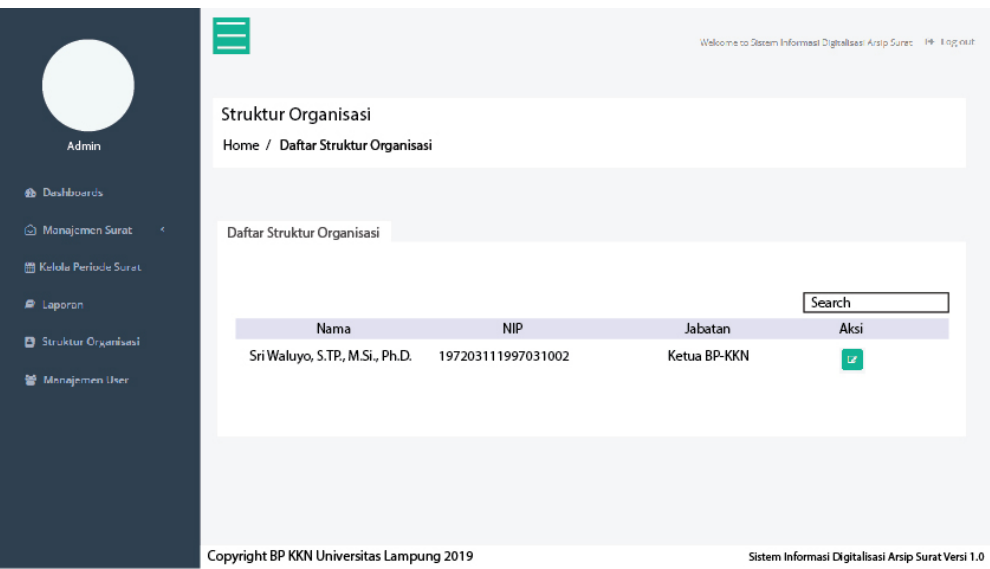

Gambar 31. Struktur Organisasi. Gambar 31. Struktur Organisasi.

## • Manajemen *User*

Pada rancangan tampilan antarmuka manajemen *User* ini akan menggambarkan pada saat admin akan menambah *user* baru sebagai dengan level *user* seperti operator, ketua BP-KKN, ketua bidang, DPL dan KDPL maka harus mengisi data dari *user* baru yang akan dibuat. Data yang akan dimasukan tidak diperbolehkan ada yang kosong dan harus terisi semua agar setiap *user* yang dibuat jelas kepemilikan akunnya. Pada pengisian *field* level terdapat beberapa macam level yaitu operator, bendahara, sekretaris, kesekretariatan, pendidikan dan pelatihan, operasional, pengembangan dan kerjasama, teknologi informasi dan komunikasi, evaluasi dan pengembangan, DPL, KDPL dan ketua, jadi tidak akan ada penambahan *user* baru yang memiliki level admin dari sistem. Agar data *user* baru dapat dismpan pastikan bahwa data yang akan disimpan seperti *username* dan *e-mail* tidak ada yang sama, jika sama maka sistem akan menolak menyimpan data *user* baru. Gambar 32. berikut adalah rancangan desain tampilan antarmuka untuk

menambah, *edit* dan hapus *user* yang baru akan dibuat ataupun yang telah tersimpan di *database.*

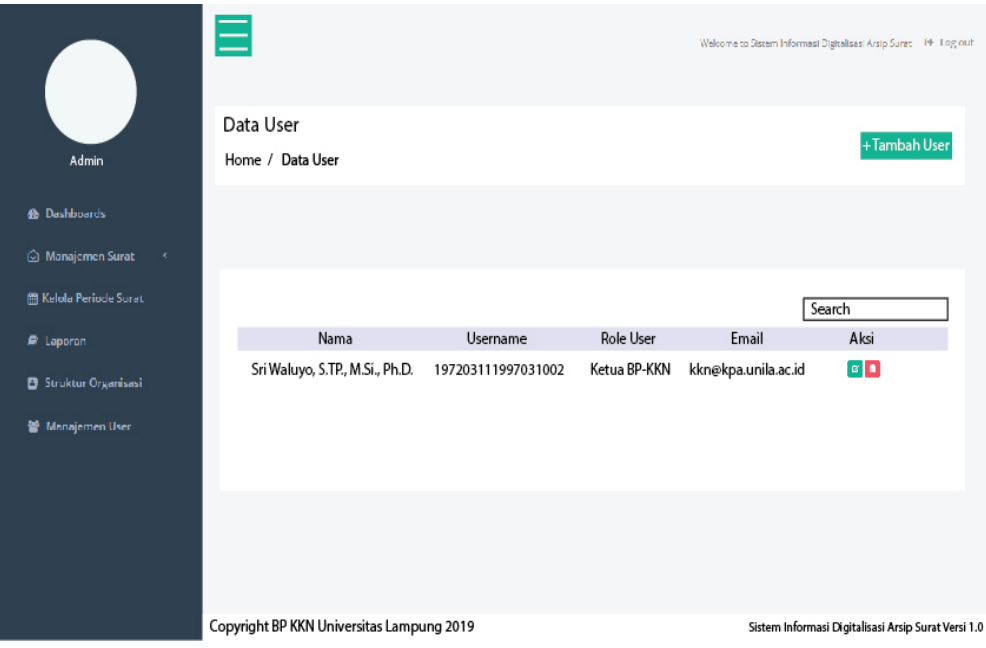

Gambar 32. Manajemen *User.* Gambar 32. Manajemen *User*.

c. Rancangan Operator

Rancangan antarmuka operator pada sistem informasi digitalisasi surat ditunjukkan pada gambar-gambar sebagai berikut:

• Halaman *Dashboards* Operator

Halaman antarmuka *Dashboards* untuk opertator terdapat beberapa informasi terkait jumlah surat berdasarkan pada periode surat terbaru. Informasi yang ditampilkan pada halaman ini hanya menghitung jumlah surat pada periode surat yang terbaru. Halaman *Dashboards* merupakan halaman awal ketika *user* operator melakukan *login.* Halaman pertama diakses adalah halaman *dashboards* seperti yang terlihat pada rancangan tampilan antarmuka *dashboards* yang ditunjukkan oleh Gambar 33.

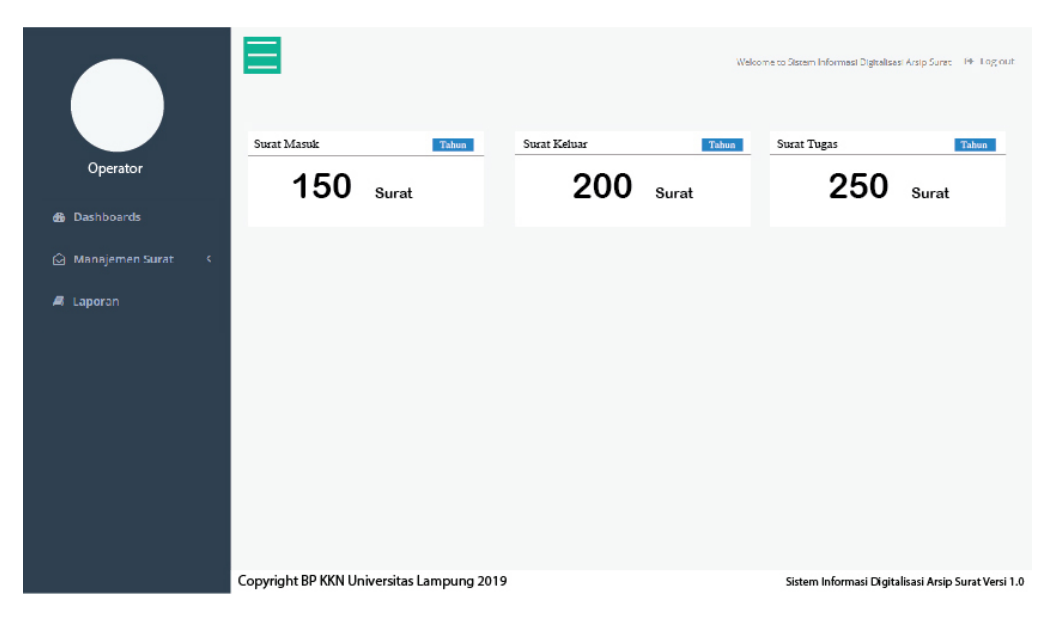

Gambar 33. Halaman *Dashboards* Operator. Gambar 33. Halaman *Dashboards* Operator.

## • Input Data Surat Masuk Operator

Rancangan halaman input data surat masuk ini bagian dari menu manajemen surat yang masuk kedalam sub menu surat masuk. Pada saat *user* memilih submenu surat masuk maka akan masuk kedalam halaman surat masuk dan menampilkan data dari surat masuk berdasarkan dari periode surat yang terbaru. Kemudian operator .dapat melakukan penambahan data surat masuk, untuk dapat melakukan penambahan data pengguna harus menekan tombol tambah data pada kanan atas layar, maka sistem akan menampilkan modal *form* yang digunakan untuk mengisi data dari surat masuk yang akan dilakukan digitalisasi. Pada saat penambahan data surat masuk, file dari surat masuk harus sudah dilakukan *scanning* terlebih dahulu dari luar sistem dan disimpan kedalam bentuk pdf dengan ukuran file maksimal 3 MB, jika file melebihi kapasitas yang ditentukan maka sistem akan menolak untuk melakukan penyimpanan data tersebut. Gambar 34. Merupakan rancangan antarmuka input data surat masuk.

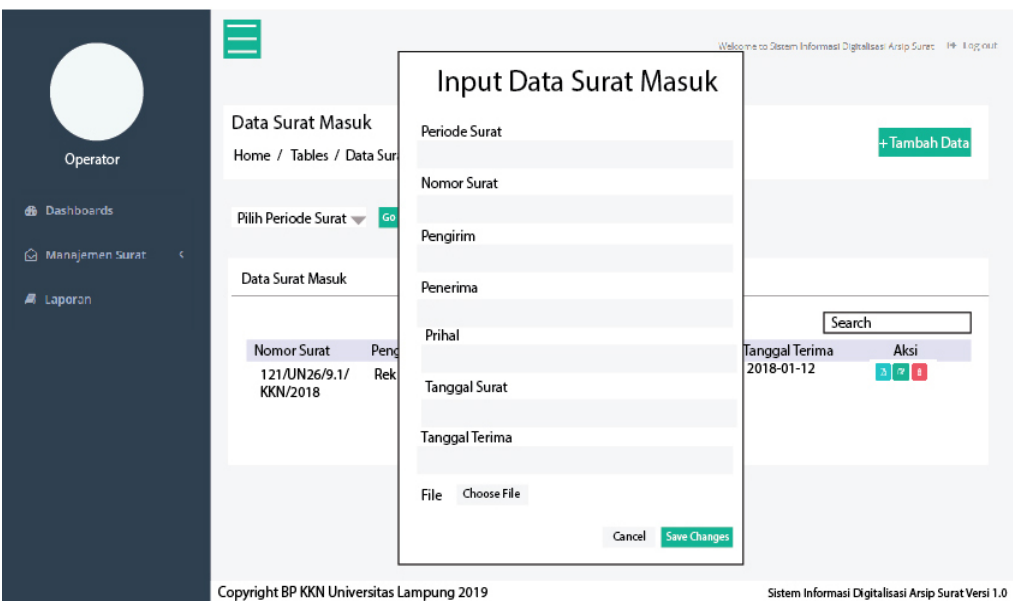

Gambar 34. Input Data Surat Masuk Operator Gambar 34. Input Data Surat Masuk Operator

#### • Edit Data Surat Masuk Operator

Rancangan antarmuka *edit* data surat masuk ini terdapat pada tabel data surat masuk, perhatikan Gambar 34. Setiap data surat masuk yang disimpan dapat dilakukan perubahan data jika terjadi kesalahan tulisan atau kesalahan data yang disimpan. Proses perubahan data ini dapat dilakukan pada saat tombol *edit*  dipilih, tombol *edit* itu sendiri terletak ditengah diantara tombol view pdf dan tombol *delete* dengan warna tombol hijau. Saat tombol *edit* dipilih maka akan menampilkan halaman *edit* dengan data surat masuk yang akan dilakukan perubahan data. Pada saat melakukan perubahan data pengguna tidak diperknenankan untuk mengosongkan data, jika masih ada data yang kosong maka sistem akan menolak untuk melakukan perubahan data yang ingin dilakukan pengguna.pada Gambar 35 merupakan rancangan dari desain antarmuka halaman *edit* data surat masuk.

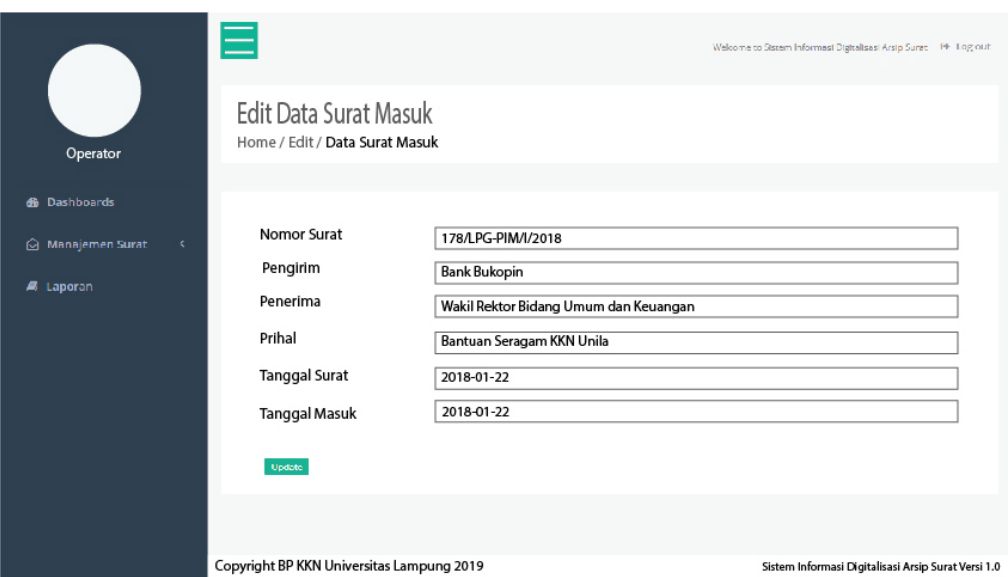

Gambar 35. Edit Data Surat Masuk Operator. Gambar 35. Edit Data Surat Masuk Operator.

### • Input Data Surat Keluar Operator

Rancangan halaman input data surat keluar ini bagian dari menu manajemen surat pada bagian sub-menu surat keluar. Pada saat *user* memilih sub-menu surat keluar maka akan masuk kedalam halaman surat keluar dan menampilkan data dari surat keluar. Kemudian admin dapat melakukan penambahan data surat masuk dengan menekan tombol tambah data yang terletak di kanan atas dari layar, kemudian sistem akan menampilkan modal *form* yang digunakan untuk mengisi data dari surat keluar. Pada saat penambahan data surat keluar, file dari surat keluar dapat dilakukan proses upload file pada saat data surat keluar telah di simpan, pada saat upload file surat keluar harus sudah dilakukan *scanning* terlebih dahulu dari luar sistem dan disimpan kedalam bentuk .pdf dengan ukuran file maksimal 3 MB, jika file melebihi standar yang ditentukan maka sistem akan menolak untuk melakukan penambahan data surat keluar. Gambar 36. Merupakan rancangan antarmuka input data surat keluar.

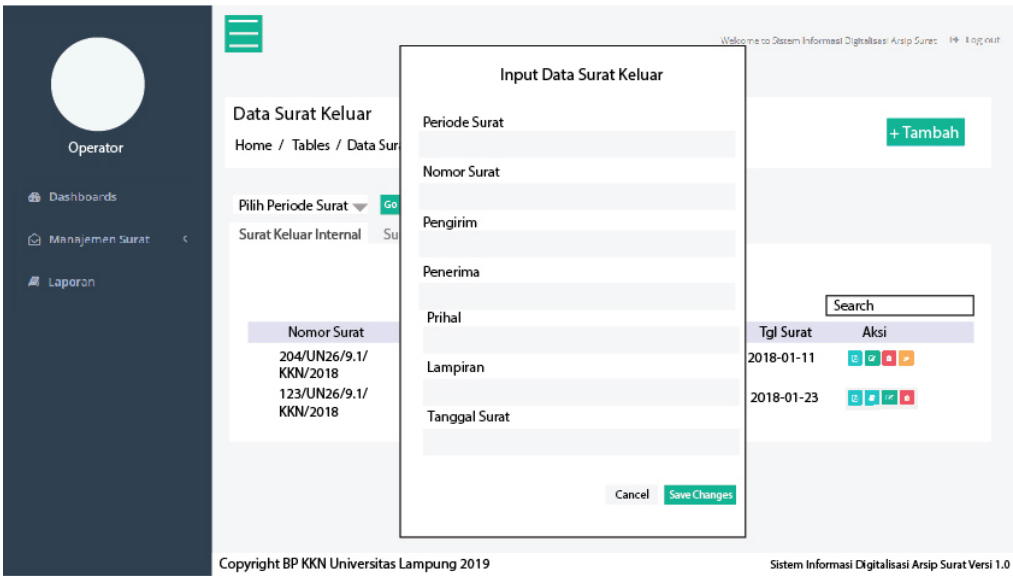

Gambar 36. Input Data Surat Keluar Operator. Gambar 36. Input Data Surat Keluar Operator.

### • Edit Data Surat Keluar Operator

Rancangan antarmuka *edit* data surat keluar ini terdapat pada tabel data surat keluar, perhatikan Gambar 36. Setiap data surat keluar yang disimpan dapat dilakukan perubahan data jika terjadi kesalahan tulisan atau kesalahan data yang disimpan. Proses perubahan data ini dapat dilakukan pada saat tombol *edit*  dipilih, tombol *edit* itu sendiri memiliki warna tombol hijau. Saat tombol *edit* dipilih maka akan menampilkan halaman *edit* dengan data surat keluar yang akan dilakukan perubahan data.pada saat melakukan perubahan data pengguna tidak diperkenankan untuk mengosongkan data, karena jika data ada yang kosong sistem akan menolak untuk menyimpan perubahan yang telah dilakukan oleh pengguna. Berikut Gambar 37 merupakan rancangan dari desain antarmuka halaman *edit* data surat keluar.

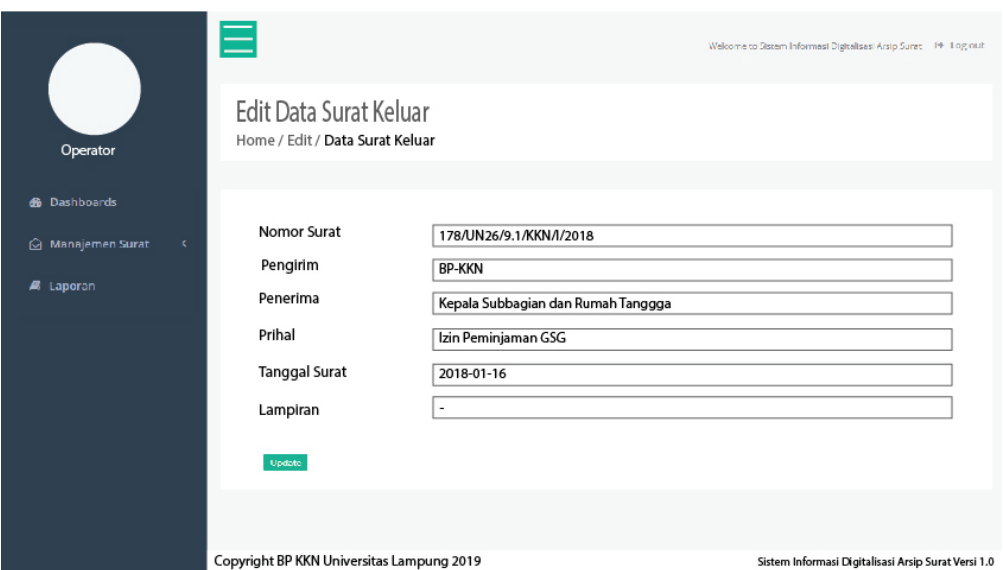

Gambar 37. Edit Data Surat Keluar Operator. Gambar 37. Edit Data Surat Keluar Operator.

# • Input Data Surat Tugas Operator

Rancangan halaman input data surat tugas ini bagian dari menu manajemen surat dengan sub-menu surat tugas. Pada saat *user* memilih sub-menu surat tugas maka pengguna akan masuk kedalam halaman surat tugas dan sistem akan menampilkan data dari surat tugas. Kemudian admin dapat melakukan penambahan data surat tugas dengan menekan tombol tambah data pada kanan atas dari layar, kemudian sistem akan menampilkan modal *form* yang digunakan untuk melakukan pengisian data dari surat tugas. Pada saat penambahan data surat tugas, *form* pengisian data tidak boleh ada yang kosong, jika masih ada data yang kososng sistem akan memberikan peringatan kepada pengguna bahwa masih ada data yang belum diisi. Pada saat akan melakukan penambahan data, file dari surat tugas harus dilakukan proses *scanning* terlebih dahulu dari luar sistem dan disimpan kedalam bentuk .pdf dengan ukuran file maksimal 3 MB, jika file melebihi standar yang telah ditentukan maka sistem akan menampilkan pesan kesalahan karena file memiliki ukuran yang terlalu besar. Berikut Gambar 38 merupakan rancangan antarmuka input data surat tugas.

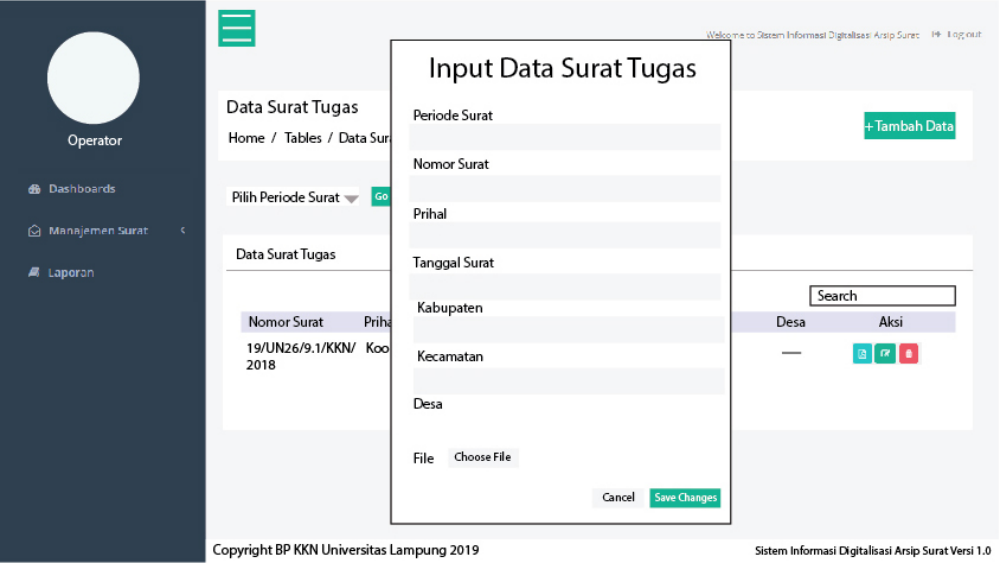

Gambar 38. Input Data Surat Tugas Operator. Gambar 38. Input Data Surat Tugas Operator.

• Edit Data Surat Tugas Operator

Rancangan antarmuka *edit* data surat tugas ini terdapat pada tabel data surat tugas, perhatikan Gambar 38. Setiap data surat tugas yang disimpan dapat dilakukan perubahan data jika terjadi kesalahan tulisan atau kesalahan data yang disimpan. Proses perubahan data ini dapat dilakukan pada saat tombol *edit*  dipilih, tombol *edit* itu sendiri memiliki warna tombol hijau yang terletak diantara tombol *view* pdf dan tombol hapus data surat tugas. Saat tombol *edit* dipilih maka akan menampilkan halaman *edit* dengan data surat tugas yang akan dilakukan perubahan data, pada saat melakukan perubahan data pada *form edit* data surat tugas pengguna tidak diperbolehkan untuk mengkosongkan data, jika masih ada data yang kosong maka sistem akan menolak untuk melakukan perubahan data dan akan memberikan peringatan kepada pengguna bahwa data

masih ada yang kosong. Berikut Gambar 39. merupakan rancangan dari desain antarmuka halaman *edit* data surat tugas.

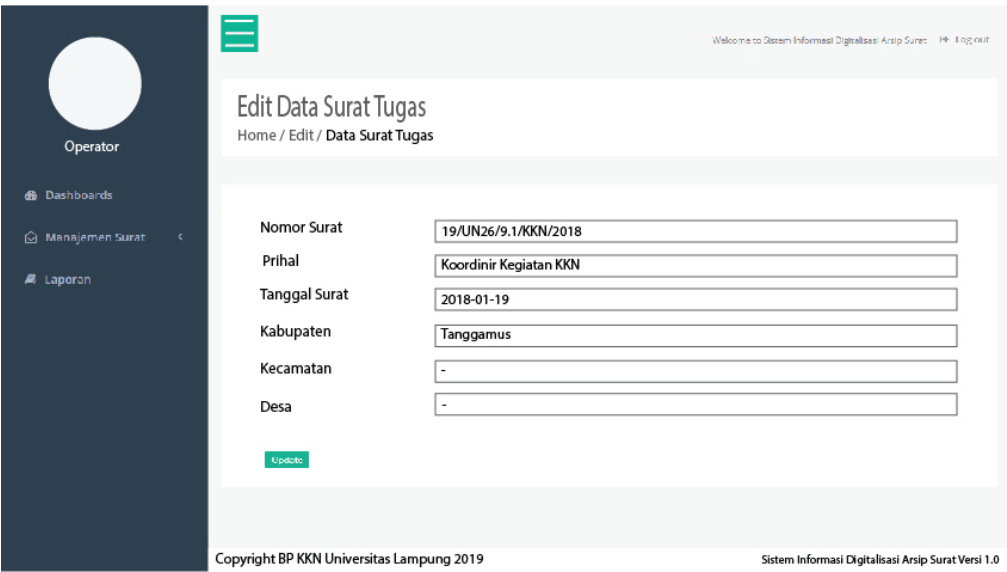

Gambar 39. Edit Data Surat Keluar Operator Gambar 39. Edit Data Surat Keluar Operator

• Laporan

Pada rancangan tampilan antarmuka laporan ini direncanakan untuk menampilkan semua data, baik dari data surat masuk, keluar dan surat tugas. Data laporan berupa kumpulan informasi mengenai surat yang bersangkutan dan dikelompokkan menjadi satu file laporan surat masuk, surat keluar dan surat tugas berdasarkan periode yang telah ditentukan. Pada saat akan mencetak laporan, perlu dilakukan *filtering* agar data yang dicetak hanya data yang berdasarkan periode surat. File ini dapat dicetak langsung sehingga memudahkan pada saat mencetak laporan tanpa harus *download* terlebih dahulu. Gambar 40. berikut adalah rancangan tampilan antarmuka dari laporan surat.

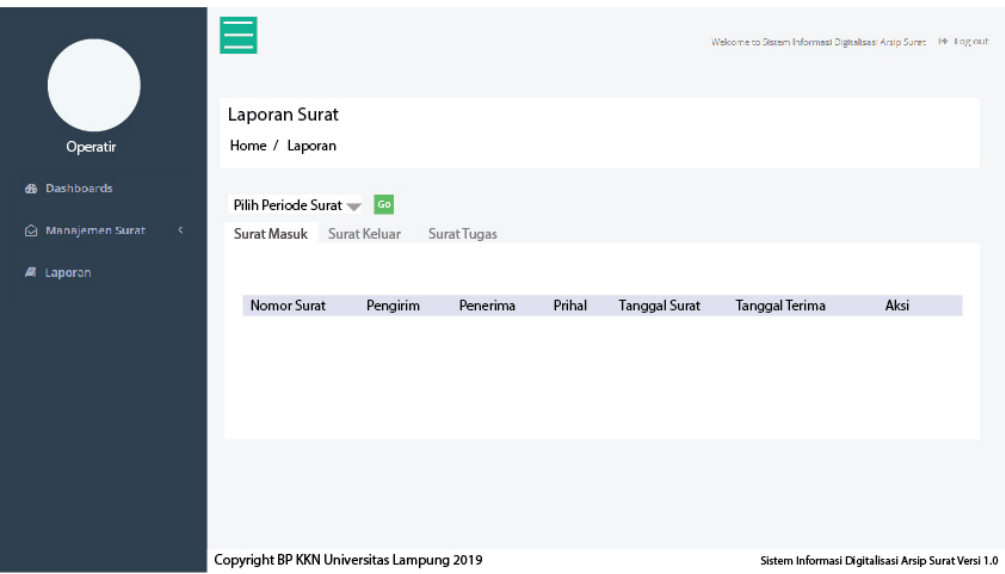

Gambar 40. Laporan Operator. Gambar 40. Laporan Operator.

### d. Rancangan Ketua BP-KKN

Rancangan antarmuka ketua BP-KKN pada sistem informasi digitalisasi surat ditunjukkan pada gambar-gambar sebagai berikut:

• Halaman *Dashboards* Ketua BP-KKN

Halaman antarmuka *Dashboards* untuk ketua BP\_KKN terdapat beberapa informasi terkait jumlah surat berdasarkan pada periode surat terbaru. Pada halaman *Dashboards* ketua BP-KKN terdapat informasi lain yaitu pendisposisian surat masuk kepada bidang-bidang yang ada di BP-KKN, pada bagian informasi ini ketua dapat melihat file dari surat masuk yang akan di disposisikan, kemudian melakukan pendisposisian dan yang terakhir tidak melakukan disposisi. Halaman *Dashboards* merupakan halaman awal ketika *user* ketua BP-KKN melakukan *login.* Halaman pertama diakses adalah halaman *dashboards* seperti yang terlihat pada Gambar 41.

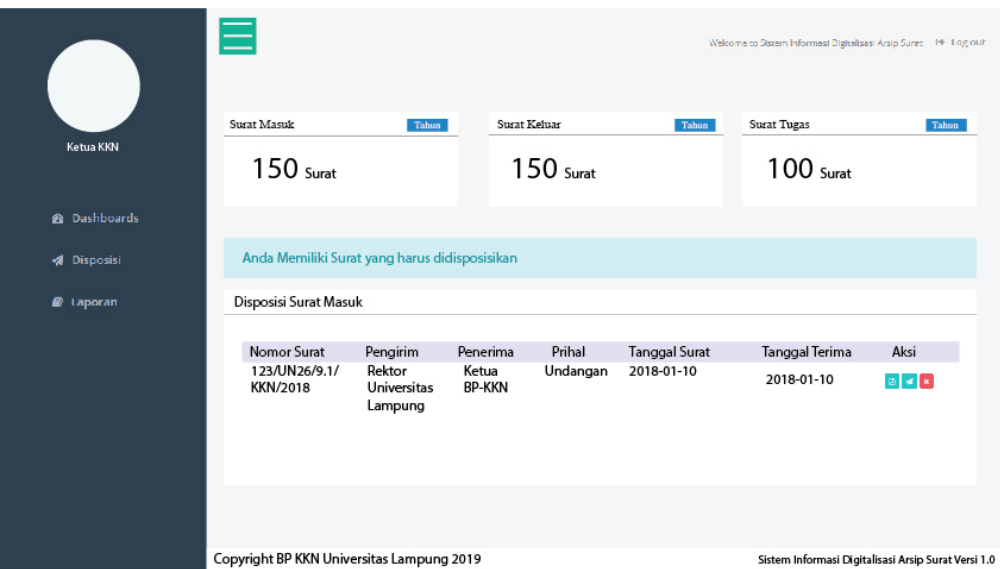

Gambar 41. Halaman *Dashboards* Ketua BP-KKN. Gambar 41. Halaman *Dashboards* Ketua BP-KKN.

### • Disposisi Ketua BP-KKN

Pada rancangan antarmuka disposisi ini ketua BP-KKN dapat melihat surat yang telah dilakukan disposisi sebelumnya. Data yang ditampilkan merupakan informasi tentang surat masuk seperti nomor surat, pengirim dan lain sebagainya, namun terdapat satu informasi yaitu penerima yang berisikan penerima dari disposisi surat bukan penerima surat yang tertulis didalam isi surat. Pada antarmuka ini ketua dapat melihat file yang telah dilakukan disposisi, kemudian jika terjadi kesalahan dalam melakukan disposisi sebelumhya pada tampilan ini ketua dapat melakukan perubahan penerima dari disposisi surat masuk dengan memilih tombol edit, kemudian sistem akan mengarahkan pengguna kedalam halaman edit disposisi. Pada halaman ini pengguna harus mengisikan semua data yang akan dilakukan perubahan, jika masih ada data yang kosong maka sistem akan menolak untuk menyimpan

perubahan data yang dilakukan pengguna. Berikut adalah Gambar 42. yang akan menggambarkan rancangan dari halamn disposisi surat masuk ini.

|                         | 巨                                         |                                  |            |          |                    | Welcome to Sistem Informasi Digitalisasi Arsip Surat 19   Log out |                                                     |      |
|-------------------------|-------------------------------------------|----------------------------------|------------|----------|--------------------|-------------------------------------------------------------------|-----------------------------------------------------|------|
|                         | Data Surat Terdisposisi                   |                                  |            |          |                    |                                                                   |                                                     |      |
| Ketua KKN               | Home / Tables / Data Surat Terdisposisi   |                                  |            |          |                    |                                                                   |                                                     |      |
| <sup>2</sup> Dashboards | Disposisi Surat Masuk                     |                                  |            |          |                    |                                                                   |                                                     |      |
| <b>1</b> Disposisi      | Nomor Surat                               | Pengirim                         | Penerima   | Prihal   | <b>Sifat Surat</b> | Tanggal Disposisi                                                 | Catatan                                             | Aksi |
| <b><i>D</i></b> Laporan | 123/UN26/9.1/<br><b>KKN/2018</b>          | Rektor<br>Universitas<br>Lampung | Sekretaris | Undangan | Biasa              | 2018-02-23                                                        | Segera<br>Dikerjakan                                | 图区   |
|                         |                                           |                                  |            |          |                    |                                                                   |                                                     |      |
|                         | Copyright BP KKN Universitas Lampung 2019 |                                  |            |          |                    |                                                                   | Sistem Informasi Digitalisasi Arsip Surat Versi 1.0 |      |

Gambar 42. Disposisi Ketua BP-KKN. Gambar 42. Disposisi Ketua BP-KKN.

## • Laporan Ketua BP-KKN

Pada rancangan tampilan antarmuka laporan ini direncanakan untuk menampilkan semua data, baik dari data surat masuk, keluar dan surat tugas. Data laporan berupa kumpulan informasi mengenai surat yang bersangkutan dan dikelompokkan menjadi satu file laporan surat masuk, surat keluar dan surat tugas berdasarkan periode yang telah ditentukan. Pada saat akan mencetak laporan, perlu dilakukan *filtering* agar data yang dicetak hanya data yang berdasarkan periode surat. File ini dapat dicetak langsung sehingga memudahkan pada saat mencetak laporan tanpa harus *download* terlebih dahulu, namun jika pengguna ingin menyimpan kedalam bentuk file maka dapat dilakuakn proses downlod file. Gambar 43. berikut adalah rancangan tampilan antarmuka dari laporan surat.

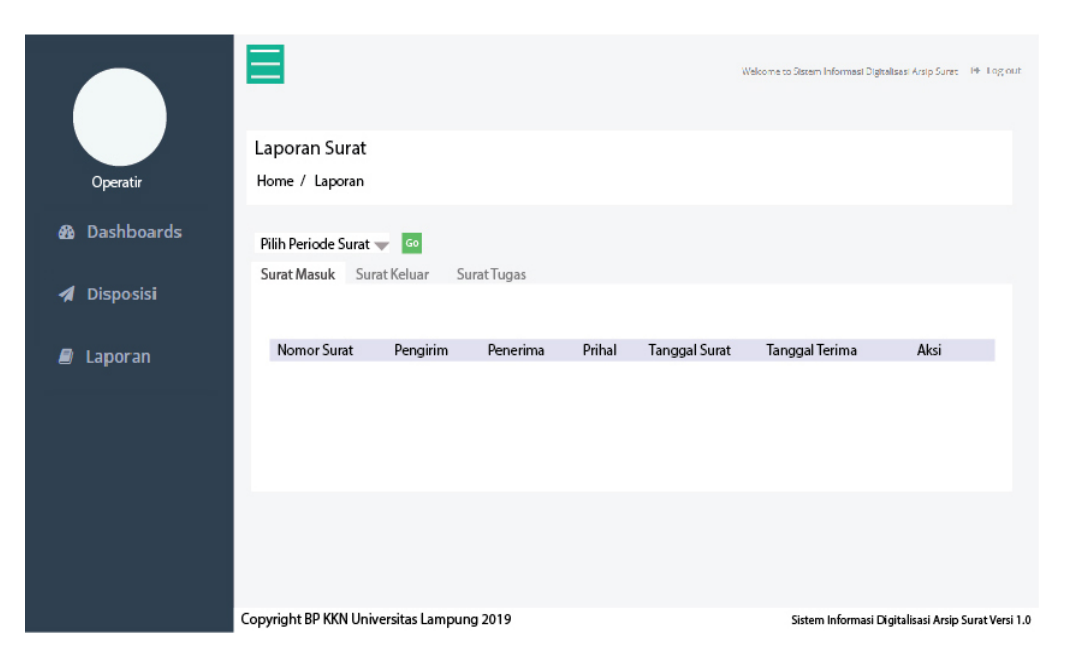

Gambar 43. Laporan Ketua BP-KKN. Gambar 43. Laporan Ketua BP-KKN.

#### e. Rancangan Ketua Bidang

Rancangan antarmuka ketua Bidang pada sistem informasi digitalisasi surat ditunjukkan pada gambar-gambar sebagai berikut ini:

• Halaman *Dashboards* Ketua Bidang

Halaman antarmuka *Dashboards* untuk ketua bidang terdapat beberapa informasi terkait jumlah surat masuk yang telah didisposisikan kepada ketua bidang berdasarkan pada periode surat terbaru. Pada halaman ini setiap ketua bidang tidak akan memiliki informasi yang sama mengenai jumlah surat masuk yang diterima. Informasi ini didasarkan kepada sisposisi surat masuk yang dikirimkan oleh ketua BP-KKN kepada ketua bidang terkait surat masuk yang dituju. Halaman *dashboards* merupakan halaman awal ketika *user* ketua bidang saat melakukan *login.* Halaman pertama diakses adalah halaman *dashboards* seperti yang terlihat pada Gambar 44.

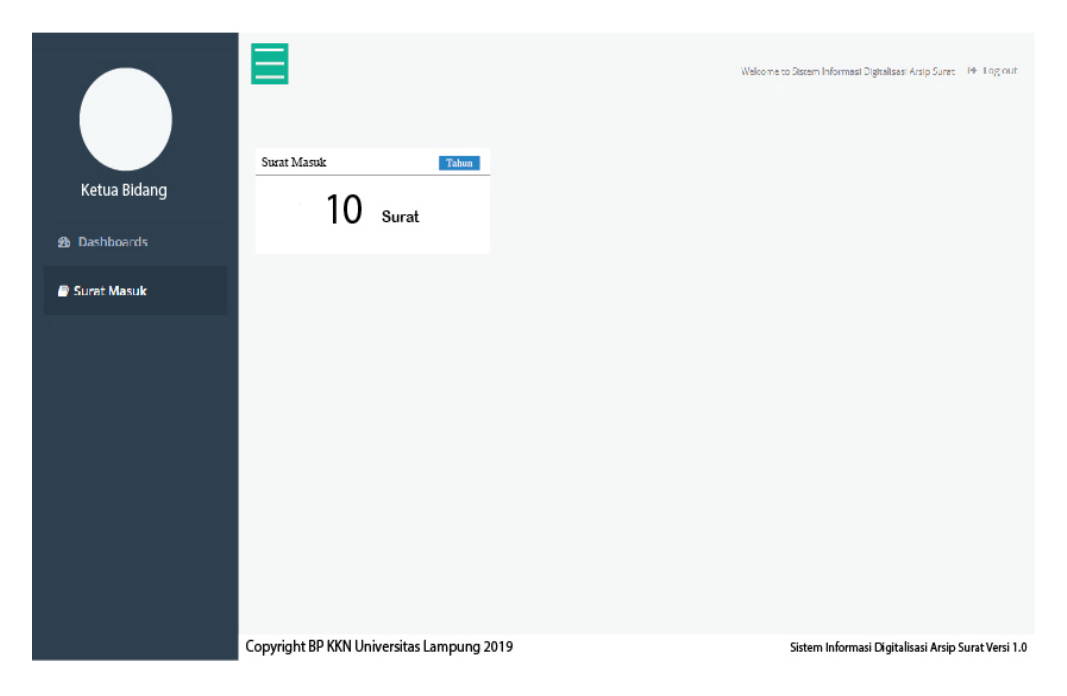

Gambar 44. Halaman *Dashboards* Ketua Bidang. Gambar 44. Halaman *Dashboards* Ketua Bidang.

#### • Surat Masuk Ketua Bidang

Pada rancangan antarmuka surat masuk ketua bidang pada sistem informasi digitalisasi surat ini ketua bidang hanya dapat melihat surat masuk yang telah didisposisikan oleh ketua BP-KKN kepada ketua bidang terkait. Pada rancangan ini ketua bidang dapat melihat informasi dari surat masuk yang didisposisikan, pada rancangan ini ketua bidang hanya dapat melihat file dari surat masuk yang telah di disposisilan oleh ketua BP-KKN dengan melakukan klik pada tombol *view pdf* yang ada pada table data surat masuk, kemudian sistem akan memperlihatkan file surat masuk yang telah didisposisikan oleh ketua BP-KKN. File yang dilihat oleh ketua bidang adalah dalam bentuk Pdf, sesuai dengan format yang telah inputkan oleh Staff BP-KKN pada saat melakukan penyimpanan data surat masuk. Gambar 45. berikut adalah rancangan tampilan antarmuka dari surat masuk ketua bidang.

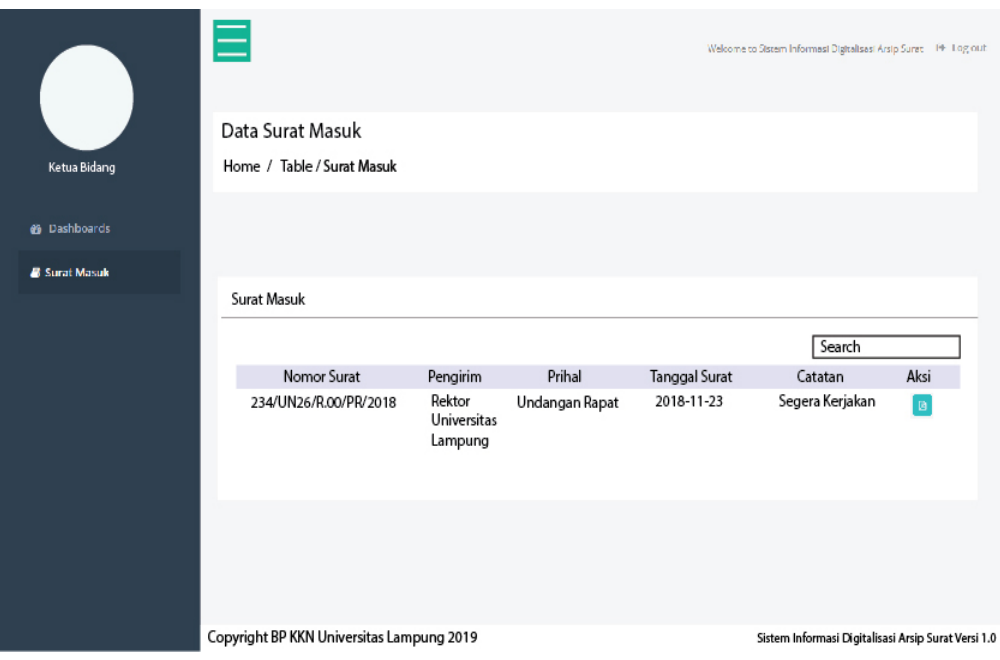

Gambar 45. Surat Masuk Ketua Bidang Gambar 45. Surat Masuk Ketua Bidang

## f. Rancangan DPL dan KDPL

Rancangan antarmuka DPL dan KDPL pada sistem informasi digitalisasi surat memiliki dua rancangan yaitu halaman *dashboards* dan halaman surat tugas yang akan ditunjukkan pada gambar-gambar sebagai berikut ini:

• Halaman *Dashboards* DPL dan KDPL

Halaman antarmuka *Dashboards* untuk DPL dan KDPL terdapat informasi terkait jumlah surat tugas yang telah disimpan kedalam sistem berdasarkan pada periode surat terbaru. Jika admin melakukan penambahan data surat periode baru maka informasi mengenai surat tugas pada halaman ini akan dihitung kembali berdasarkan pada periode dari surat tugas yang disimpan menggunakn periode surat yang paling terbaru. Halaman *dashboards* merupakan halaman awal ketika *user* DPL dan KDPL saat melakukan *login.* Halaman pertama diakses adalah halaman *dashboards* seperti yang terlihat pada Gambar 46 berikut.

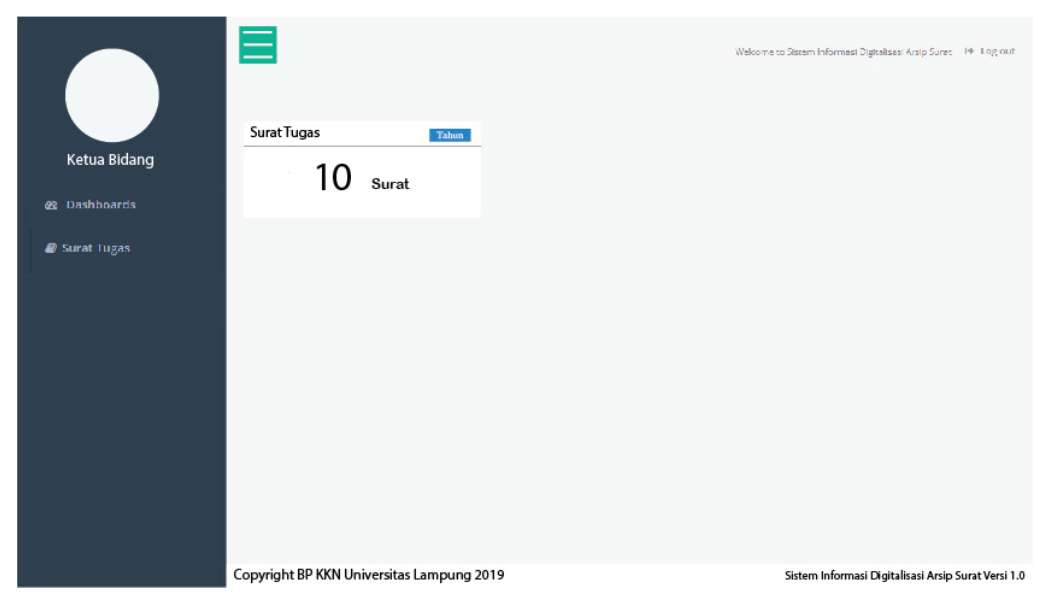

Gambar 46. Halaman *Dashboards* DPL dan KDPL. Gambar 46. Halaman *Dashboards* DPL dan KDPL.

# • Surat Tugas DPL dan KDPL

Pada rancangan antarmuka surat tugas DPL dan KDPL pada sistem informasi digitalisasi surat ini DPL hanya KDPL hanya dapat melihat surat tugas yang telah disimpan pleh Staff BP-KKN. Pada rancangan ini DPL dan KDPL dapat melihat informasi dari surat tugas, jika DPL atau KDPL ingin melihat data surat tugas pada periode sebelumnya maka DPL atau KDPL dapat melakukan pengelompokkan data berdasarkan periode surat, pengguna dapat mengelompokkan data dengan cara memilih periode surat yangterletak diatas tabel data surat tugas. kemudian pada rancangan ini DPL dan KDPL dapat melihat file dari surat tugas yang telah di simpan oleh staff BP-KKN dengan melakukan klik pada tombol *view pdf* yang ada pada table data surat tugas. File yang dilihat oleh DPL dan KDPL adalah dalam bentuk Pdf, sesuai dengan format yang telah inputkan oleh Staff BP-KKN pada saat melakukan penyimpanan data surat tugas. Gambar 47. berikut adalah rancangan tampilan antarmuka dari surat tugas DPL dan KDPL.

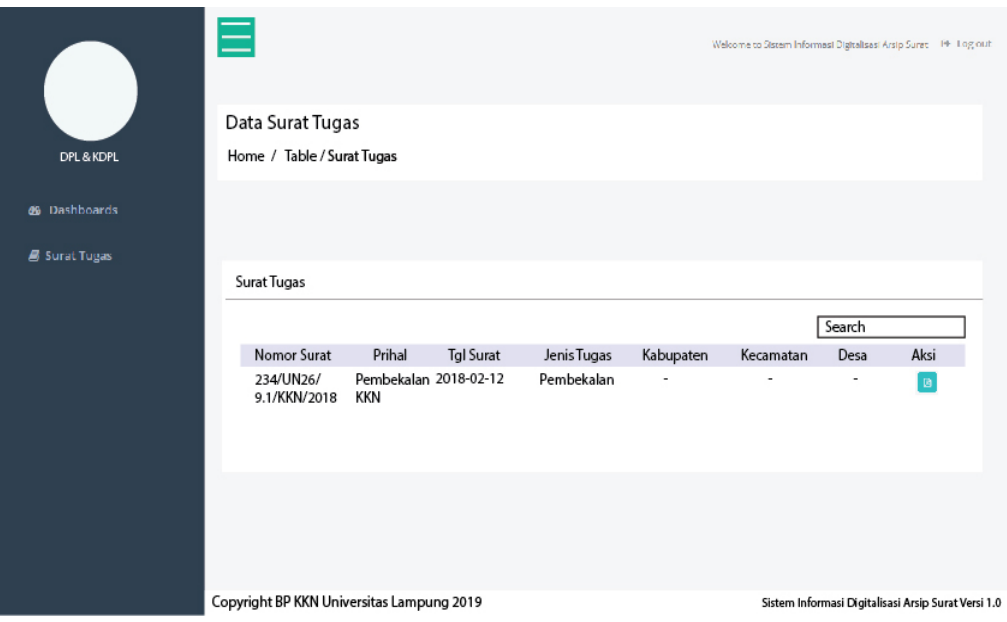

Gambar 47. Surat Tugas DPL dan KDPL. Gambar 47. Surat Tugas DPL dan KDPL.

## **2.2 Coding**

Pada tahap coding ini akan dilakukan pengkodean dari sistem informasi digitalisasi arsip surat pada BP-KKN yang sesuai dengan keinginan dari *customer.* Tahapan ini digunakan untuk mengoptimalkan sistem. Pada proses pengkodean sistem, kode yang digunakan adalah PHP dengan *framework* Laravel.

#### **3.** *Customer Test-Drives Mock-Up*

Pada tahap pengujian sistem ini akan dilakukan dengan melakukan pengujian secara fungsional dari fitur yang disediakan pada sistem tanpa harus mengetahui kode program didalamnya (*Blak Box Testing*). Pada pengujian ini akan membutuhkan *user* atau pengguna dari puhak BP-KKN untuk menguji semua fitur yang tersedia dan memastikan fitur yang tersedia mempunyai respon dan mengeluarkan hasil yang sesuai dengan harapan yang diinginkan pengguna. Pada penelitian ini pengujian sistem menggunakan metode *Black Box Testing* dengan teknik *Equivalence Partitioning* dan dengan skala yang digunakan skala likert. Berikut beberapa daftar rencana pengujian yang akan dilaksanakan dengan menggunakan *Black Box Testing.* 

# **3.1 Rancangan Pengujian** *Black Box Testing.*

# **3.1.1 Rancangan Pengujian** *User* **Administrator**

Adapun rancangan pengujian dari User administrator adalah sebagai berikut:

| $10001$ $1.10110011011$<br>anan Sistem Ttammistrator |                          |                        |  |  |  |  |
|------------------------------------------------------|--------------------------|------------------------|--|--|--|--|
| Kelasa Uji                                           | Skenario Uji             | Hasil yang diharapkan  |  |  |  |  |
|                                                      | Pengguna memasukan       | Sistem akan menolak    |  |  |  |  |
|                                                      | username yang telah      | menyimpan data dan     |  |  |  |  |
| Membuat User                                         | terdaftar.               | memberikan peringatan. |  |  |  |  |
|                                                      | Pengguna memasukan       | Sistem akan menyimpan  |  |  |  |  |
|                                                      | username yang belum      | data.                  |  |  |  |  |
|                                                      | terdaftar.               |                        |  |  |  |  |
|                                                      | Pengguna memasukan data  | Sistem akan menyimpan  |  |  |  |  |
|                                                      | secara lengkap.          | data dan menampilkan   |  |  |  |  |
|                                                      |                          | informasi data telah   |  |  |  |  |
| Mengubah User                                        |                          | diubah.                |  |  |  |  |
|                                                      | Pengguna tidak memasukan | Sistem akan memberikan |  |  |  |  |
|                                                      | data secara lengkap.     | peringatan dan menolak |  |  |  |  |
|                                                      |                          | untuk menyimpan data.  |  |  |  |  |
|                                                      | Pengguna menekan tombol  | Sistem akan            |  |  |  |  |
| Menghapus User                                       | hapus                    | menampilkan peringatan |  |  |  |  |
|                                                      |                          | jika iya data akan     |  |  |  |  |
|                                                      |                          | dihapus                |  |  |  |  |
|                                                      | Pengguna memasukan data  | Sistem akan menyimpan  |  |  |  |  |
| Menambah surat                                       | secara lengkap           | data dan menampilkan   |  |  |  |  |
| masuk                                                |                          | peringatan             |  |  |  |  |
|                                                      | Pengguna tidak memasukan | Sistem akan menolak    |  |  |  |  |
|                                                      | data secara lengkap      | untuk menyimpan data   |  |  |  |  |
|                                                      | Pengguna memasukan data  | Sistem akan menyimpan  |  |  |  |  |
| Mengubah surat                                       | secara lengkap           | data dan menampilkan   |  |  |  |  |
| masuk                                                |                          | peringatan             |  |  |  |  |
|                                                      | Pengguna tidak memasukan | Sistem akan menolak    |  |  |  |  |
|                                                      | data secara lengkap      | untuk menyimpan data   |  |  |  |  |
|                                                      | Pengguna menekan tombol  | Sistem akan            |  |  |  |  |
| Menghapus surat                                      | hapus                    | menampilkan peringatan |  |  |  |  |
| masuk                                                |                          | jika iya data akan     |  |  |  |  |
|                                                      |                          | dihapus                |  |  |  |  |
|                                                      | Pengguna memasukan data  | Sistem akan menyimpan  |  |  |  |  |
| Menambah surat                                       | secara lengkap           | data dan menampilkan   |  |  |  |  |
| keluar                                               |                          | peringatan             |  |  |  |  |
|                                                      | Pengguna tidak memasukan | Sistem akan menolak    |  |  |  |  |
|                                                      | data secara lengkap      | untuk menyimpan data   |  |  |  |  |

Tabel 4. Rencana Pengujian Sistem Administrator

| Mengubah surat keluar     | Pengguna memasukan data<br>secara lengkap                      | Sistem akan menyimpan<br>data dan menampilkan<br>peringatan            |
|---------------------------|----------------------------------------------------------------|------------------------------------------------------------------------|
|                           | Pengguna tidak memasukan<br>data secara lengkap                | Sistem akan menolak<br>untuk menyimpan data                            |
| Menghapus surat<br>keluar | Pengguna menekan tombol<br>hapus                               | Sistem akan<br>menampilkan peringatan<br>jika iya data akan<br>dihapus |
| Menambah surat tugas      | Pengguna memasukan data<br>secara lengkap                      | Sistem akan menyimpan<br>data dan menampilkan<br>peringatan            |
|                           | Pengguna tidak memasukan<br>data secara lengkap                | Sistem akan menolak<br>untuk menyimpan data                            |
| Mengubah surat tugas      | Pengguna memasukan data<br>secara lengkap                      | Sistem akan menyimpan<br>data dan menampilkan<br>peringatan            |
|                           | Pengguna tidak memasukan<br>data secara lengkap                | Sistem akan menolak<br>untuk menyimpan data                            |
| Menghapus surat tugas     | Pengguna menekan tombol<br>hapus                               | Sistem akan<br>menampilkan peringatan<br>jika iya data akan<br>dihapus |
| Menambah periode          | Pengguna memasukan<br>periode yang sudah ada                   | Sistem akan menolak dan<br>memberikan peringatan.                      |
| surat                     | Pengguna memasukan<br>periode surat yang belum ada             | Sistem akan menyimpan<br>periode surat                                 |
| Mencetak laporan          | Pengguna menekan tombol<br>cetak laporan                       | Sistem akan melakukan<br>pencetakan data                               |
| Merubah struktur          | Pengguna merubah struktur<br>dengan struktur yang sudah<br>ada | Sistem akan menolak dan<br>memberikan peringatan                       |
| organisasi                | Pengguna merubah struktur<br>dengan struktur yang belum<br>ada | Sistem akan menyimpan<br>data dan memberikan<br>peringatan             |

Tabel 4. Rencana Pengujian Sistem Administrator (Lanjutan)

# **3.1.2 Rancangan Pengujian User Operator**

Adapun rancangan dari pengujian *user* operator adalah sebagai berikut:

| Kelasa Uji           | Skenario Uji                                    | Hasil yang diharapkan                                       |
|----------------------|-------------------------------------------------|-------------------------------------------------------------|
|                      | Pengguna memasukan data<br>secara lengkap       | Sistem akan menyimpan<br>data dan menampilkan<br>peringatan |
| Menambah surat masuk | Pengguna tidak memasukan<br>data secara lengkap | Sistem akan menolak<br>untuk menyimpan data                 |

Tabel 5. Rencana Pengujian Operator

|                        | Pengguna memasukan data  | Sistem akan menyimpan      |
|------------------------|--------------------------|----------------------------|
|                        | secara lengkap           | data dan menampilkan       |
| Mengubah surat masuk   |                          | peringatan                 |
|                        | Pengguna tidak memasukan | Sistem akan menolak        |
|                        | data secara lengkap      | untuk menyimpan data       |
| Menghapus surat masuk  | Pengguna menekan tombol  | Sistem akan                |
|                        | hapus                    | menampilkan peringatan     |
|                        | Pengguna memasukan data  | Sistem akan menyimpan      |
|                        | secara lengkap           | data dan menampilkan       |
| Menambah surat keluar  |                          | peringatan                 |
|                        | Pengguna tidak memasukan | Sistem akan menolak        |
|                        | data secara lengkap      | untuk menyimpan data       |
|                        | Pengguna memasukan data  | Sistem akan menyimpan      |
|                        | secara lengkap           | data dan menampilkan       |
| Mengubah surat keluar  |                          | peringatan                 |
|                        | Pengguna tidak memasukan | Sistem akan menolak        |
|                        | data secara lengkap      | untuk menyimpan data       |
|                        | Pengguna menekan tombol  | Sistem akan                |
| Menghapus surat keluar | hapus                    | menampilkan peringatan     |
|                        |                          | jika iya data akan dihapus |
|                        | Pengguna memasukan data  | Sistem akan menyimpan      |
|                        | secara lengkap           | data dan menampilkan       |
| Menambah surat tugas   |                          | peringatan                 |
|                        | Pengguna tidak memasukan | Sistem akan menolak        |
|                        | data secara lengkap      | untuk menyimpan data       |
|                        | Pengguna memasukan data  | Sistem akan menyimpan      |
|                        | secara lengkap           | data dan menampilkan       |
| Mengubah surat tugas   |                          | peringatan                 |
|                        | Pengguna tidak memasukan | Sistem akan menolak        |
|                        | data secara lengkap      | untuk menyimpan data       |
|                        | Pengguna menekan tombol  | Sistem akan                |
| Menghapus surat tugas  | hapus                    | menampilkan peringatan     |
|                        |                          | jika iya data akan dihapus |
| Mencetak laporan       | Pengguna menekan tombol  | Sistem akan melakukan      |
|                        | cetak laporan            | pencetakan data            |
|                        |                          |                            |

Tabel 5. Rencana Pengujian Operator (Lanjutan)

### **3.1.3 Rancangan Pengujian User Ketua BP-KKN**

Adapun rencana pengujian dari *user* ketua BP-KKN adalah sebagai berikut:

**Kelasa Uji Skenario Uji Hasil yang diharapkan** Melakukan disposisi Pengguna memasukan data secara lengkap Sistem akan menyimpan data Pengguna tidak memasukan data secara lengkap Sistem akan menolak dan memberikan peringatan

Tabel 6. Rencana Pengujian Ketua BP-KKN

| Tuber 0. Reneand I engagian ixerad DI Txixi (Danjuran) |                          |                         |  |  |  |  |
|--------------------------------------------------------|--------------------------|-------------------------|--|--|--|--|
|                                                        | Pengguna memasukan data  | Sistem akan menyimpan   |  |  |  |  |
| Merubah disposisi                                      | secara lengkap           | data                    |  |  |  |  |
|                                                        | Pengguna tidak memasukan | Sistem akan menolak dan |  |  |  |  |
|                                                        | data secara lengkap      | memberikan peringatan   |  |  |  |  |
| Mencetak laporan                                       | Pengguna tidak memasukan | Sistem akan menolak dan |  |  |  |  |
|                                                        | data secara lengkap      | memberikan peringatan   |  |  |  |  |
| Melihat file yang akan                                 | Menekan tombol view pdf  | Sistem akan             |  |  |  |  |
| didisposisi                                            |                          | menampilkan file dari   |  |  |  |  |
|                                                        |                          | surat                   |  |  |  |  |

Tabel 6. Rencana Pengujian Ketua BP-KKN (Lanjutan)

#### **3.1.4 Rancangan Pengujian Ketua Bidang**

Adapun rancangan pengujian dari *user* ketua bidang adalah sebagai berikut:

Tabel 7. Rancangan Pengujian Ketua Bidang

| Kelasa Uji       | Skenario Uji            | Hasil yang diharapkan |
|------------------|-------------------------|-----------------------|
| Menampilkan file | Menekan tombol view pdf | Sistem akan           |
| surat masuk      |                         | menampilkan file dari |
|                  |                         | surat                 |
|                  |                         |                       |

#### **3.1.5 Rencana Pengujian DPL dan KDPL**

Adapun rancangan pengujian dari *user* DPL dan KDPL adalah sebagai berikut..

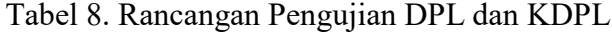

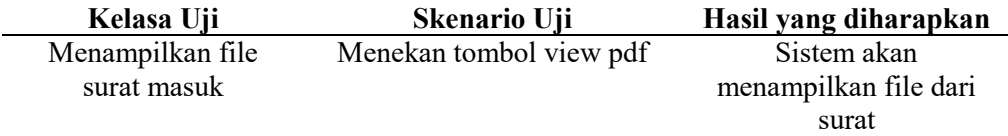

#### **3.2 Rancangan Pengujian menggunakan Skala Likert**

Pada rancangan pengujian menggunakan skala likert ini memiliki enam kategori penilaian yang dilakukan oleh staff BP-KKN, ketua BP-KKN, ketua bidang, DPL dan KDPL dengan penilaian sistem berdasarkan lima interval yaitu sangat baik (SB) dengan nilai likert 5, baik (B) dengan nilai likert 4, cukup baik (CB) dengan nilai likert 3, kurang baik (KB) dengan nilai likert 2, tidak baik (TB) dengan nilai likert 1. Berikut merupakan rancangan pengujian yang akan dilakukan dengan menggunakan skala likert dengan lima jenis responden.

# **3.2.1 Rancangan Pengujian Staff BP-KKN**

Berikut merupakan rancangan dari pengujian kepuasan kepada staff BP-KKN sebagai admin atau operator. Pada rancangan pengujian ini akan diberikan kepada staff BP-KKN yang berjumlah dua orang. Berikut hal-hal yang akan diajukan kepada staff untuk menilai sistem dalam segi kepuasan sebagai pengguna.

a. Kategori Informasi dan Fungsi dari Sistem

| No -           | aber 7. Kendaha 1 engajian Kategori miorihasi dan 1 angsi dari Sistem<br>Pertanyaan | TB |  | KB CB | B | <b>SB</b> |
|----------------|-------------------------------------------------------------------------------------|----|--|-------|---|-----------|
|                | Sistem informasi dapat menampilkan data                                             |    |  |       |   |           |
| 1              | surat masuk                                                                         |    |  |       |   |           |
| $\overline{2}$ | Sistem informasi dapat mengelola surat                                              |    |  |       |   |           |
|                | masuk                                                                               |    |  |       |   |           |
| $\overline{3}$ | Sistem informasi dapat menampilkan data                                             |    |  |       |   |           |
|                | surat keluar                                                                        |    |  |       |   |           |
| 4              | Sistem informasi dapat mengelola data                                               |    |  |       |   |           |
|                | surat keluar                                                                        |    |  |       |   |           |
| 5              | Sistem informasi dapat menampilkan data                                             |    |  |       |   |           |
|                | surat tugas                                                                         |    |  |       |   |           |
| 6              | Sistem informasi dapat mengelola data                                               |    |  |       |   |           |
|                | surat tugas                                                                         |    |  |       |   |           |
| $\tau$         | Sistem informasi dapat menampilkan                                                  |    |  |       |   |           |
|                | laporan surat                                                                       |    |  |       |   |           |
| 8              | Sistem dapat mencetak laporan                                                       |    |  |       |   |           |
|                | Sistem informasi dapat mengirimkan                                                  |    |  |       |   |           |
| 9              | informasi melalui e-mail saat selesai                                               |    |  |       |   |           |
|                | menambahkan surat masuk                                                             |    |  |       |   |           |
| 10             | Sistem informasi dapat merubah struktur                                             |    |  |       |   |           |
|                | organisasi                                                                          |    |  |       |   |           |
| 11             | informasi dapat melakukan<br>Sistem                                                 |    |  |       |   |           |
|                | pencarian data berdasarkan periode KKN                                              |    |  |       |   |           |
| 12             | Sistem informasi dapat mengelola user                                               |    |  |       |   |           |

Tabel 9. Rencana Pengujian Kategori Informasi dan Fungsi dari Sistem

## b. Kategori Interaksi Antar Pengguna dengan Sistem

Tabel 10. Rencana Pengujian Kategori Interaksi Antar Pengguna dengan Sistem.

| N <sub>0</sub> | Pertanyaan                                | TВ | – KB – CB – B |  | SB |
|----------------|-------------------------------------------|----|---------------|--|----|
|                | Sistem mengizinkan saya untuk melakukan   |    |               |  |    |
|                | interaksi dan mendapatkan informasi dari  |    |               |  |    |
|                | sistem.                                   |    |               |  |    |
|                | Saya dapat berinteraksi dengan sistem dan |    |               |  |    |
|                | mendapatkan informasi yang sesuai dengan  |    |               |  |    |
|                | hak sebagai admin atau operator.          |    |               |  |    |

#### c. Kategori Kepercayaan Terhadap Sistem

Tabel 11. Rencana Pengujian Kategori Kepercayaan Terhadap Sistem

| No Pertanyaan                           | TR KB CB B |  | SB |
|-----------------------------------------|------------|--|----|
| Saya merasa aman berinteraksi dengan    |            |  |    |
| sistem informasi ini.                   |            |  |    |
| Saya percaya sistem informasi ini tidak |            |  |    |
| akan menyebarkan informasi yang saya    |            |  |    |
| isikan                                  |            |  |    |
|                                         |            |  |    |

### d. Waktu Respon Sistem

# Tabel 12. Rencana Pengujian Kategori Kepercayaan Terhadap Sistem

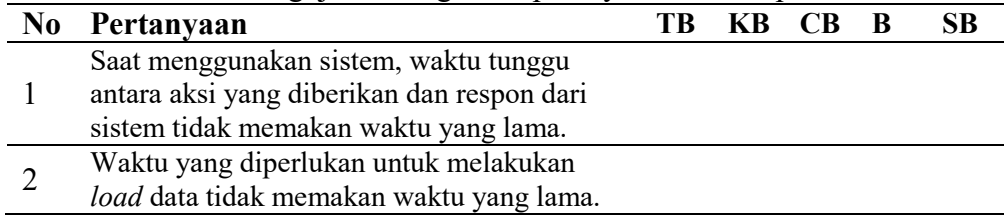

## e. Kemudahan dalam Menggunakan Sistem

### Tabel 13. Rencana Pengujian Kategori Kepercayaan Terhadap Sistem

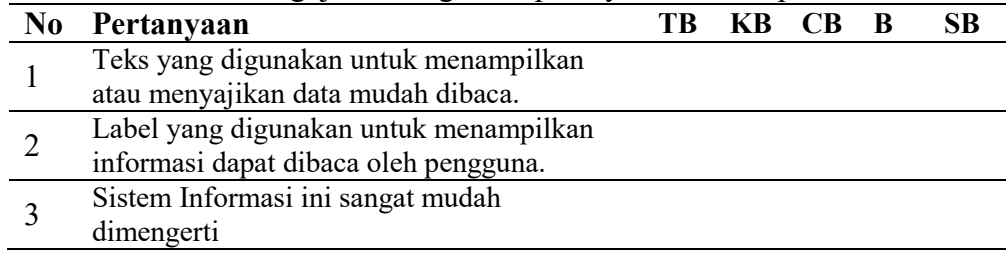

f. Desain Antarmuka Sistem

Tabel 14. Rencana Pengujian Kategori Kepercayaan Terhadap Sistem

| N <sub>0</sub> | Pertanyaan                                  | TR. | KB CB B |  |  |
|----------------|---------------------------------------------|-----|---------|--|--|
|                | Sistem informasi ini memiliki tampilan yang |     |         |  |  |
|                | menyenangkan dan menarik.                   |     |         |  |  |
|                | Desain Sistem Informasi ini kreatif         |     |         |  |  |
|                | Saya merasa senang menggunakan sistem       |     |         |  |  |
|                | informasi ini.                              |     |         |  |  |
|                |                                             |     |         |  |  |

# **3.2.2 Rancangan Pengujian Ketua BP-KKN**

Berikut merupakan rancangan pengujian kepuasan yang akan dilakukan pada

ketua BP-KKN.

a. Kategori Informasi daan Fungsi dari Sistem

Tabel 15. Rencana Pengujian Kategori Kepercayaan Terhadap Sistem

| N <sub>0</sub> | Pertanyaan                            | TB. | KB CB B |  | SB |
|----------------|---------------------------------------|-----|---------|--|----|
|                | Sistem informasi dapat menampilkan    |     |         |  |    |
|                | data disposisi                        |     |         |  |    |
|                | Sistem dapat melakukan disposisi      |     |         |  |    |
|                | Sistem dapat melakukan edit disposisi |     |         |  |    |
|                | Sistem dapat mencetak laporan surat   |     |         |  |    |
|                | berdasarkan periode                   |     |         |  |    |

## b. Kategori Interaksi Antar Pengguna dengan Sistem

Tabel 16. Rencana Pengujian Kategori Interaksi Antar Pengguna dengan Sistem

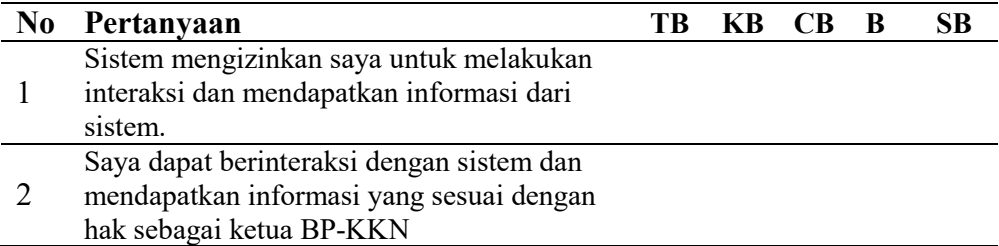

#### c. Kategori Kepercayaan Terhadap Sistem

Tabel 17. Rencana Pengujian Kategori Kepercayaan Terhadap Sistem

| No Pertanyaan                                                 | TR | KB CB | B | SВ |
|---------------------------------------------------------------|----|-------|---|----|
| Saya merasa aman berinteraksi dengan<br>sistem informasi ini. |    |       |   |    |

Tabel 17. Rencana Pengujian Kategori Kepercayaan Terhadap Sistem (Lanjutan)

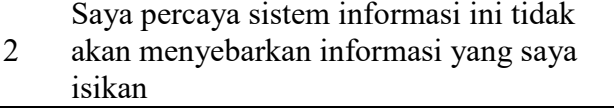

### d. Waktu Respon Sistem

 $\overline{\phantom{a}}$ 

### Tabel 18. Rencana Pengujian Kategori Kepercayaan Terhadap Sistem

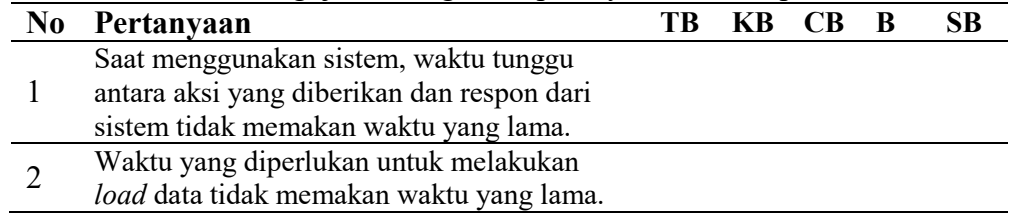

# e. Kemudahan dalam Menggunakan Sistem

## Tabel 19. Rencana Pengujian Kategori Kepercayaan Terhadap Sistem

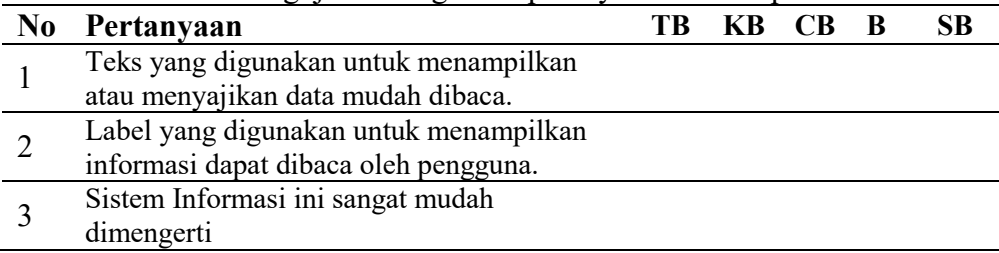

## f. Desain Antarmuka Sistem

# Tabel 20. Rencana Pengujian Kategori Kepercayaan Terhadap Sistem

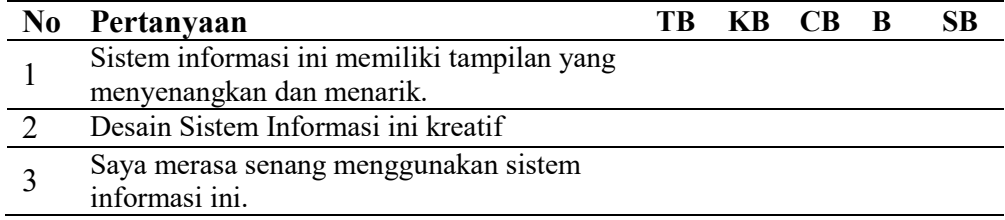

Berikut merupakan rancangan pengujian kepuasan yang akan dilakukan pada

ketua bidang.

# a. Kategori Informasi daan Fungsi dari Sistem

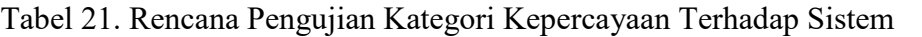

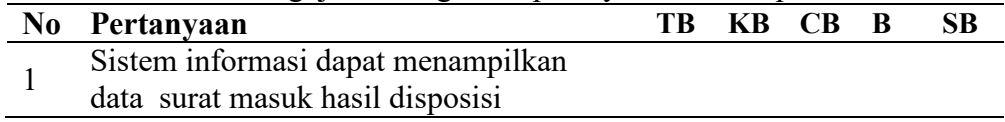

b. Kategori Interaksi Antar Pengguna dengan Sistem

Tabel 22. Rencana Pengujian Kategori Interaksi Antar Pengguna dengan Sistem

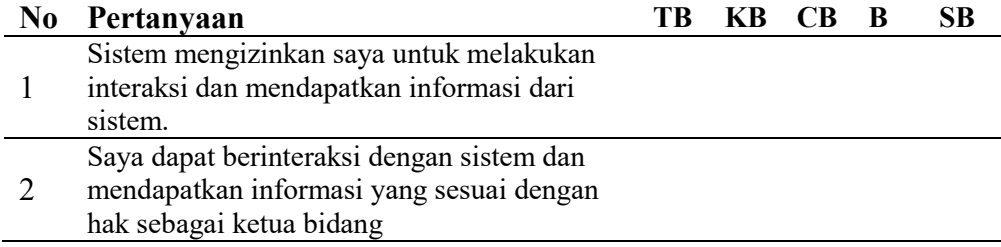

# c. Kategori Kepercayaan Terhadap Sistem

## Tabel 23. Rencana Pengujian Kategori Kepercayaan Terhadap Sistem

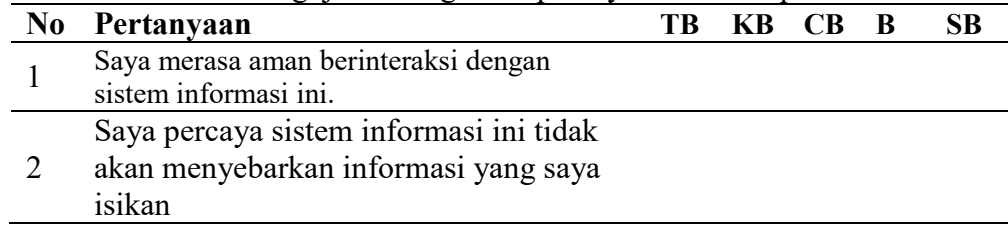

# d. Waktu Respon Sistem

# Tabel 24. Rencana Pengujian Kategori Kepercayaan Terhadap Sistem

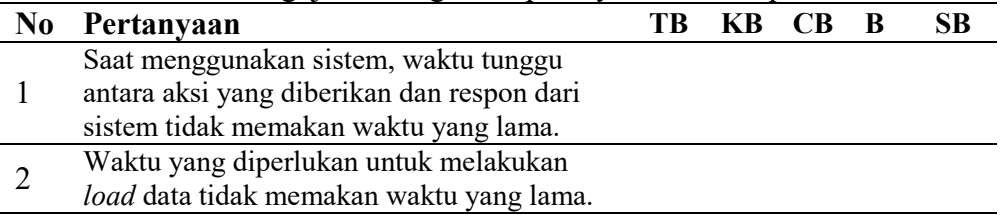

## e. Kemudahan dalam Menggunakan Sistem

Tabel 25. Rencana Pengujian Kategori Kepercayaan Terhadap Sistem

| N <sub>0</sub> | Pertanyaan                             | TR - | KB CB B | SB |
|----------------|----------------------------------------|------|---------|----|
|                | Teks yang digunakan untuk menampilkan  |      |         |    |
|                | atau menyajikan data mudah dibaca.     |      |         |    |
|                | Label yang digunakan untuk menampilkan |      |         |    |
|                | informasi dapat dibaca oleh pengguna.  |      |         |    |
|                | Sistem Informasi ini sangat mudah      |      |         |    |
|                | dimengerti                             |      |         |    |

## f. Desain Antarmuka Sistem

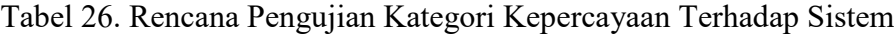

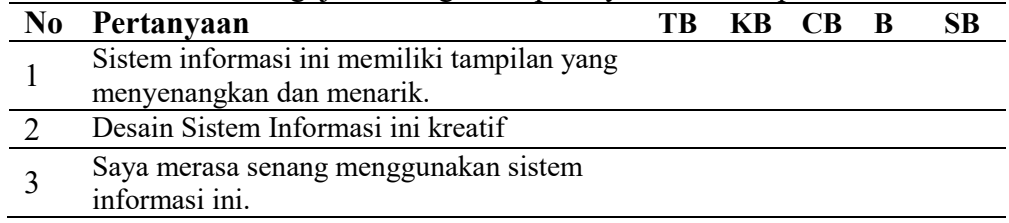

# **3.2.4 Rancangan Pengujian DPL**

Berikut merupakan rancangan pengujian kepuasan yang akan dilakukan pada

DPL.

a. Kategori Informasi daan Fungsi dari Sistem

Tabel 27. Rencana Pengujian Kategori Kepercayaan Terhadap Sistem

|  | - -                                |      |       |              |           |
|--|------------------------------------|------|-------|--------------|-----------|
|  | No Pertanyaan                      | TR — | KB CB | $\mathbf{B}$ | <b>SB</b> |
|  | Sistem informasi dapat menampilkan |      |       |              |           |
|  | data surat tugas                   |      |       |              |           |

## b. Kategori Interaksi Antar Pengguna dengan Sistem

Tabel 28. Rencana Pengujian Kategori Interaksi Antar Pengguna dengan Sistem

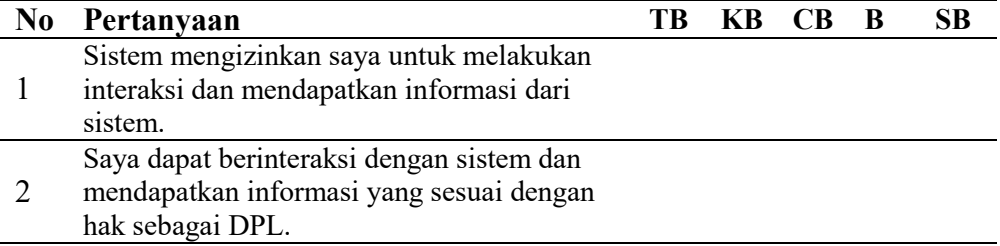

c. Kategori Kepercayaan Terhadap Sistem

Tabel 29. Rencana Pengujian Kategori Kepercayaan Terhadap Sistem

|  | No Pertanyaan                           | TR KB CB B |  | <b>SB</b> |
|--|-----------------------------------------|------------|--|-----------|
|  | Saya merasa aman berinteraksi dengan    |            |  |           |
|  | sistem informasi ini.                   |            |  |           |
|  | Saya percaya sistem informasi ini tidak |            |  |           |
|  | akan menyebarkan informasi yang saya    |            |  |           |
|  | isikan                                  |            |  |           |

d. Waktu Respon Sistem

# Tabel 30. Rencana Pengujian Kategori Kepercayaan Terhadap Sistem

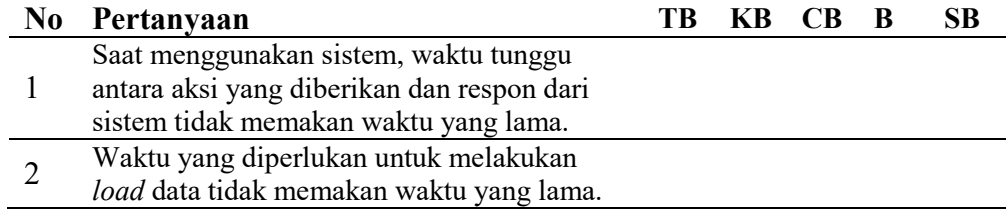

## e. Kemudahan dalam Menggunakan Sistem

### Tabel 31. Rencana Pengujian Kategori Kepercayaan Terhadap Sistem

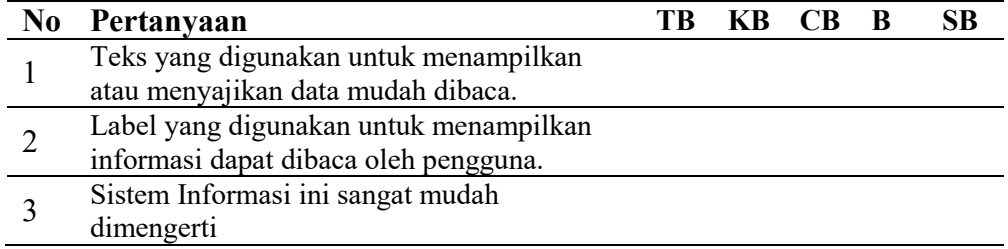

## f. Desain Antarmuka Sistem

l.

# Tabel 32. Rencana Pengujian Kategori Kepercayaan Terhadap Sistem

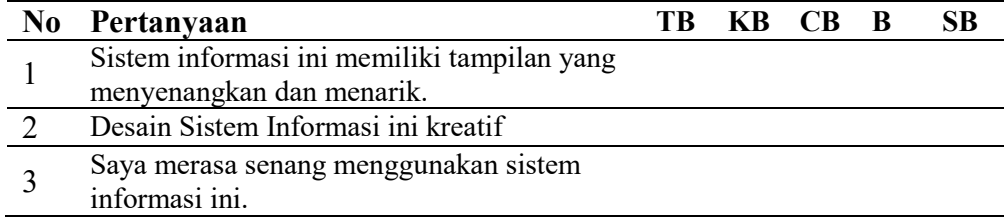

Berikut merupakan rancangan pengujian kepuasan yang akan dilakukan pada

ketua KDPL.

# a. Kategori Informasi daan Fungsi dari Sistem

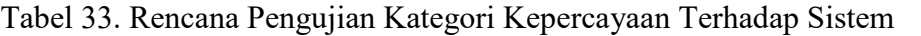

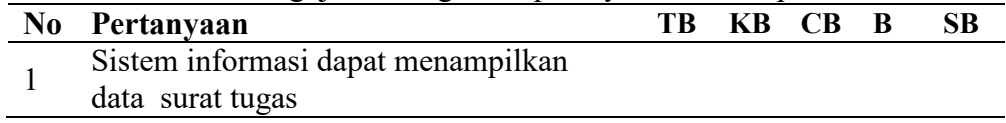

### b. Kategori Interaksi Antar Pengguna dengan Sistem

Tabel 34. Rencana Pengujian Kategori Interaksi Antar Pengguna dengan Sistem

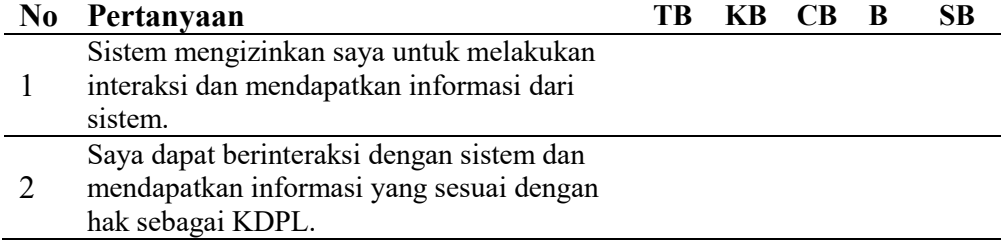

# c. Kategori Kepercayaan Terhadap Sistem

## Tabel 35. Rencana Pengujian Kategori Kepercayaan Terhadap Sistem

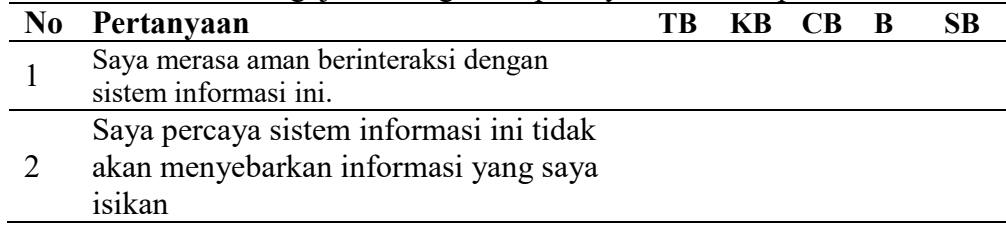

## d. Waktu Respon Sistem

## Tabel 36. Rencana Pengujian Kategori Kepercayaan Terhadap Sistem

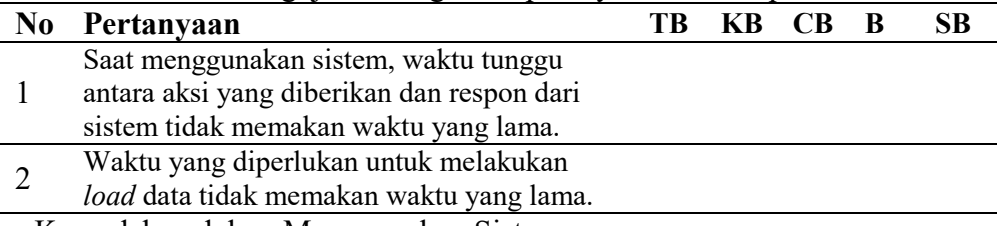

e. Kemudahan dalam Menggunakan Sistem

| N <sub>0</sub> | Pertanyaan                             | ТR |  | – R | <b>SB</b> |
|----------------|----------------------------------------|----|--|-----|-----------|
|                | Teks yang digunakan untuk menampilkan  |    |  |     |           |
|                | atau menyajikan data mudah dibaca.     |    |  |     |           |
|                | Label yang digunakan untuk menampilkan |    |  |     |           |
|                | informasi dapat dibaca oleh pengguna.  |    |  |     |           |
|                | Sistem Informasi ini sangat mudah      |    |  |     |           |
|                | dimengerti                             |    |  |     |           |

Tabel 37. Rencana Pengujian Kategori Kepercayaan Terhadap Sistem

# f. Desain Antarmuka Sistem

Tabel 38. Rencana Pengujian Kategori Kepercayaan Terhadap Sistem

| No | Pertanyaan                                  | TB KB CB B |  | SB |
|----|---------------------------------------------|------------|--|----|
|    | Sistem informasi ini memiliki tampilan yang |            |  |    |
|    | menyenangkan dan menarik.                   |            |  |    |
|    | Desain Sistem Informasi ini kreatif         |            |  |    |
|    | Saya merasa senang menggunakan sistem       |            |  |    |
|    | informasi ini.                              |            |  |    |

## **E. Dokumentasi**

Melakukan dokumentasi dari awal pembangunan sistem sampai dengan diadakannya evaluasi kinerja dari sistem. Selain dokumentasi sistem, pada dokumentasi ini juga dilakukan dokumentasi penulisan laporan yang telah dikerjakan dalam pembangunan sistem.

# **V. KESIMPULAN DAN SARAN**

### **A. KESIMPULAN**

Berdasarkan hasil peneliltian pengembangan sistem informasi digitalisasi arsip surat pada BP-KKN Universitas Lampung diperoleh beberapa kesimpulan sebagai berikut.

- 1. Berhasil membangun Sistem Informasi Digitalisasi Arsip Surat pada Badan Pelaksana Kuliah Kerja Nyata Universitas Lampung menggunakan *framework* Laravel.
- 2. Sistem berhasil menerapkan digitalisasi arsip surat pada BP-KKN Universitas Lampung.
- 3. Sistem dapat melakukan pengiriman informasi kepada ketua BP-KKN menggunakan *e-mail*
- 4. Berdasarkan pengujian tingkat kepuasan pengguna pada sistem informasi digitalisasi arsip surat memperoleh hasil pengujian masuk kedalam kategori sangat baik dalam hal kepuasan dari pengguna dengan rata-rata persentase pengguna Staff BP-KKN 85.65 %, kemudian DPL 89.17%, KDPL 87.50%, ketua BP-KKN 93.75% dan ketua bidang BP-KKN 86.11%

# **B. SARAN**

Berdasarkan penelitian yang telah dilakukan terdapat beberapa saran untuk melanjutkan pengembangan dari sistem.

- 1. Sistem dapat mengirimkan notifikasi *e-mail* pada ketua bidang saat ketua BP-KKN telah melakukan disposisi.
- 2. Sistem dapat mengirimkan informasi bahwa telah ada surat masuk baru dan disposisi menggunakan sms.
- 3. Login sistem terintegrasi dengan sistem *e-kkn* sehingga DPL dan KDPL memiliki akun pribadi untuk dapat membuka sistem digitalisasi arsip surat.

#### **DAFTAR PUSTAKA**

- Al Fatta, H. (2007). *Analisis dan Perancangan Sistem Informasi untuk Keunggulan Bersaing Perusahaan dan Organisasi Modern.* Yogyakarta: Andi.
- Barthos, B. (2009). *Manajemen Kearsipan.* Jakarta: Bumi Aksara.
- Bruno, S. (2018, Oktober Kamis). *best php framework 2015 sitepoint survey results*. Retrieved from Sitepoint: https://www.sitepoint.com/best-phpframework-2015-sitepoint-survey-results/
- Darlianto, A. P. (2016). Sistem Informasi Pencatatan Surat Masuk. *Jurnal Rekayasa dan Manajemen Sistem Informasi*, Vol.2, No.1.
- Grady, B.J.R dan Jacobson, I. (1999). *The Unified Modelling Language User Guide.* Addison: Wesley.
- Masykur,F. dan Atmaja,I.M.P. (2015). Sistem Informasi Pengelolaan Arsip Surat Masuk dan Surat Keluar Berbasis Web. *Indonesian Journal on Networking and Scuirity*.
- Meliono, A. (1990). *Kamus Besar Bahasa Indonesia.* Jakarta: Depdikbud Balai Bahasa.
- Muslihudin, M. dan Oktafianto. (2016). *Analisis dan Perancangan Sistem Informasi Menggunakan Model Terstruktur dan UML.* Yogyakarta: Andi.
- Nuraida, I. (2008). *Manajemen Administrasi Perkantoran.* Yogyakarata: Kasinius.
- Prawono, A. (2015). Sistem Informasi Pengelolaan Surat Masuk dan Surat Keluar di STMIK AUB Surakarata. *Informatika*, Vol.2, No.1.
- Pressman, R. (2014). *Software Engineering A Practitioner's Approach.* McGraw: Hill.
- Rahardi, R. dan Kunjana. (2008). *Surat Menyurat Dinas.* Yogyakarta: Publisher.
- Rohman, A. (2014). Mengenal Framework "Laravel". *Ilmuti.org*.
- Rosmala, D., Icwan, M., Gandalisa, M.I. (2011). Komparasi Framework Mvc (Codeigniter dan Cakephp) Pada Aplikasi Berbasis Web (Studikasus: Sistem Informasi Perwalian di Jurusan Informatika Institut Teknologi Nasional). *Jurnal Informatika*.
- Santi, D. (2013). Sistem Informasi Tata Persuratan Kementrian Agama Kabupaten Pacitan. *Seminar Riset Unggulan Nasioanal Informatika dan Komputer*.
- Sitohang, H. (2018). Sistem Informasi Pengagendaan Surat Berbasis Web Pada Pengadilan Tinggi Medan. *Journal of Informatic Pelita Nusantara*.
- Syaban, R.M. dan Bunyamin. (2015). Pengembangan Sistem Informasi Pengelolaan Surat Masuk dan Surat Keluar di Dinas Sosial Tenaga Kerja dan Transmigrasi Kabupaten Garut Menggunakan Framework PHP. *Jurnal Algoritma*.
- Triyono. Samopa,F. dan Burhan,U. (2013). Pembuatan Sistem Informasi Penatausahaan Surat Masuk dan Arsip Web Studi Kasus Kantor Pelayanan Perbendaharaan Negara Bengkulu. *Jurnal Teknik Pomits*.
- Umar, H. (2003). *Metode Riset Bisnis.* Jakarta : PT. Gramedia Pustaka Utama.